## **TOSHIBA**

# TOSVERT VF-AS1 Series

# RS485 Communication Function Instruction Manual

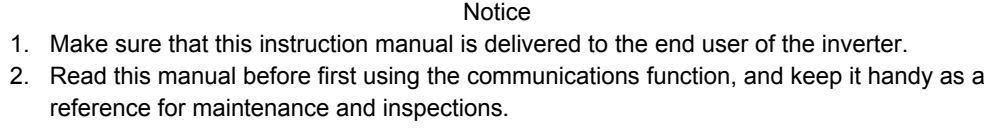

\* The contents of this manual are subject to change without notice.

# **Toshiba Schneider Inverter Corporation**

© TOSHIBA SCHNEIDER INVERTER CORPORATION 2005 All rights reserved.

# Read first Safety precautions

This manual and labels on the inverter provide very important information that you should bear in mind to use the inverter properly and safely, and also to avoid injury to yourself and other people and damage to property.

Read the safety precautions in the instruction manual for your inverter before reading this manual and strictly follow the safety instructions given.

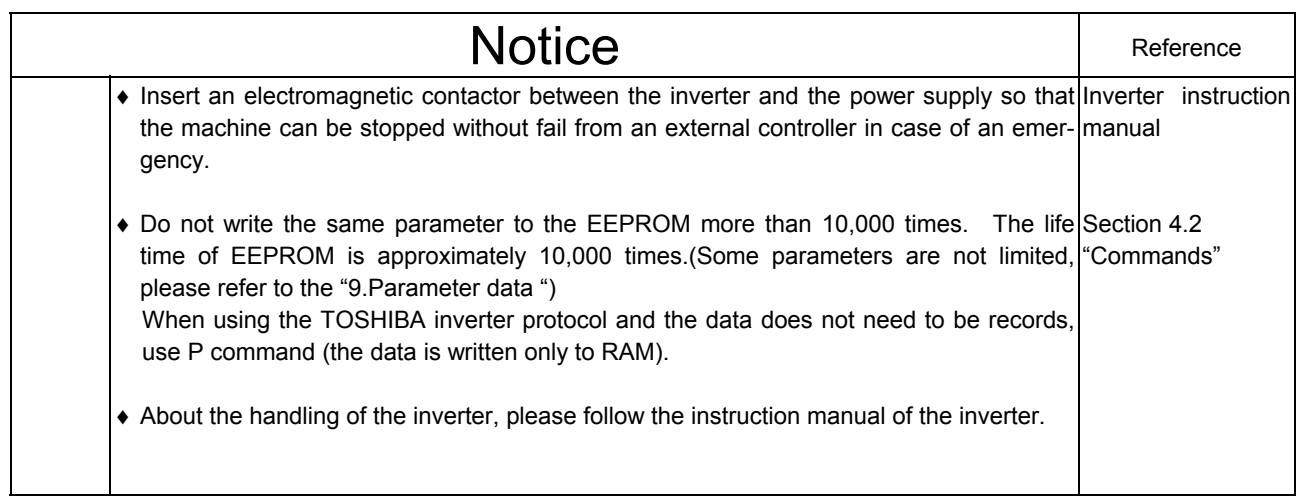

# Contents

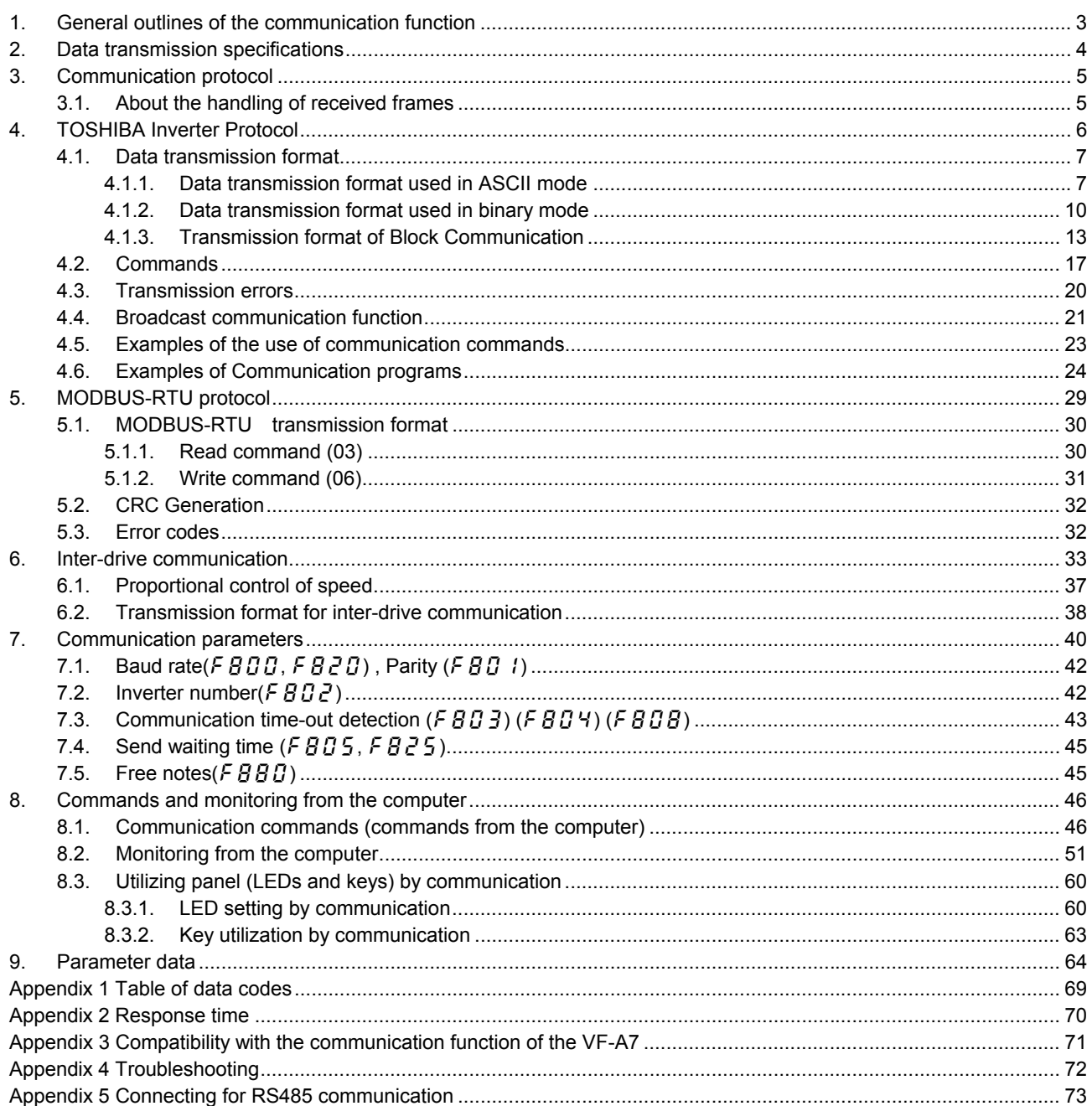

## 1. General outlines of the communication function

This manual explains the RS485 communication function provided for the TOSVERT VF-AS1 series of industrial inverters.

- (1) RS485 communication by the use of a two-wire RS485 communication port (standard function)
- (2) RS485 communication by the use of a four-wire RS485 communication port (standard function)

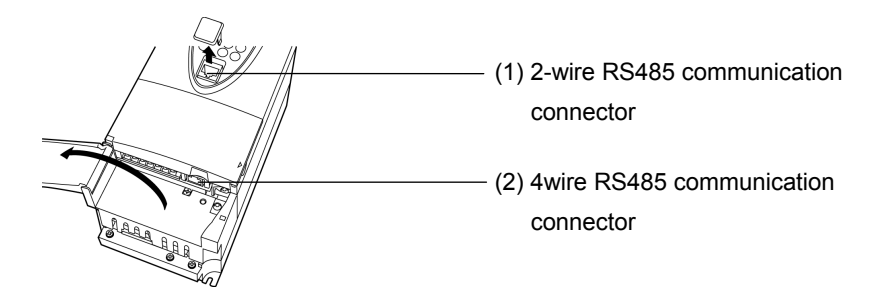

By using these communication functions in combination with the computer link function designed to establish a link between a higher level computing machine or controller (hereinafter referred to as a computer) and each inverter on the network, or with the inter-drive communication function that allows proportional control of inverters without using a computer, you can set up a network for data communication between inverters.

There are two communication protocols available: Toshiba Inverter Protocol and MODBUS-RTU Protocol (this command does not support all commands). To select a protocol, the communication protocol selection parameter FBD 7 or FB29 is used. (Refer to Section 3. Communication protocol.)

#### <Computer link>

By preparing the program (explained later), the following information can be exchanged between the computer (host) and the inverter.

- (1) Monitoring function (used to monitor the operating status of the inverter: Output frequency, current, voltage, etc.)
- (2) Command function (used to issue run, stop and other commands to the inverter)
- (3) Parameter function (used to set parameters and read their settings)

#### <Inter-drive communication function>

Master inverter sends the data, that is selected by the parameter, to all the slave inverters on the same network. This function allows a network construction in which a simple synchronous or proportional operation is possible among plural inverters (without the host computer).

As for data communication codes, the TOSVERT VF-AS1 series of inverters support the binary (HEX) code, in addition to the JIS (ASCII) code. A communication number is used to access the desired data item.

\* The smallest unit of information that computers handle is called a "bit (binary digit)," which represents the two numbers in the binary system: 1 or 0. A group of 16 bits is referred to as a "word," which is the basic unit of information the VF-AS1 series of inverters use for data communication. One word can handle data items of 0 to FFFFH in hexadecimal notation (or 0 to 65535 in decimal notation).

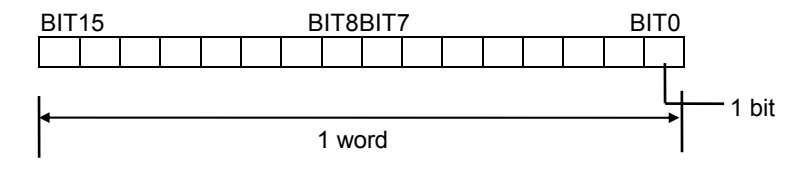

# 2. Data transmission specifications

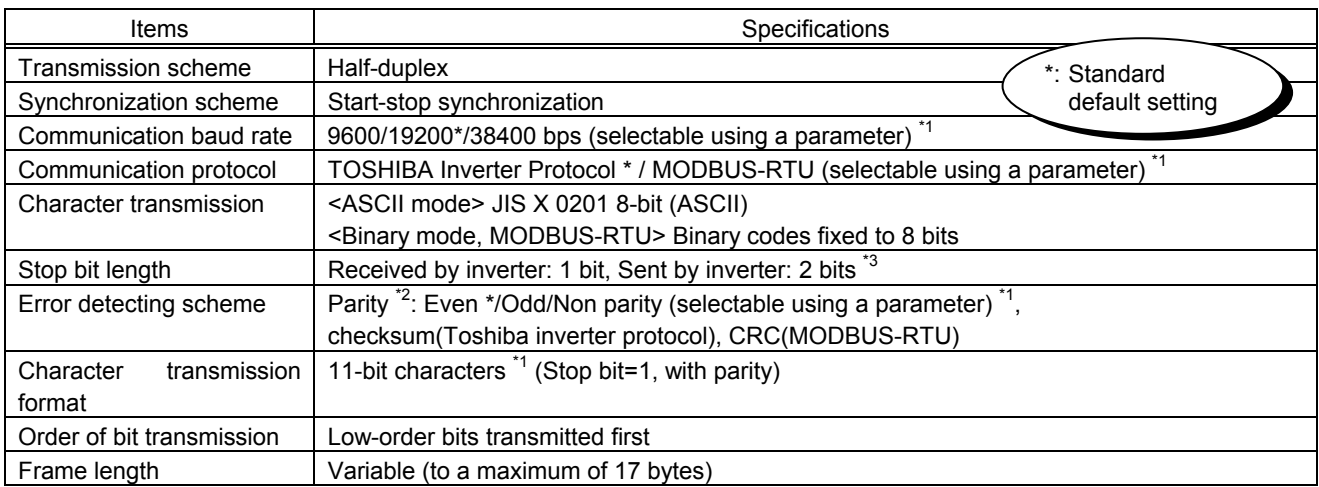

\*1: Changes to setting do not take effect until the inverter is turned back on or reset.

- \*2: JIS-X-0201 (ANSI)-compliant 8-bit codes are used for all messages transmitted in ASCII mode and vertical (even) parity bits specified by JIS-X-5001 are added to them. These even parity bits can be changed to odd parity bits by changing the parameter setting (a change to the parameter setting does not take effect until the inverter has been reset.)
- \*3: Here are the default character transmission format.

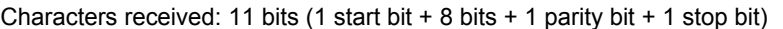

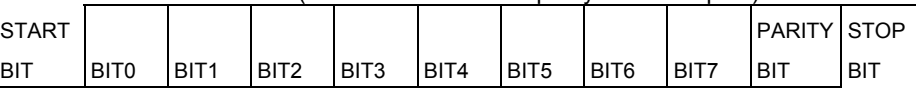

The inverter receives **one stop bit**.

(The computer can be set so as to send 1, 1.5 or 2 stop bits.)

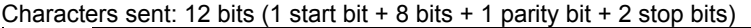

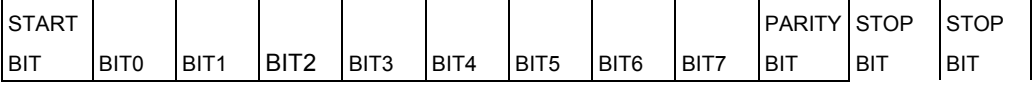

The inverter sends **two stop bits**.

(The computer can be set so as to receive 1, 1.5 or 2 stop bits.)

## 3. Communication protocol

This communication protocol supports the TOSHIBA Inverter Protocol and part of MODBUS-RTU protocol.

Select the desired protocol from in the following communication protocol selection parameters  $(F$  $B$  $B$  $T$ ,  $F$  $B$  $E$  $B$ ).

"Parameter Name  $F B B$ ; and  $F B Z$ , Communication Number. 0807 and 0829"

Data Range: 0, 1 (Initial value: 0)

0: TOSHIBA (Includes inter-drive communication)

1: MOUBUS-RTU

\* A parameter change is reflected when the inverter is reset, such as in power off.

### **3.1. About the handling of received frames**

To send and receive data frames, a frame synchronization system for locating the start and end points of each frame is defined with time for which no data is sent (time interval equivalent to the time required to send 3.5 bytes of data).

If no data is sent for the time required to send 3.5 bytes of data at the current transmission speed (approx. 4 ms or more at 9,600 bps or approx. 2 ms or more at 19,200/38,400 bps) after receipt of a frame, the entire frame is assumed to have reached and information in it is analyzed. For this reason, an interval corresponding to at least 3.5 bytes of data must be placed between frames.

When sending a significant data set using two or more frames, an interval corresponding to at least 1.5 bytes of data must be placed between frames. If an interval corresponding to 1.5 bytes or more is not placed, the contents of a frame are analyzed separately from those of the other frames, and therefore communication are not carried out normally.

When two or more inverters on the same line are controlled individually one after another, not only data from the host computer to an inverter but also a response from an inverter to the host computer are transmitted to the other inverters on the line too. Therefore, an interval corresponding to at least 3.5 bytes should be placed between the time when the host computer receives a response from an inverter and the time when it sends a frame to the next inverter. Otherwise the return frame received and the frame that is sent immediately after receipt of the return frame will be recognized as one frame and communication will not be carried out normally.

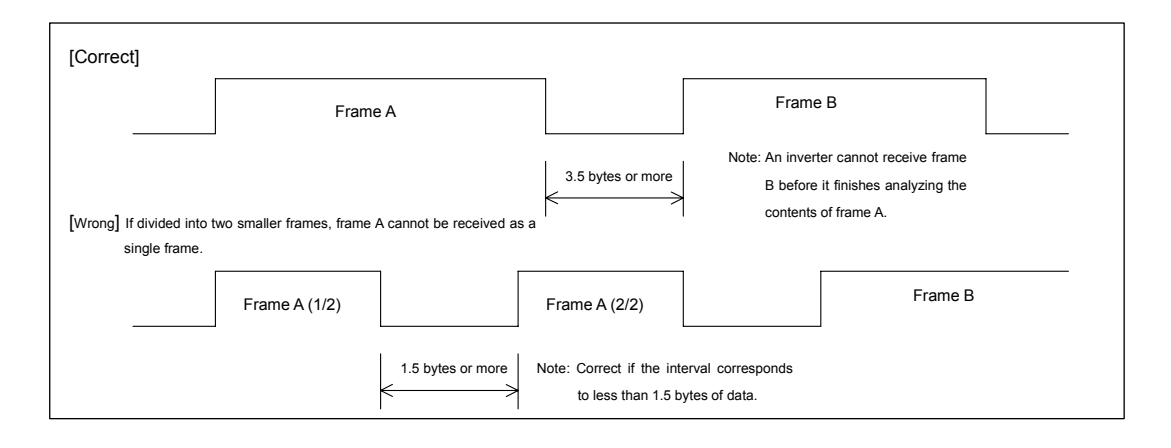

## 4. TOSHIBA Inverter Protocol

Select "TOSHIBA" (F  $\overline{B}$   $\overline{B}$  7, F  $\overline{B}$   $\overline{C}$   $\overline{S}$  =  $\overline{B}$ ) in the communication protocol selection parameters. "TOSHIBA" (F B  $\bar{G}$  7, F  $\bar{H}$   $\bar{H}$  =  $\bar{G}$ ) is set for initial communication protocol selection of shipment setting. (See "3. Communication protocol.")

### ■ Exchange of data between the computer and the inverter

In communication between the computer and the VF-AS1 (hereinafter referred to as the inverter), the inverter is always placed in wait states and acts as a slave that operates on a request from the computer.

A discrimination between ASCII mode and binary mode is automatically made with the start code.

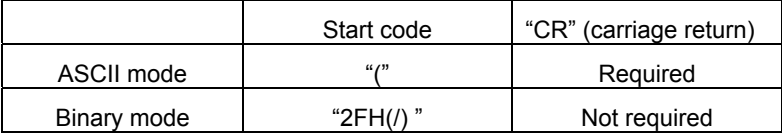

- (1) If there is no transmission format or the inverter number that matches, an error occurs and no response is returned.
- (2) When an inverter number is added behind the "(" communication will take place only in case of broadcast communication or if the number matches up with that assigned to the inverters.
- (3) When a time-out period is specified with parameter  $FBB3$  (communication time-out time), a time-out occurs if communication do not terminate normally within the specified time. With parameter  $FBB4$  (communication time-out action), you can specify what the inverter should do if a time-out occurs. For details, refer to Section 7.3.
- (4) On executing the command received, the inverter returns data to the computer. For the response time, see Appendix 2, "Response time."

### **Note**

Communication is not possible for about two seconds after the power is supplied to the inverter until the initial setting is completed. If the control power is shut down due to an instantaneous voltage drop, communication is temporarily interrupted.

### **4.1. Data transmission format**

Note: The term "trip status" used in this manual includes retry waiting status and trip retention status.

### **4.1.1. Data transmission format used in ASCII mode**

A communication number is used to specify a data item, all data is written in hexadecimal, and JIS-X-0201 (ASCII (ANSI))-compliant transmission characters are used.

 $\blacksquare$  Computer  $\rightarrow$  Inverter

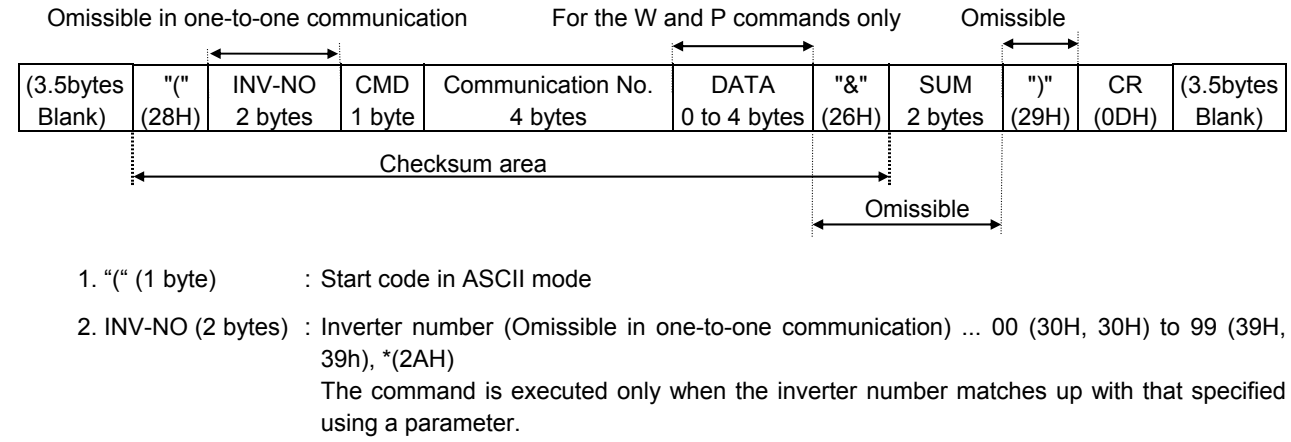

(When \* is specified in broadcast communication, the inverter number is assumed to match if all numbers except \* match. When \* is specified instead of each digit (two-digit number), all inverters connected are assumed to match.)

If the inverter number does not match or if the inverter number is of one digit, the data will be judged invalid and no data will be returned.

- 3. CMD (1 byte) : Command (For details, see the table below.)
- 4. Communication No.(4 bytes)

: Communication number (See 11, "Parameter data.")

- 5. Data (0 to 4 bytes) : Write data (valid for the W and P commands only)
- 6. "&" (1 byte) : Checksum discrimination code (omissible. When omitting this code, you also need to omit the checksum.)
- 7. Sum (2 bytes) : Checksum (omissible) Add the ASCII-coded value of the last two digits (4 bits/digit) of the sum of a series of bits (ASCII codes) from the start code to the checksum discrimination code. Ex.: (R0000&??) CR 28H+52H+30H+30H+30H+30H+26H=160H The last two digits represent the checksum.  $= 60$ When omitting the checksum, you also need to omit the checksum discrimination code. 8. ")" (1 byte) : Stop code (omissible) 9. CR (1 byte) : Carriage return code
- Details of commands and data

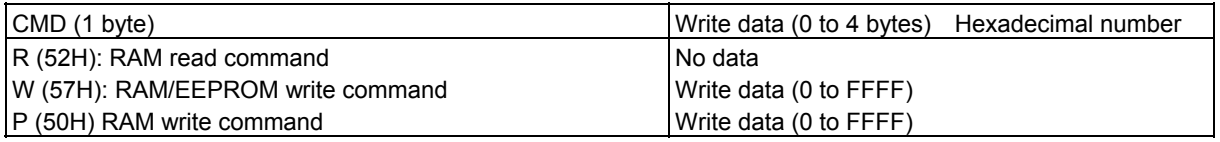

■ Inverter  $\rightarrow$  computer

At time of broadcast communication, returning of data is not executed, except for the inverters to be returned, when the inverter number is not matched, and the inverter number has only one character. This is because there will be a risk of that the returned data may be deformed.

### ■ Data returned when data is processed normally (ASCII mode)

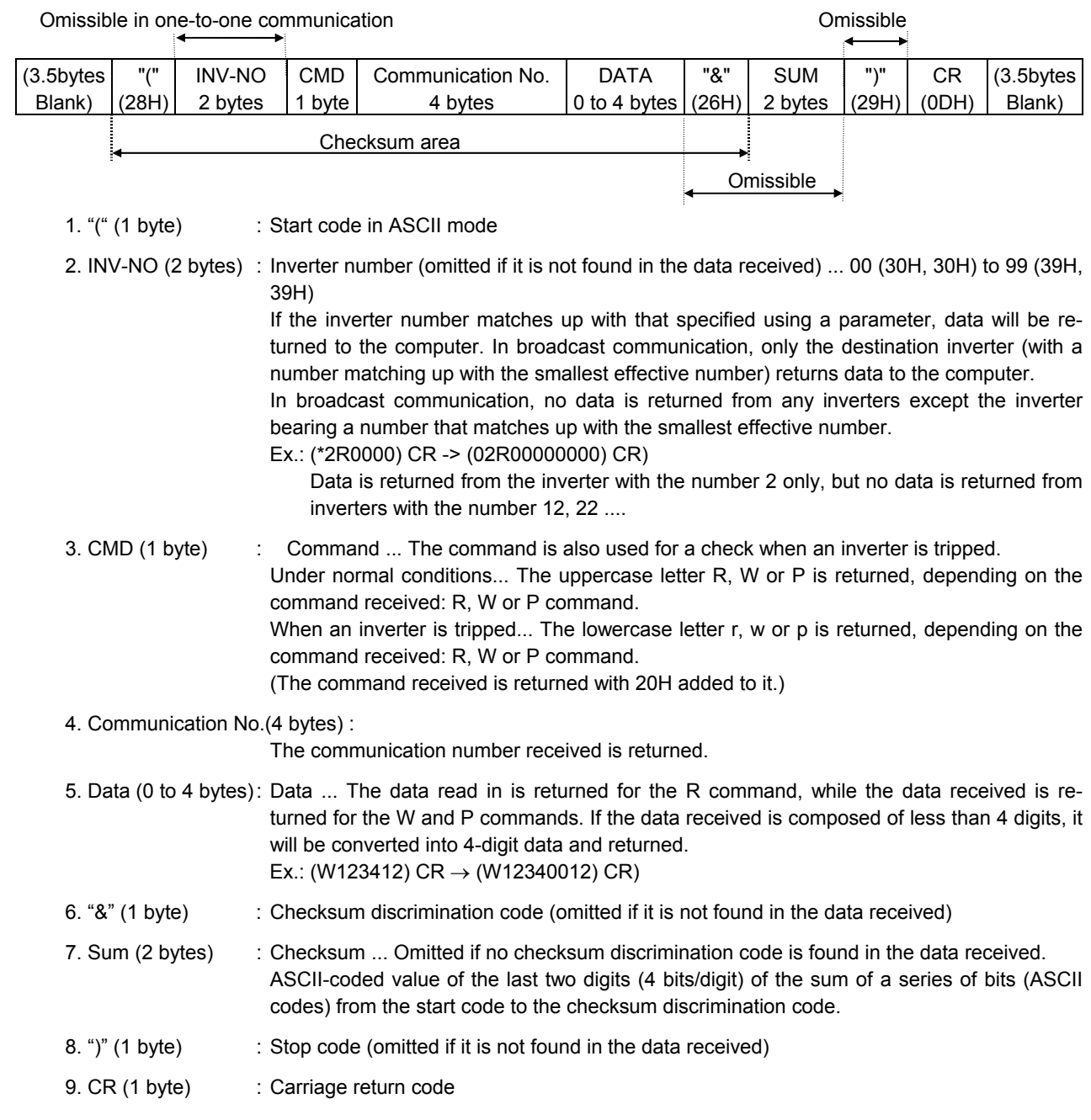

• Data returned when data is not processed normally (ASCII mode)

In case an error occurs, communication error command (4EH(N) or 6EH(n)) and the error type number is returned to the computer in addition to the checksum. At time of broadcast communication of the binary mode, returning of data is not executed except for the inverter to be returned (inverter number 00H) and when the inverter number is not matched. This is because there will be a risk that the returned data may be deformed.

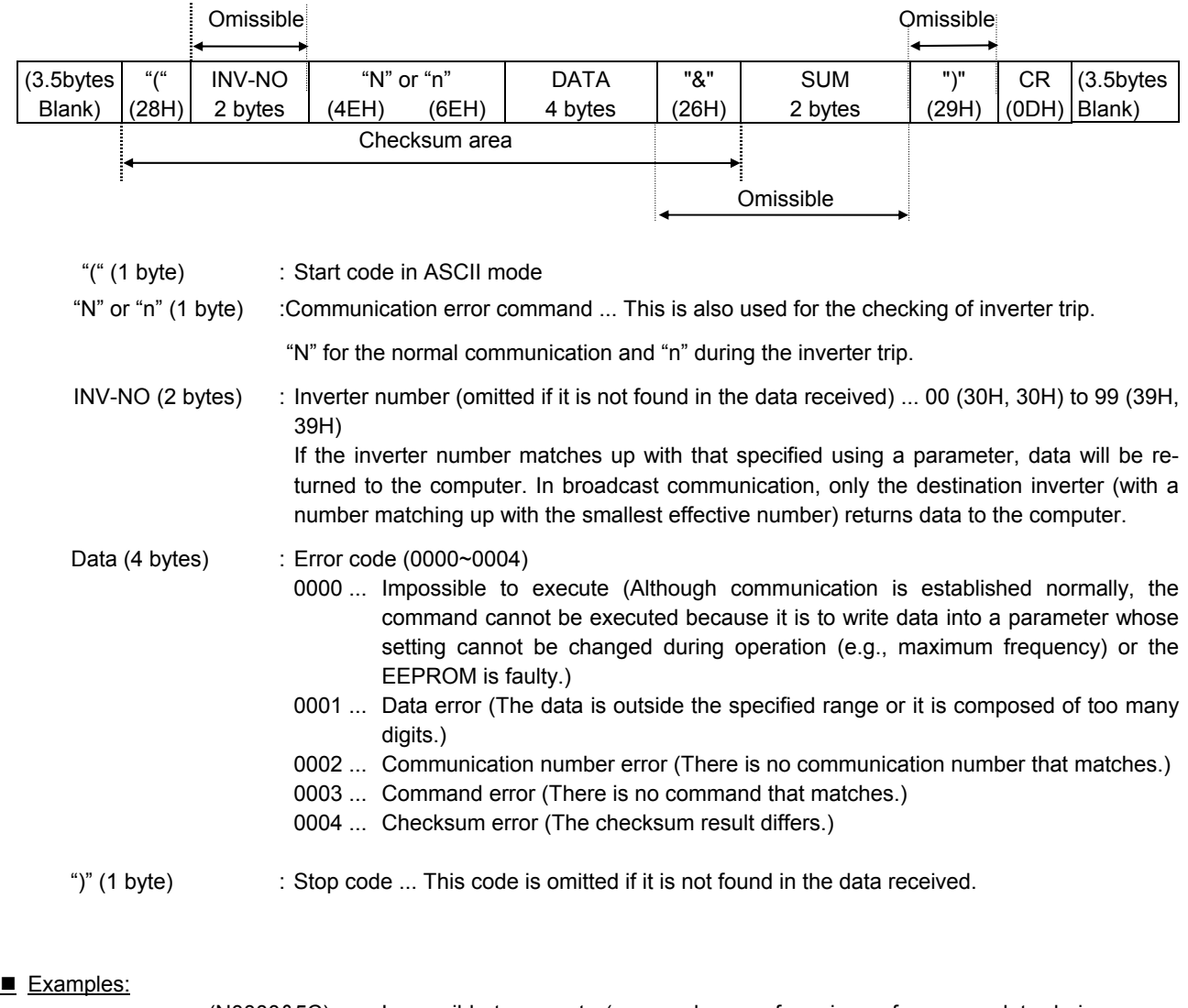

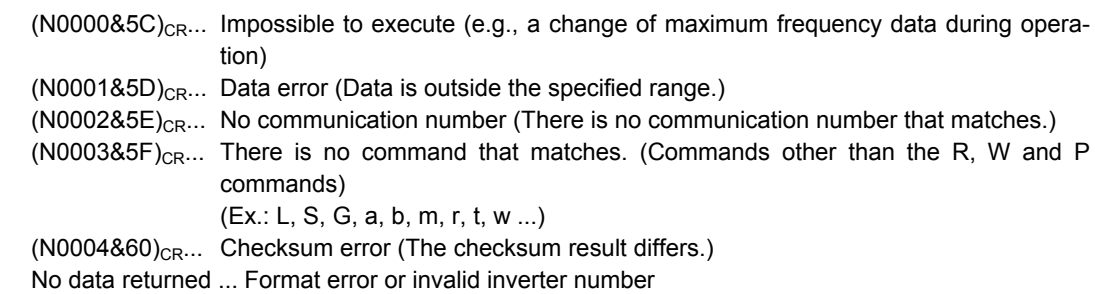

## **4.1.2. Data transmission format used in binary mode**

A communication number is used to specify a data item, data is written in hexadecimal form, and data in transmission characters are represented by binary codes (HEX codes).

■ Computer  $\rightarrow$  Inverter (binary mode)

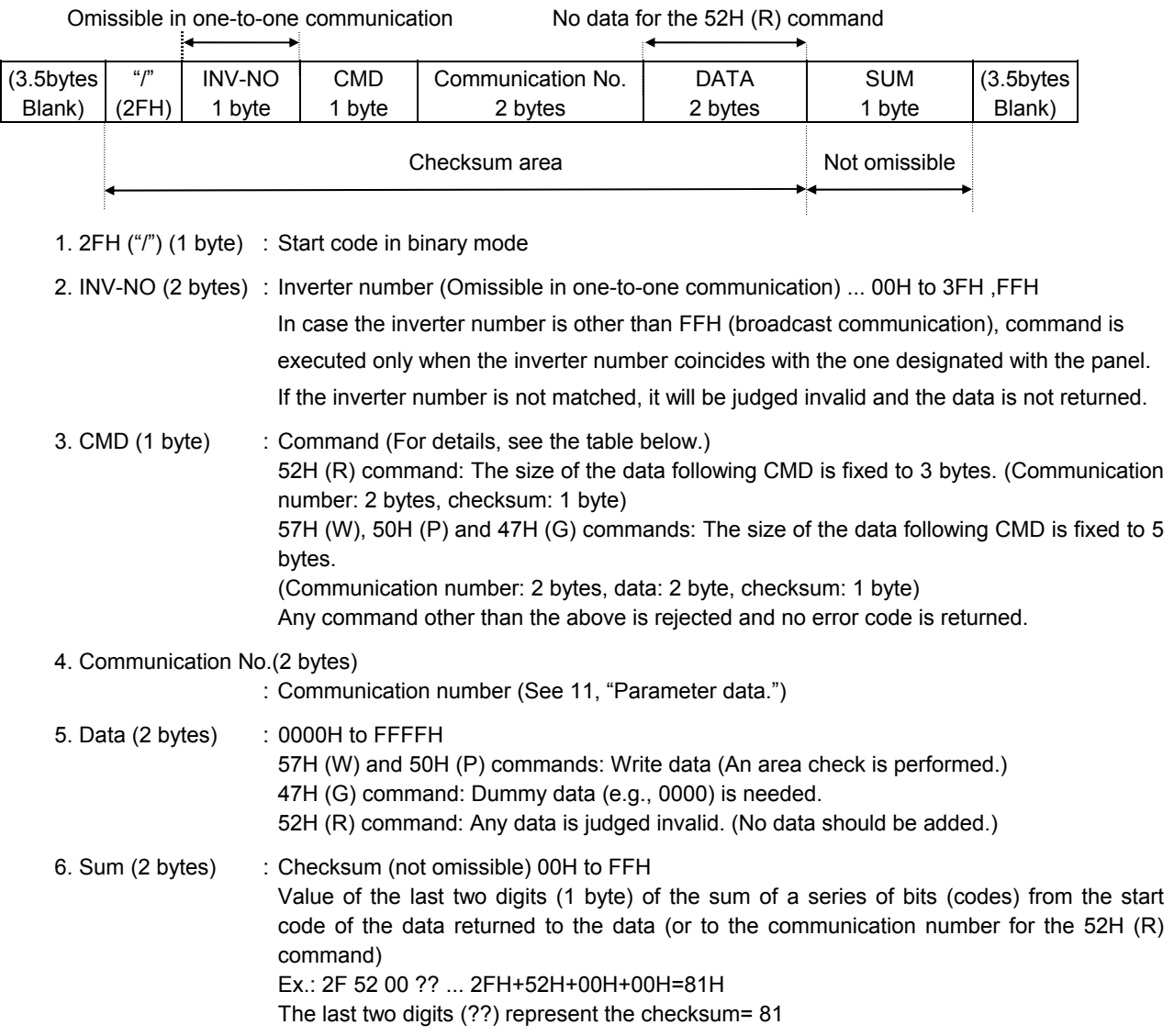

### Details of commands and data

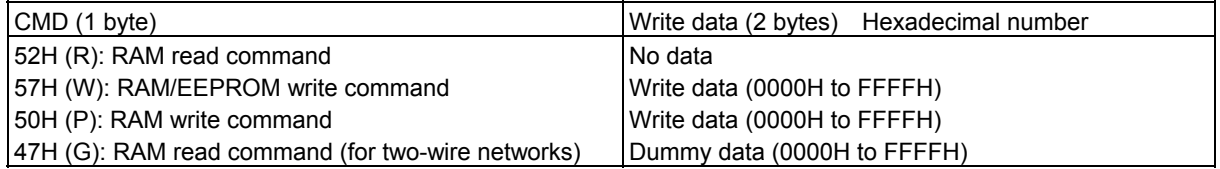

**■** Inverter  $\rightarrow$  computer (binary mode)

At time of broadcast communication of the binary mode, returning of data is not executed except for the inverter to be returned (inverter number 00H) and when the inverter number is not matched. This is because there will be a risk that the returned data may be deformed.

• Data returned when data is processed normally (Binary mode)

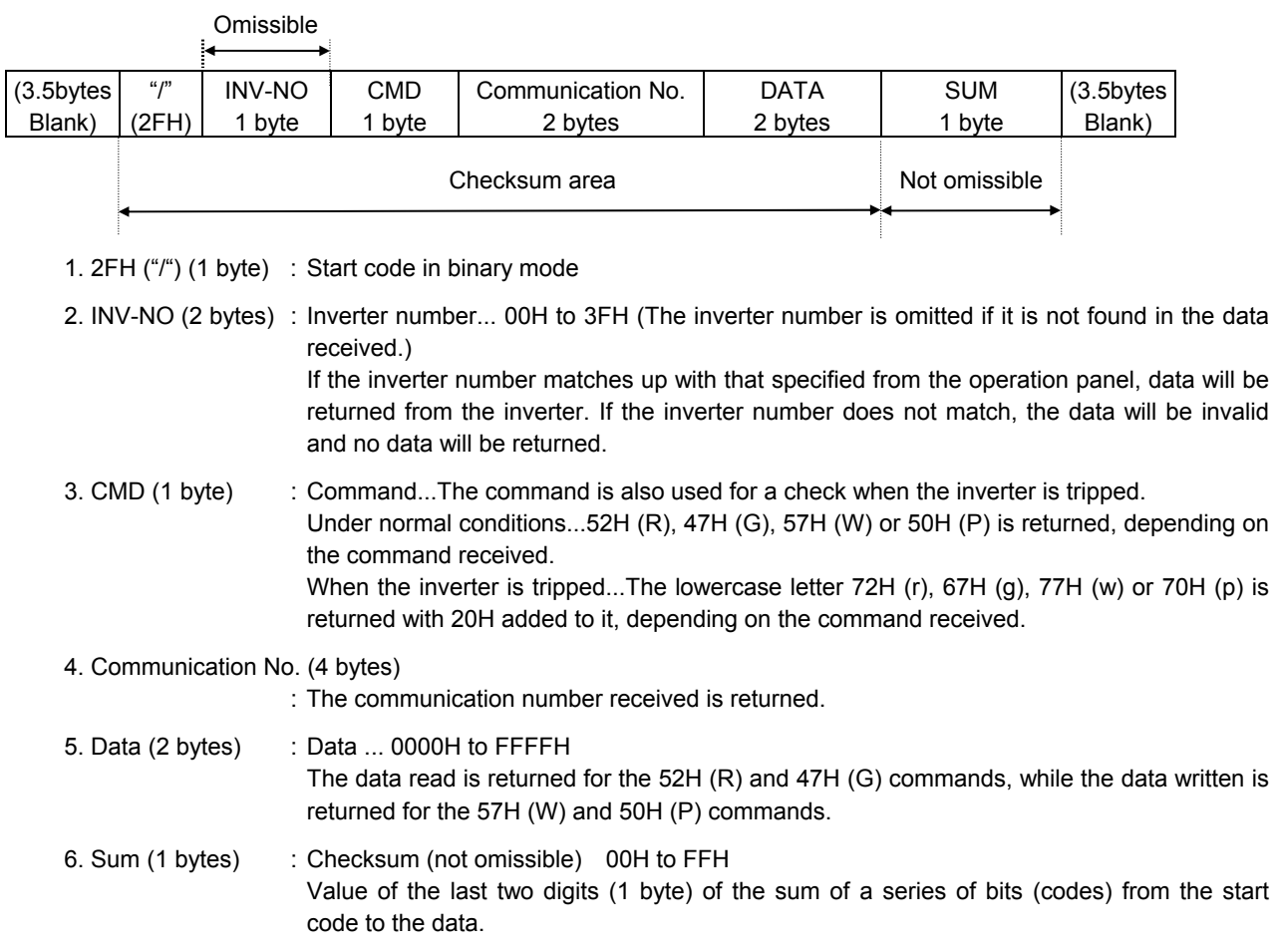

#### 2) Error Processing (Binary mode)

In case an error occurs, communication error command (4EH(N) or 6EH(n)) and the error type number is returned to the computer in addition to the checksum. At time of broadcast communication of the binary mode, returning of data is not executed except for the inverter to be returned (inverter number 00H) and when the inverter number is not matched. This is because there will be a risk that the returned data may be deformed.

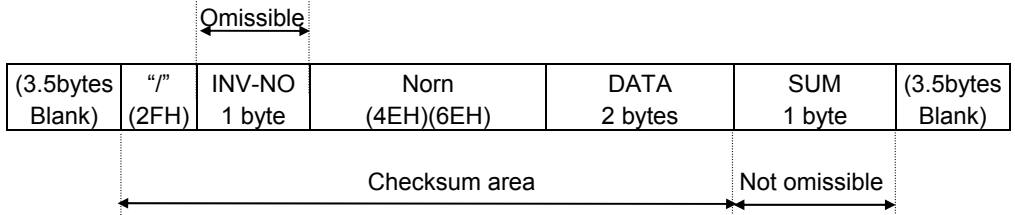

Norn (1 byte) : Communication error command ... This command is also used for a check when the inverter is tripped. "4EH (N)" is returned under normal conditions, while "6EH (n)" is returned when the inverter is tripped.

Data (2 bytes) : Error code (0000~0004)

- 0000 ... Impossible to execute (Although communication is established normally, the command cannot be executed because it is to write data into a parameter whose setting cannot be changed during operation (e.g., maximum frequency) or the EEPROM is faulty.)
- 0001 ... Data error (The data is outside the specified range or it is composed of too many digits.)
- 0002 ... Communication number error (There is no communication number that matches.)
- 0004 ... Checksum error (The checksum result differs.)
- No code returned ...Command error, format error (failure to receive the specified number of bytes within 0.5 seconds, or an parity, overrun or framing error) or the inverter number does not match or an inverter in broadcast communication in the binary mode except for the inverter for data returning (the inverter numbered 00H).

#### Examples:

- 2FH, 4EH, 00H, 00H, 7DH ... Impossible to execute (e.g., a change of maximum frequency data during operation)
- 2FH, 4EH, 00H, 01H, 7EH ... Data setting error (The data specified falls outside the specified range.)
- 2FH, 4EH, 00H, 02H, 7FH ... No communication number (There is no communication number that matches.)
- 2FH, 4EH, 00H, 04H, 81H ... Checksum error (The checksum result differs.)

### **4.1.3. Transmission format of Block Communication**

### What is block communication?

Data can be written in and read from several data groups set in one communication by setting the type of data desired for communication in the block communication parameters (F  $\beta$  7  $\beta$ , F  $\beta$  7  $\beta$ , F  $\overline{B}$  75 to F  $\overline{B}$  79) in advance. Block communication can save the communication time.

Data is transmitted hexadecimal using the binary (HEX) code transmission characters. "Computer  $\rightarrow$  inverter" is for writing only, while "Inverter  $\rightarrow$  computer" for reply is for reading only.

### ■ Computer  $\rightarrow$  Inverter (Block Communication)

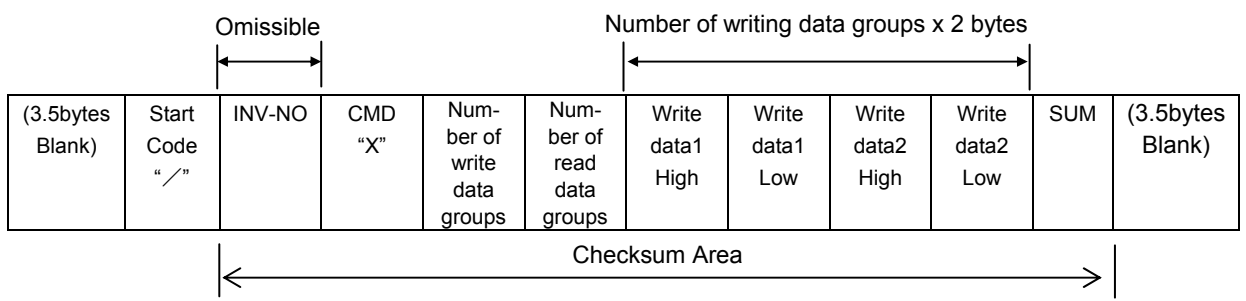

### 1. 2FH("/") (1 byte) : Start code of binary mode

2. INV-NO (1 byte) : Inverter number. (Can be omitted in 1:1 communication): 00H to 3FH, FFH Executed only when the inverter number matches the inverter number. Set on the panel, except in FFH (broadcast communication). Communication data will be invalidated and data will not be returned either if the inverter number. Does not match.

- 3. CMD (1 byte) : 'X' (Block communication command)
- 4. Number of write data groups (1 byte)

: Specify the number of data groups to be written (00H to 02H).

If specified outside of the range, data will be treated as a format error and data will not be returned.

5. Number of read data groups (1 byte)

: Specify the number of data groups to be read (00H to 05H).

If specified outside of the range, data will be returned as "Number of read data groups = 0" when returned by the inverter.

### 6. Write data1 (2 bytes)

: Needed when the number of write data groups is larger than 1.

Data to be written to the specified parameter selected by  $\cancel{F} \cancel{B} \cancel{10}$ .

Dummy data is needed if the number of write data groups is larger than 1 even though(none) is selected for  $\overline{F}B$  7 $\overline{B}$ .

### 7. Write data2 (2 bytes)

: Needed when the number of write data groups is 2.

Data to be written to the specified parameter selected by  $F \cdot H$  1.

Dummy data is needed if the number of write data groups is 2 even though(none) is selected for  $F B$  7  $\pm$ 

8. SUM (1 byte) : Checksum (Cannot be omitted) 00H to FFH Lower two digits (1 byte) of total sum from start code (SUM value not included)

### Block Write 1, 2

Select data, which is desired to be written in block communication, in block write Data 1 and 2 Parameters (F  $\beta$  7  $\beta$ , F  $\beta$  7  $\beta$ ). This parameter becomes effective when the system is reset, such as when power is turned off. When the setting is completed, turn off and then on the power.

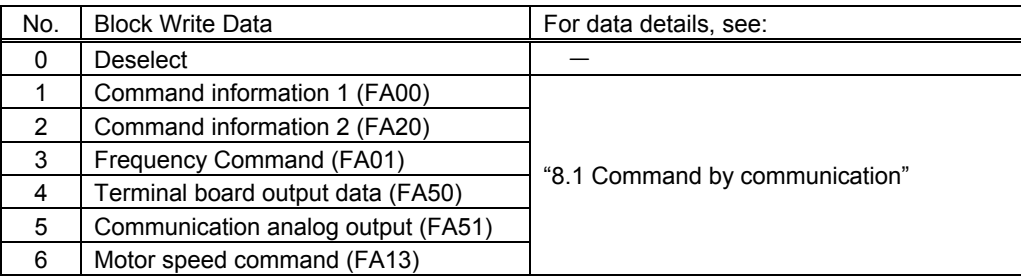

\* When "Deselect" is specified in the parameters, no data will be written even though write data is specified.

### Block Read 1 to 5

Select read data, which is desired to be read in block communication, in block read data 1 and 5 Parameters (F  $\overline{B}$  75 to F  $\overline{B}$  7  $\overline{9}$ ). This parameter becomes effective when the system is reset, such as when power is turned off. When the setting is completed, turn off and then on the power.

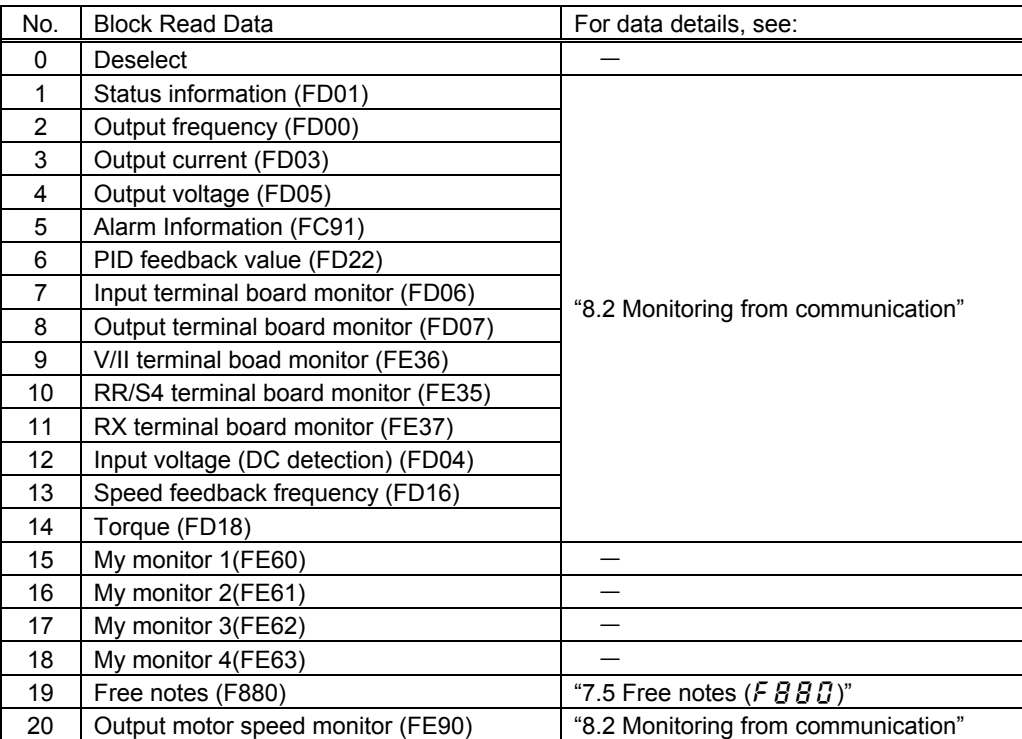

\* V/II terminal board monitor (FE36), RR/S4 terminal board monitor (FE35) and RX terminal board monitor (FE37), Output motor speed monitor (FE90) will become hold data during a trip. Otherwise, real-time data appears.

\* "0000" will be returned as dummy data, if "0 (Deselect)" is selected for the parameter and "read" is specified.

#### ■ Inverter  $\rightarrow$  Computer

At time of broadcast communication of the binary mode, returning of data is not executed except for the inverter to be returned (inverter number 00H) and when the inverter number is not matched. This is because there will be a risk that the returned data may be deformed.

#### 1) Normal processing

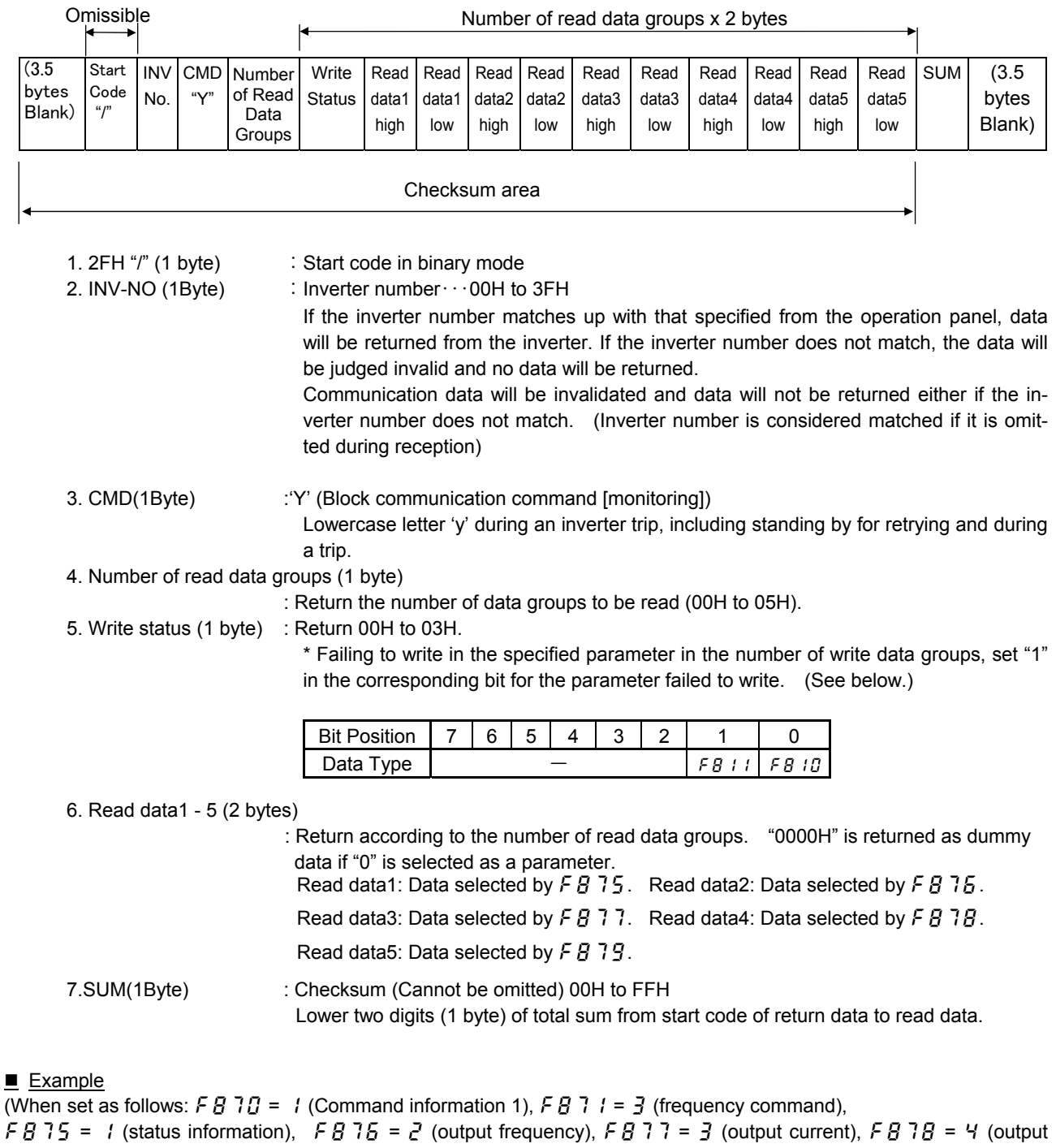

voltage) and  $F B 79 = 5$  (alarm information)

Computer  $\rightarrow$  Inverter: 2F 58 02 05 C4 00 17 70 D9

Inverter → Computer: 2F 59 05 03 00 00 00 00 00 00 00 00 00 00 00 90 (When parameter is not set)

Inverter  $\rightarrow$  Computer: 2F 59 05 00 40 00 00 00 00 00 00 00 00 00 CD CD (When parameter is set)

Inverter  $\rightarrow$  Computer: 2F 59 05 00 64 00 17 70 1A 8A 24 FD 00 00 3D (During operation at 60Hz)

### 2) Error Processing (Binary mode)

In case an error occurs, communication error command (4EH(N) or 6EH(n)) and the error type number is returned to the computer in addition to the checksum.

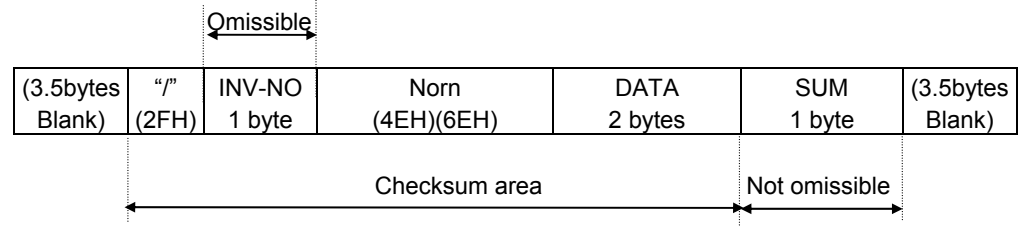

- "N" or "n" (1 byte) : Communication error command. Also for check during an inverter trip (includes standing by for retrying and trip holding). "4EH (N)" when normal, "6EH (n)" during an inverter trip.
- DATA (2 bytes) : Error code (0004) 0004 : Checksum error (The checksum does not match) No return : Command error, format error (specified number of bytes is not received in 1sec, or parity error, overrun error or framing error), inverter number mismatch, and inverter number other than 00H in broadcast communication.

### Examples

Computer → Inverter : 2F 58 02 05 C4 00 17 70 D8 Inverter → Computer : 2F 4E 00 04 81 ... Checksum error

### **4.2. Commands**

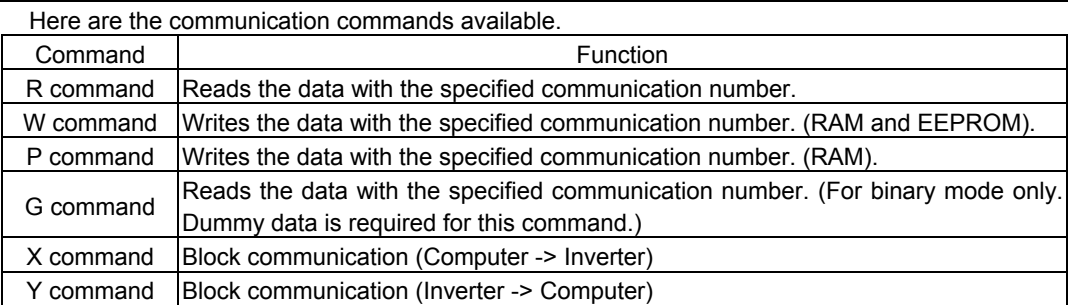

### $W$  (57H) (RAM<sup>\*1</sup>/EEPROM<sup>\*2</sup> write)

This command is used to write new data into the parameter specified using it communication number. It writes data into the RAM and EEPROM. For parameters whose settings cannot be stored in the EEPROM (e.g., parameter with the communication number FA00), the W (57H) command writes data into the RAM only. It cannot be used to write data into read-only parameters (e.g., parameter with the communication number FD?? or FE??).

Each time an attempt to write data is made, the inverter checks if the data falls within the specified range. If this check reveals that the data falls outside the specified range, the inverter will reject it and return an error code.

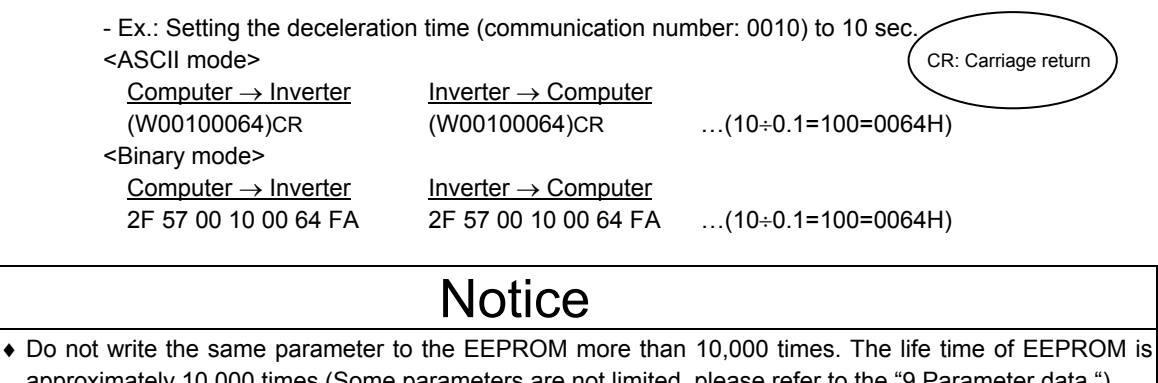

approximately 10,000 times.(Some parameters are not limited, please refer to the "9.Parameter data ") The lifetime of EEPROM is approximately 10,000 times. When using the TOSHIBA inverter protocol and the data does not need to be records, use P command (the data is written only to RAM).

- Explanation of terms
	- \*1: The RAM is used to temporarily store inverter operation data. Data stored in the RAM is cleared when the inverter is turned off, and data stored in the EEPROM is copied to the RAM when the inverter is turned back on.
	- \*2: The EEPROM is used to store inverter operation parameter settings, and so on. Data stored in the EEPROM is retained even after the power is turned off, and it is copied to the RAM when the inverter is turned on or reset.

### $\blacksquare$  P (50<sub>H</sub>) (RAM<sup>\*1</sup> write)

This command is used to rewrite data into the parameter specified using a communication number. It writes data into the RAM only. It cannot be used to write data into any read-only parameters. Each time an attempt to write data is made the inverter checks whether the data falls within the specified range. If this check reveals that the data falls outside the range, the inverter will reject it and return an error code.

- Ex.: Entering the emergency stop command (communication number: FA00) from the computer <ASCII mode>

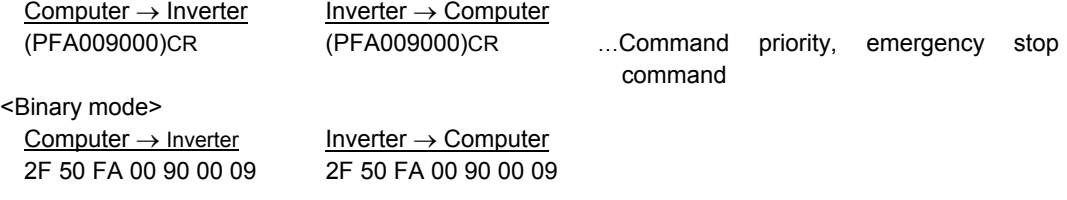

### $\blacksquare$  R (52H) (Data read)

This command is used to read the setting of the parameter specified using a communication number.

- Ex.: Monitoring the electric current (communication number: FE03)

<ASCII mode>

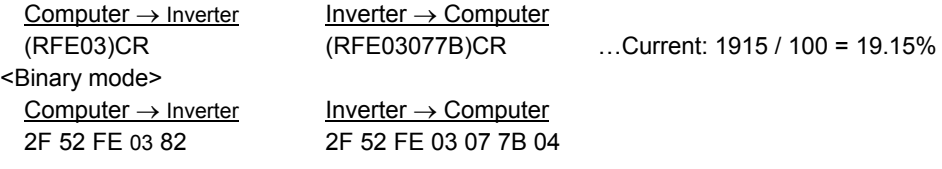

### $\blacksquare$  G (47<sub>H</sub>) (Data read)

This command is used to read the parameter data specified using a communication number. Although this command is used for the previous model to control the operation of two or more inverters in binary mode through a two-wire RS485 network, the "R" command can also be used without problems for the VF-AS1 series.

To use the "G" command, however, dummy data (2 bytes) is needed. This command is available only in binary mode.

- Ex.: Monitoring the electric current (communication number: FE03)

Computer  $\rightarrow$  Inverter Inverter  $\rightarrow$  Computer

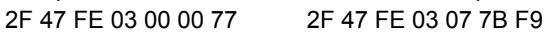

\* In this example, the data 00H sent from the computer to the inverter is dummy data.

### $S (53 H) / S (73 H)$  Inter-drive communication command(RAM<sup>\*1</sup> Write)

This command is for using frequency command values in % (1 = 0.01%), instead of in Hz, and is for synchronous-proportional operation in inter-drive communication. This command can also be used in ordinary computer link communication.

When writing in the frequency command (FA01, FA05) is enabled and a parameter other than it is specified, a communication number error will result. Data is written in the RAM only and at this time the data check such as an upper limit and lower limit checking is not carried out.

 Data is not returned from the inverters while this command is used. This command can be used only in the binary mode.

For the details of the format, see "6.2 Transmission format for inter-drive communication."

Use (%) as the unit for frequency command values specified by the command S, instead of (Hz), and the receiving side converts units for frequency values to "Hz" in accordance with the point conversion parameter. The conversion formula is shown below.

Frequency command value (Hz) =

Point 2 frequency (F813) − Point 1 frequency (F812)  $\frac{\text{density}(\text{F813}) - \text{Point} \cdot \text{Heguency}(\text{F812})}{\text{Point} \cdot \text{2}(\text{F814}) - \text{Point} \cdot \text{1}(\text{F811})} \times (\text{Frequency command value } (\%)$ 

− Point 1 (F811) + Point 1 frequency (F812)

When Command "s" (lowercase letter) is received, the slave side judges that the master side is tripped and operates in accordance with the inter-drive communication parameter ( $F \overline{\theta} \overline{\theta} \overline{\theta}$ ,  $FBB$ ).

For detail, see "7. Communication parameters ".

- Examples: 50% frequency command (2-wire RS485 communication) (If maximum frequency = Frequency for operation at 80Hz = 40Hz: 50% = 5000d = 1388H)

<Binary mode>

2F 53 FA 01 13 88 18 No return

Master inverter  $\rightarrow$  Slave inverter Slave inverter  $\rightarrow$  Master inverter

### ■ X(58H)/Y (59H) (Block Communication Command)

Data selected in the block communication write parameters ( $F B 7B$ ,  $F B 7$  ) is written in the RAM. When returning data, data selected in block communication read parameters ( $F B 75$  to  $F \ddot{B}$  7  $\dddot{B}$ ) is read and is returned.

For detail, see "4.1.3. Transmission format of Block Communication ".

- Examples: 60Hz operation command from communication and monitoring (Monitoring when already operating at 60Hz)

(Parameter Setting: FB 7D = 1, FB 71 = 3, FB 75 = 1, FB 76 = 2, FB 77 = 3, FB 7B =  $4, F879 = 5)$ 

<Binary mode>  $Computer \rightarrow Inverter$  Inverter Inverter  $\rightarrow$  Computer

2F 58 02 05 C4 00 17 70 D9 2F 59 05 00 64 00 17 70 1A 8A 24 FD 00 00 3D

### **4.3. Transmission errors**

### ■ Table of error codes

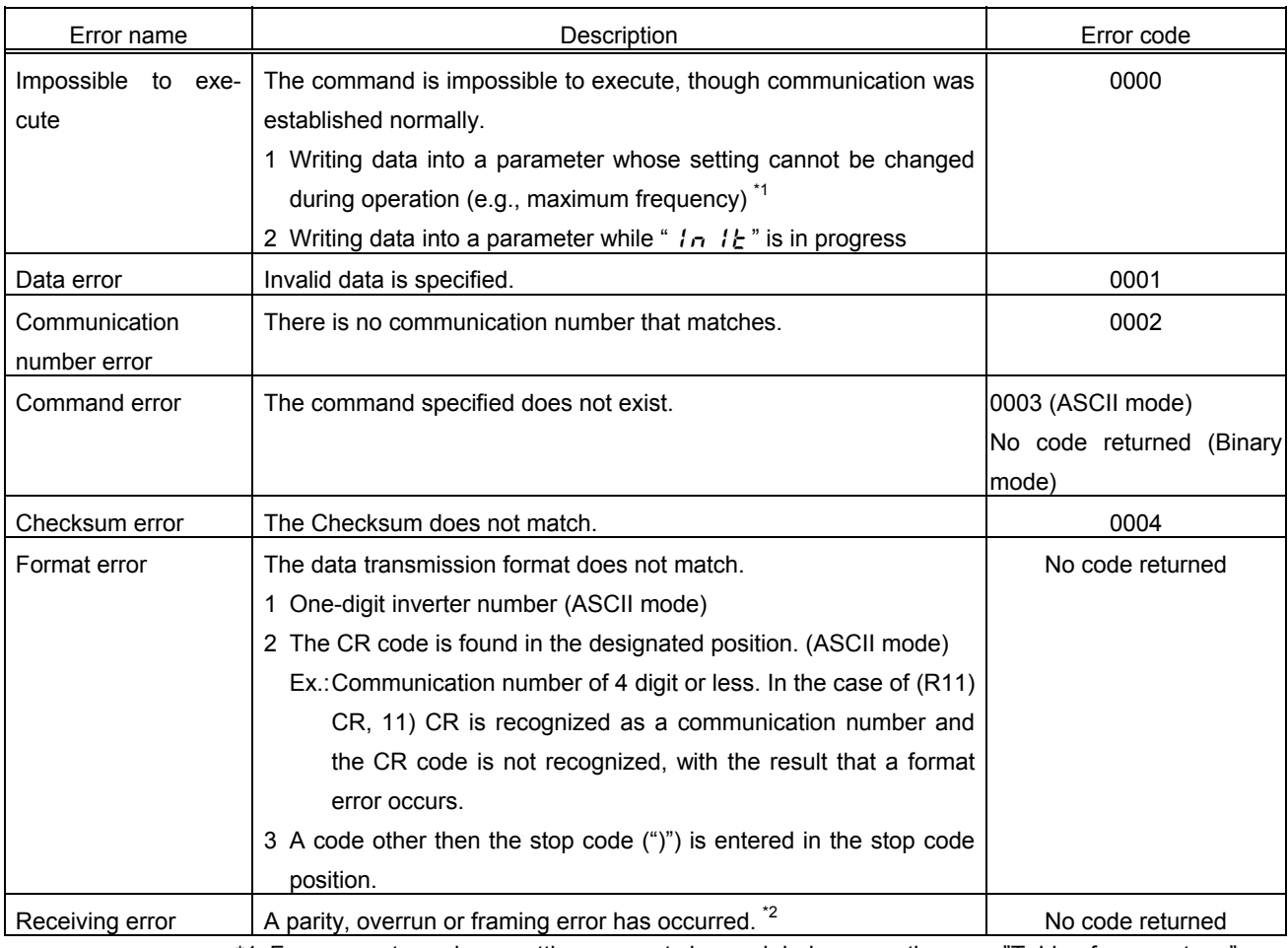

\*1: For parameters whose settings cannot changed during operation, see "Table of parameters."

\*2: Parity error : The parity does not match.

Overrun error : A new data item is entered while the data is being read.

Framing error : The stop bit is placed in the wrong position.

\* For the errors with "no code returned" in the above table, no error code is returned to avoid a data crash.

If no response is received, the computer side recognizes that a communication error has occurred. Retry after a lapse of some time.

\* If the inverter number does not match, no processing will be carried out and no data will be returned, though it is not regarded as an error.

### **4.4. Broadcast communication function**

Broadcast communication function can transmit the command (write the data) to multiple inverters by one communication. Only the write (W, P) command is valid and the read (R, G) command is invalid. The inverters subject to the broadcast communication are the same to the independent communication; 0 to 99 (00H - 63H) in the ASCII mode, and 0 to 63 (00H - 3FH) in the binary mode. To avoid data deforming, the inverters to return data will be limited.

■ "Overall" broadcast communication (ASCII mode / Binary mode)

### - ASCII Mode

If you enter two asterisks (\*\*) in the inverter number position of the data transmission format, the computer will send the data simultaneously to all inverters (with an inverter number between 0 and 99 (00 to 63H)) on the network.

### - Binary Mode

To put "FF" to the specified place of the inverter number in the communication format validates the broadcast communication and the command is transmitted to all the applicable inverters in the network (inverter numbers from 0 to 63 (00 to 3FH)).

<Inverter that returns data to the computer>

Data is returned from the inverter bearing the inverter number 00 only.

If you do not want inverters to return data, do not assign the number 00 to any inverter on the network.

### ■ "Group" broadcast communication (ASCII mode only)

If you put "\*?" In the inverter number position of the data transmission format, data will be sent simultaneously to all inverters bearing a number whose digit in the one's place in decimal notation is"?"

If you put "?\*" In the inverter number position of the data transmission format, the data will be sent simultaneously to all inverters bearing a number whose digit in the ten's place in decimal notation is"?".

("?": Any number between 0 and 9.)

<Inverter that returns data to the computer>

Data is returned only from the inverter bearing the smallest number in the same group of inverters (i.e., inverter whose number in the position of "\*" is 0).

If you do not want inverters to return data to the computer, do not assign a number having a 0 in the position of "\*" to any inverter on the network.)

Examples of broadcast communication

Ex: Set the frequency setting for communication to 60Hz.

- 1 Host computer → Multiple inverters: broadcast communication (ASCII Mode) Example of transmission of data from host computer to inverter: (\*\*PFA011770)<sub>CR</sub> Example of data returned from inverter to host computer:  $(00PFA011770)_{CR}$ Data is returned from the inverter numbered 00 only, while commands are issued to all inverters connected to the network.
- 2 Host computer  $\rightarrow$  A specific group of inverters: group communication (ASCII Mode) Example of transmission of data from host computer to inverters:  $(*9PFA011770)_{CB}$ Example of data returned from inverter to host computer:  $(09PFA011770)_{CR}$ Data is returned only the inverter numbered 09 only, while commands are issued to a maximum of 10 inverters bearing the number 09, 19, 29, 39, ... or 99.

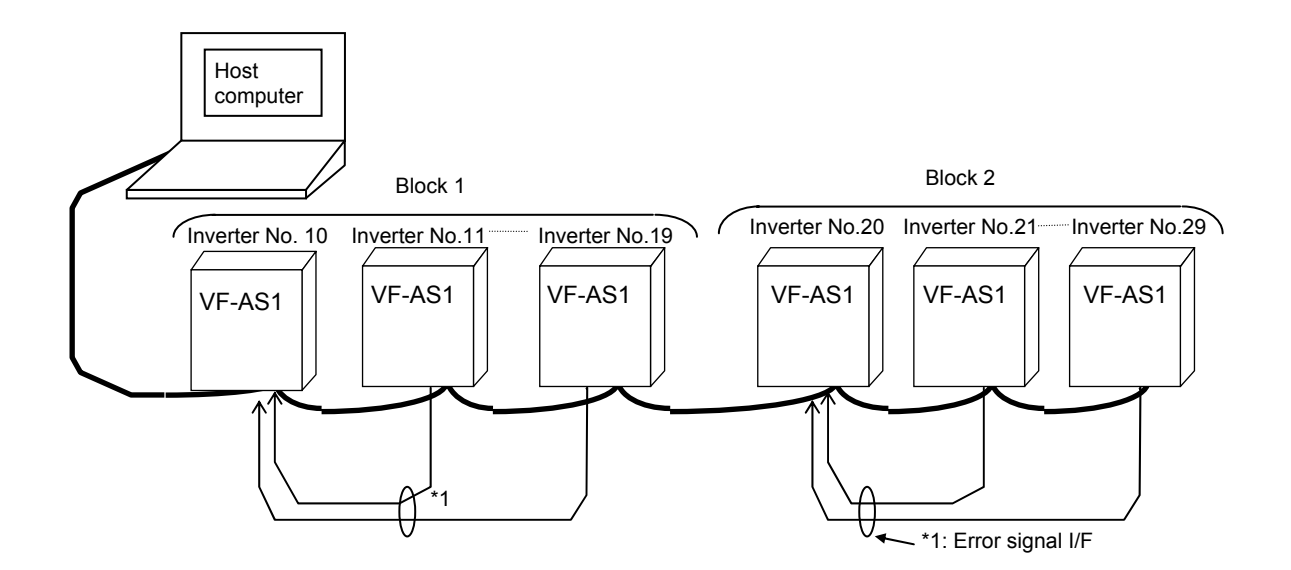

In broadcast communication, only the representative inverter in each block returns data to the host computer. However, you can make the representative inverter in each block report the occurrence of a problem in the block. To do so, follow these steps.

Set the timer function so that, if a time-out occurs, the inverter will trip (Ex.: F  $\overline{B} \overline{B}$   $\overline{J} = \overline{J}$  (sec)), set the output terminal selection parameter (FL) so that trip information will be output through the output terminal (F  $\frac{1}{2}$  $\frac{3}{5}$  =  $\frac{1}{2}$ ), and set the input terminal selection parameter (F) of the representative inverter in each block to "external input trip (emergency stop)" (F | | | =  $2<sup>o</sup>$ ]. Then, connect the input terminal (F, CC) of the representative inverter to the FL terminal (FLA, FLC) of each of the other inverters in the same block (FLA-F, FLC-CC). In this setting, if an inverter trips, the representative inverter will come to an emergency stop, and as a result it will report the occurrence of a problem in its block to the computer. (If the representative inverter returns a lowercase letter in response to a command from the computer, the computer will judge that a problem has arisen in an inverter.) To examine details on the problem that has arisen, the host computer accesses each individual inverter, specifying its communication number. To make the computer issue a command to all inverters in block 1 or block 2 shown in the figure above, specify "1\*" or "2\*", respectively. In this system, inverter No. 10 will return data to the computer if a problem arises in block 1, or inverter No. 20 if a problem arises in block 2. For overall broadcast communication, specify "\*\*", in which case the inverter with the communication number "00" will return data to the computer.

In this example, if you want the computer to maintain communication without bringing an representative inverter to an emergency stop, set its input terminal selection parameter to "disabled  $(F \mid l \mid l = D)$  but not to "external input trip (emergency stop)." This setting causes the host computer to check the setting of the input terminal information parameter (Communication No.=DF06, bit 0) of the representative inverter, and as a result enables the computer to detect the occurrence of a problem.

#### CAUTION:

Data from inverters will be deformed if inverters of the same number are connected on the network. Never assign same single numbers to inverters on the network.

#### **4.5. Examples of the use of communication commands**

Here are some examples of the use of communication commands provided for the VF-AS1 series of inverters.

Inverter numbers and checksum used in ASCII mode are omitted from these examples.

### Examples of communication

- To run the motor in forward direction with the frequency set to 60 Hz from the computer

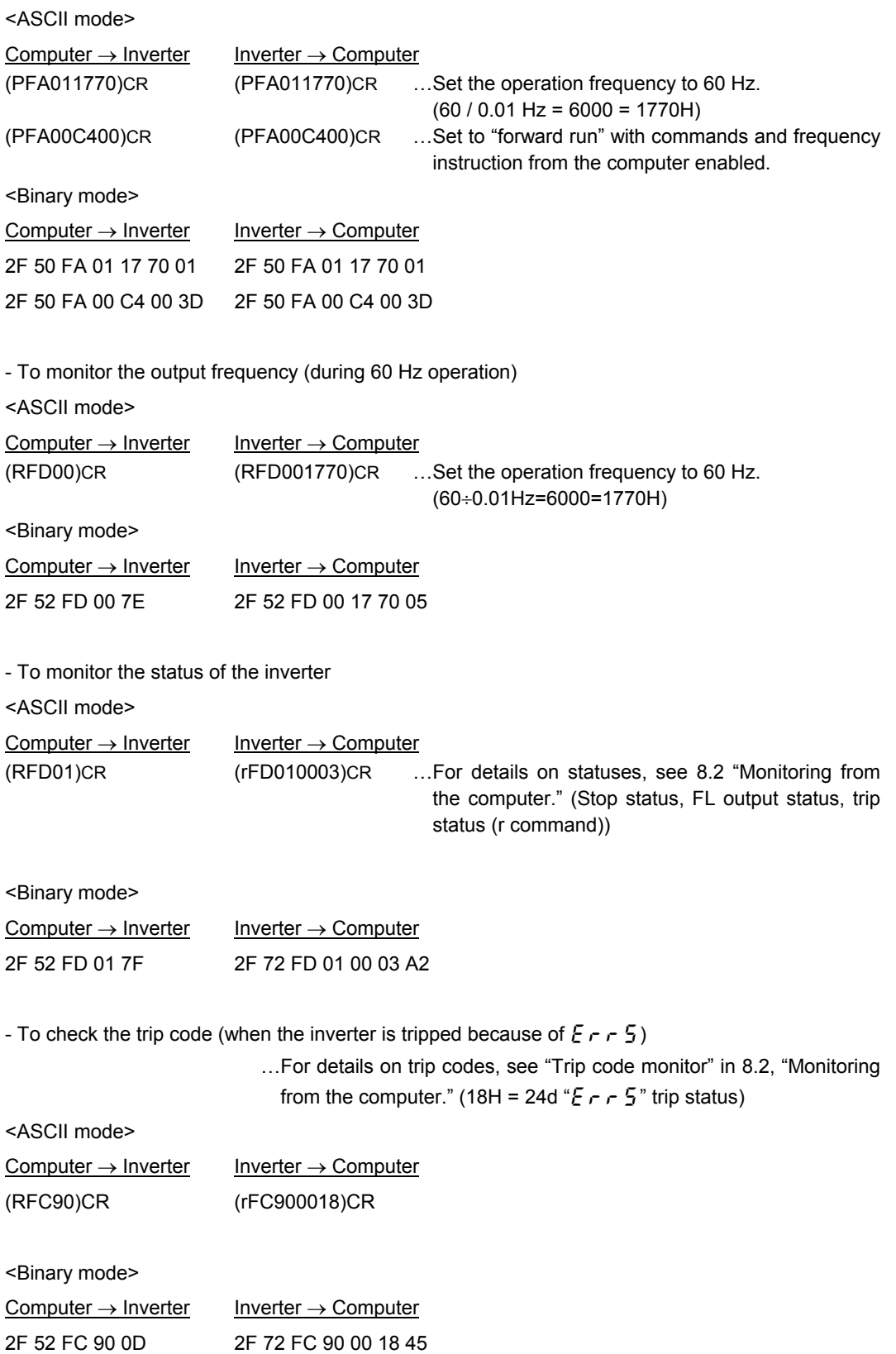

## **4.6. Examples of Communication programs**

According to the hardware configuration of the computer used, select a serial output port. To use an RS232C port on the computer, you will have to prepare an RS232C-RS485 conversion unit separately.

An USB-RS485 conversion unit (USB0001Z) is available as our standard offering.

Ex. 1: BASIC program for monitoring the output frequency continuously (RS232C, ASCII mode) (Toshiba version of Advanced BASIC-86 Ver. 3.01.05J)

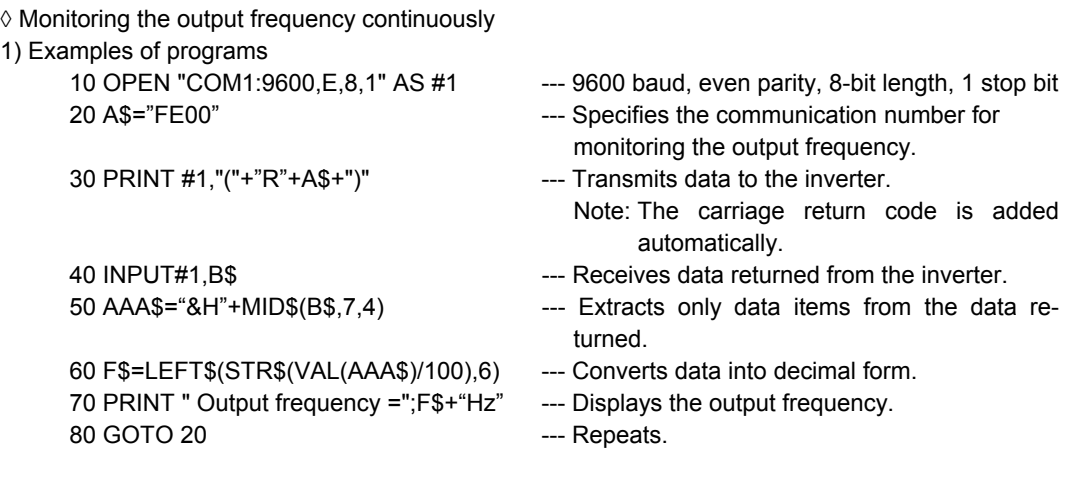

2) Examples of program execution results (stop command issued during 80 Hz operation) Output frequency = 80 Hz ...

Output frequency = 79.95Hz : 1999 - 1999 - 1999

Output frequency = 0Hz

: 1999 - 1999 - 1999

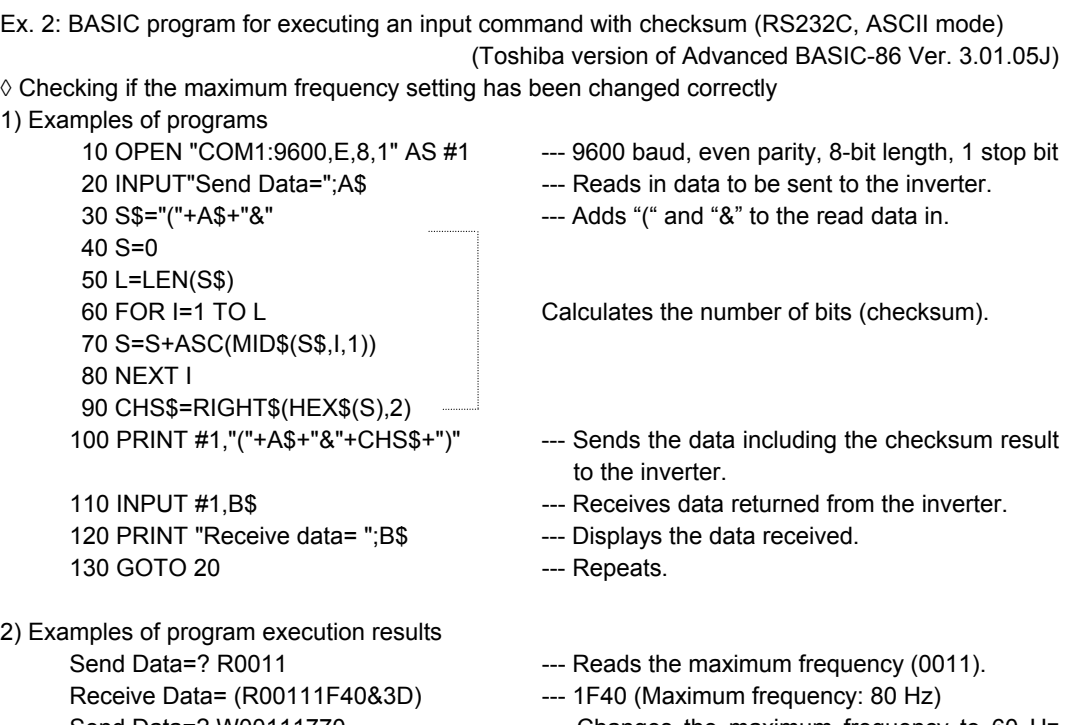

Receive Data= (W00111770&36)

- Send Data=? W00111770 --- Changes the maximum frequency to 60 Hz (1770).
- Send Data=? R0011 --- Reads the maximum frequency (0011).
- Receive Data= (R00111770&31) --- 1770 (Maximum frequency: 60 Hz)

Ex. 3 BASIC program for communication tests (RS232C, ASCII mode) (Toshiba version of Advanced BASIC-86 Ver. 3.01.05J) ◊ Accessing a parameter (with error code.) 1) Examples of programs 100 INPUT "Baud rate=9600/4800/2400/1200";SPEED\$ ---- Selects a baud rate. 110 INPUT "Parity=even(E)/odd(O)";PARITY\$ ---- Selects parity. 120 OPEN "COM1:"+SPEED\$+","+PARITY\$+",8,1"AS #1 130 INPUT "Send data";B\$ ---- Enters a command. 140 PRINT #1,B\$ 150 C\$="" 160 T=TIMER 170 COUNT=(TIMER-T) 180 IF COUNT >3 THEN 270 190 IF COUNT <0 THEN T=TIMER ---- Prevents an increase in the number of digits. 200 IF LOC(1)= 0 THEN A\$="":GOTO 220 210 A\$=INPUT\$(1,#1) 220 IF A\$ <>CHR\$(13) THEN 240 ---- Carriage return 230 GOTO 290 (CR) to finish reading in. 240 IF A\$="" THEN 160 250 C\$=C\$+A\$ 260 GOTO 160 270 COLOR @0,7:PRINT "!!! There is no data to return. !!! ";:COLOR @7,0:PRINT 280 GOTO 130 ---- Repeats. 290 PRINT A\$; 300 C\$=C\$+A\$ 310 PRINT "Return data=";c\$; 320 GOTO 130 ---- Repeats. 2) Examples of program execution results (In this example, the inverter number is 00.) Baud rate=9600/4800/2400? 9600 ---- Selects 9600 baud. Parity=even(E)/odd(O)? E ---- Select E (even parity). Send data? (00R0011) ---- Carries out test communication. Return data= (00R00111770) Send data? () ---- Error !!! There is no data to return. !!! ---- No data is returned. Send data? (R0011) Return data= (R00111770) Send data? : :

Ex. 4 A VisualBaisc program for the ASCII mode communication (VisualBaisc is the registered trademark of the U.S. microsoft company.)

### ◊ Accessing a parameter

- 1) Sample program executive example (Monitor of the output frequency (FD00))
- Transmission and reception of the optional data like in the following example can be done by doing "the arrangement of the form control" of the explanation and "the description of the code" with mentioning later.

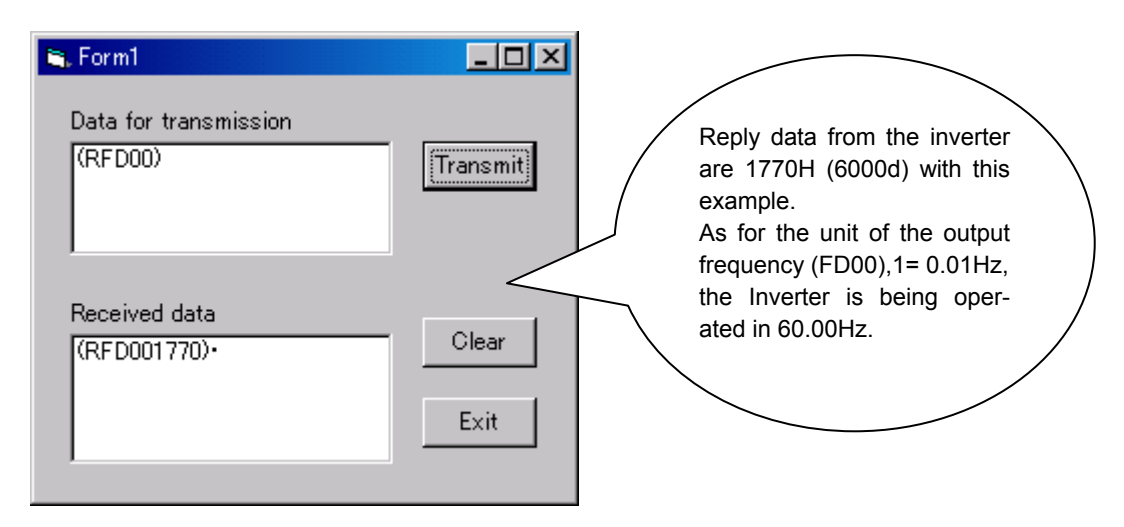

### 2)Arrangement of the control on the form

Two TextBox, two Labels , three CommandButton and one MsComm are arranged on the form as follows.

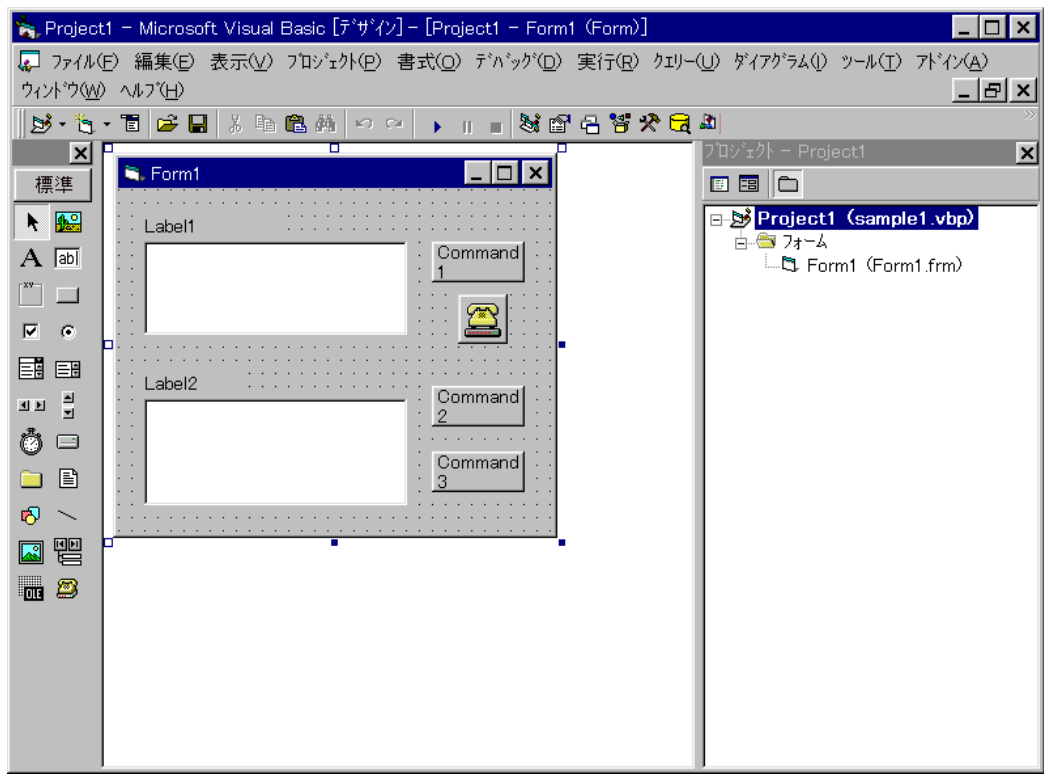

3)The description of the code

```
Private Sub Form_Load() 
     Form1.Show 
'********************************************************************** 
' Setting the labels (Initialization) 
'********************************************************************** 
     Label1.Caption = "Data for transmission" 
     Label2.Caption = "Received data" 
     Command1.Caption = "Transmit" 
     Command2.Caption = "Clear" 
     Command3.Caption = "Exit" 

'********************************************************************** 
' Setup of communication (Initialization) 
'********************************************************************** 
     MSComm1.RThreshold = 0 
     MSComm1.InputLen = 1 
     MSComm1.CommPort = 1 
     MSComm1.InBufferCount = 0 
    MSComm1.OutBufferCount = 0
     Form1.MSComm1.Settings = "9600,E,8,1" 
     Form1.MSComm1.InputMode = comInputModeText 
'********************************************************************** 
' A serial port is opened. (Initialization) 
'********************************************************************** 
     If False = MSComm1.PortOpen Then 
          MSComm1.PortOpen = True 
     End If 
'********************************************************************** 
' Data are received. 
                    '********************************************************************** 
     Do 
          dummy = DoEvents() 
          If MSComm1.InBufferCount Then 
               Text1.Text = Text1.Text & MSComm1.Input 
          End If 
     Loop 
End Sub 
'********************************************************************** 
' The contents of the text box are transmitted. 
'********************************************************************** 
Private Sub Command1_Click()
          MSComm1.Output = Text2.Text & Chr(13) 
End Sub 
'********************************************************************** 
'The contents of the text box are removed. 
'********************************************************************** 
Private Sub Command2_Click() 
     Text2.Text = "" 
    Text1.Text = "End Sub 
'********************************************************************** 
'A serial port is closed, end 
'********************************************************************** 
Private Sub Command3_Click() 
     If True = MSComm1.PortOpen Then 
          MSComm1.PortOpen = False 
     End If 
     End 
End Sub
```
# 5. MODBUS-RTU protocol

The MODBUS-RTU protocol of VF-AS1 supports only part of the MODBUS-RTU protocol. Only two commands are supported, "03: Multiple data read (limited only to two bytes)" and "06: Word writes." All data will be binary codes.

### ■ Parameter Setting

 $\bullet$  Protocol selection (FBD 7, FB29)

Select "MODBUS-RTU (F  $B\overline{B}$  7, F  $B\overline{C}$  = 1) in the communication selection parameters. "TOSHIBA" (F  $B \, \bar{G} \, \bar{T}$ , F  $B \, \bar{e} \, \bar{g} = \bar{G}$ ) is set for communication protocol selection in initial shipment setting. (See "3. Communication protocol.")

\* Caution when selecting MODBUS-RTU

Note that selecting this protocol disables the inter-drive communication functions set with parameters F  $B\,B\,B\,B$  and F  $B\,2\,B$ , and the block communication functions set with parameters F B 7  $B$ ,  $F B$  7  $I$  and  $F B$  75 to  $F B$  79.

• Inverter number ( $FBBZ$ )

Inverter numbers. 0 to 247 can be specified in MODBUS-RTU. "0" is allocated to broadcast communication (no return). Set between 1 and 247.

<Related Parameter: Change and set as necessary> F  $B\overline{B}$  : Baud rate (2-wire RS485) F  $B\overline{C}$  Communication speed (4-wire RS485)  $F \ddot{B} \ddot{B}$  : Parity (common to 2-wire RS485 and 4-wire RS485)

#### ■ Data Exchange with Inverters

The inverters are always ready to receive messages and perform slave operation in response to computer requests.

A transmission error will result if the transmission format does not match. The inverters will not respond if a framing error, parity error, CRC error or an inverter number mismatch occurs. If no response is received, the computer side recognizes that a communication error has occurred. Transmit data again.

- (1) In case spacing for more than 3.5 bytes are provided before characters, all data immediately preceding it will be aborted. Data will sometimes be aborted if spacing for 1.5 bytes or more is provided between characters. (See "3.1. About the handling of received frames.")
- (2) Communication will be effective only when inverter numbers match or the communication mode is 0 (Broadcast communication). If there is no inverter number that matches or 0 (broadcast communication) is specified, no response is returned by any inverter.
- (3) Message reception will end if spacing for more than 3.5 bytes are provided at the end of characters. (See "3.1. About the handling of received frames.")
- (4) If no communication take place within the time specified using the timer function, the computer will assume that a communication error has occurred and trip the inverter. The timer function is disabled when the inverter is turned on or initialized. For details, see Section 7.3, "Timer function, Communication time-out time action."
- (5) On executing the command received, the inverter returns data to the computer. For the response time, see Appendix 2, "Response time."
- Caution:

Communication is not possible for about two seconds after the power is supplied to the inverter until the initial setting is completed. If the control power is shut down due to an instantaneous voltage drop, communication is temporarily interrupted.

### **5.1. MODBUS-RTU transmission format**

MODBUS-RTU sends and receives binary data without a frame-synchronizing start code and defines the blank time to recognize the start of a frame. MODBUS-RTU decides the data that is first received subsequently as the first byte of a frame after a blank time for 3.5 bytes at the on-going communication speed.

## **5.1.1. Read command (03)**

■ Computer  $\rightarrow$  Inverter \*The text size is 8 bytes fixed.

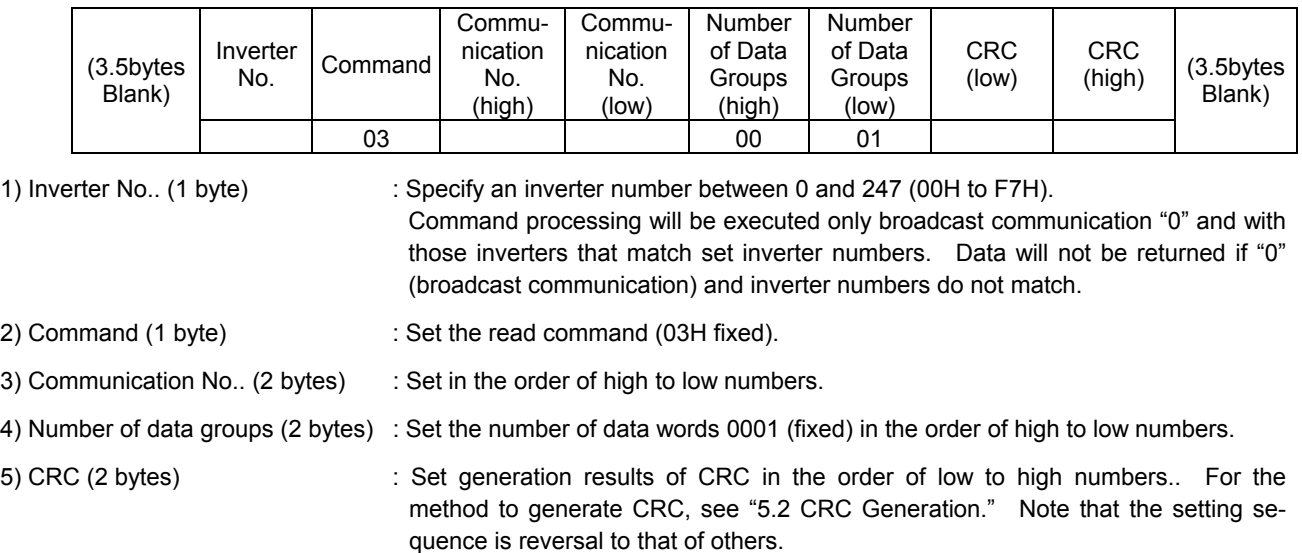

■ Inverter  $\rightarrow$  Computer (Normal return) \*The text size is 7 bytes fixed.

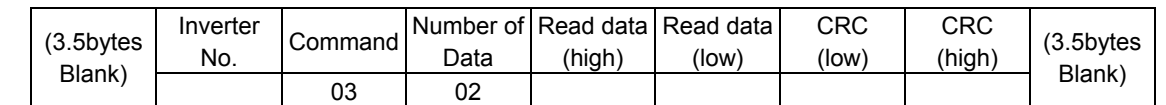

1) Command (1 byte) : Read command (03H fixed) will be returned.

2) Number of data : A number of data bytes (02H fixed) will be returned. The number of data groups for transmission to the inverters is 2 bytes and 01H fixed. Note that the number of data returned by the inverters is 1 byte and 02H fixed.

3) Read data (2 bytes) : Returned in the order of read data (high) and (low).

**■** Inverter  $\rightarrow$  Computer (Abnormal return) \*The text size is 5 bytes fixed.

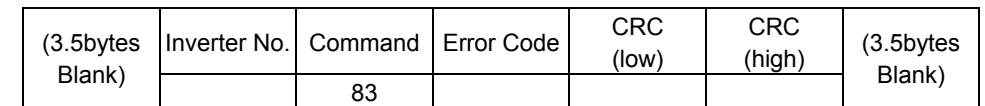

1) Command (1 byte) : 83H fixed (Read command error) (Command + 80H)

2) Error code (1 byte) : See "4.3 Transmission errors."

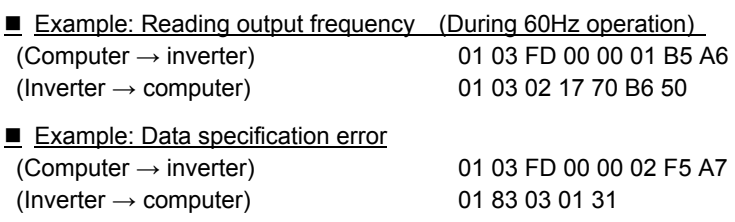

### **5.1.2. Write command (06)**

■ Computer  $\rightarrow$  Inverter \*The text size is 8 bytes fixed.

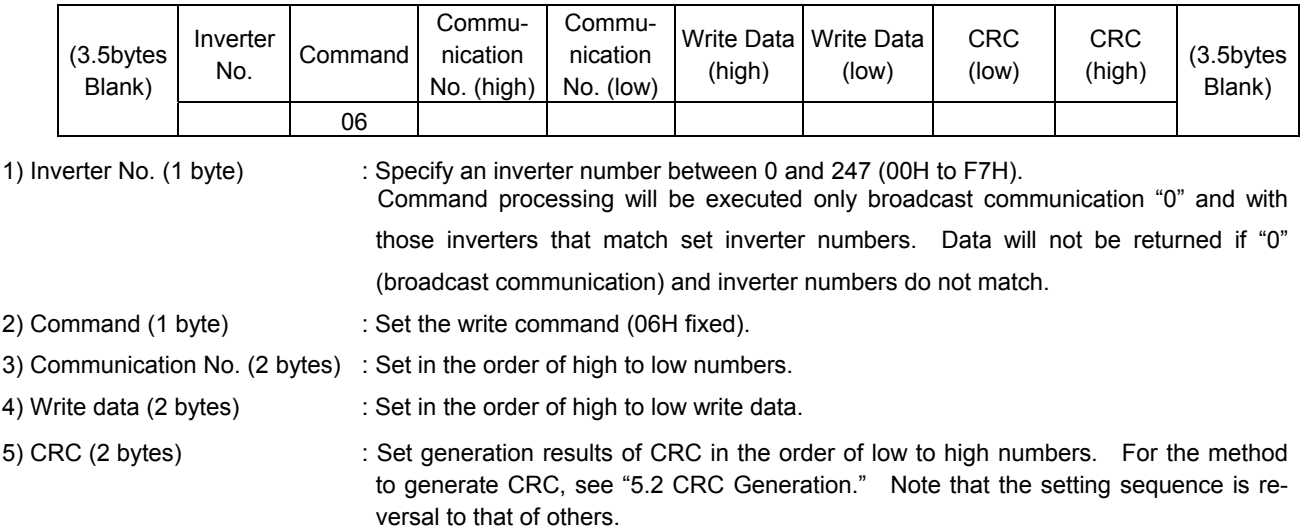

■ Inverter  $\rightarrow$  Computer (Normal return) \*The text size is 8 bytes fixed.

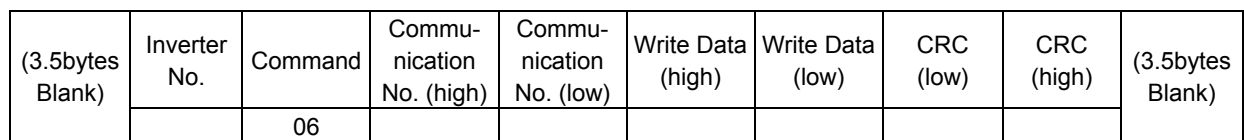

1) Command (1 byte) : Write command (06H fixed) will be returned.

2) Write data (2 bytes) : Returned in the order of write data (high) and (low).

■ Inverter  $\rightarrow$  Computer (Abnormal return) \* The text size is 5 bytes fixed.

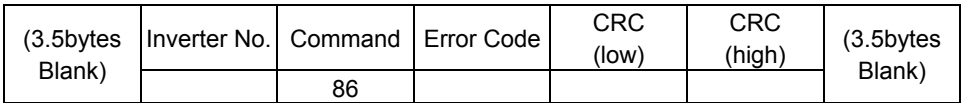

1) Command (1 byte) : 86H fixed (Read command error) (Command + 80H)

2) Error code (1 byte) : See "4.3 Transmission errors."

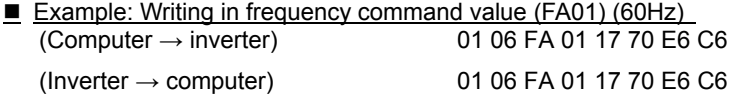

Example: Communication number error

 $\frac{1}{2}$  (Computer  $\rightarrow$  inverter) 01 06 FF FF 00 00 89 EE

(Inverter  $\rightarrow$  computer) 01 86 02 C3 A1

# **Note**

▼ The EEPROM life is 10,000 operations.

Do not write in the same parameter that has an EEPROM more than 10,000 times.

### **5.2. CRC Generation**

"CRC" is a system to check errors in communication frames during data transmission. CRC is composed of two bytes and has hexadecimal-bit binary values. CRC values are generated by the transmission side that adds CRC to messages. The receiving side regenerates CRC of received messages and compares generation results of CRC regeneration with CRC values actually received. If values do not match, data will be aborted.

#### **Flow**

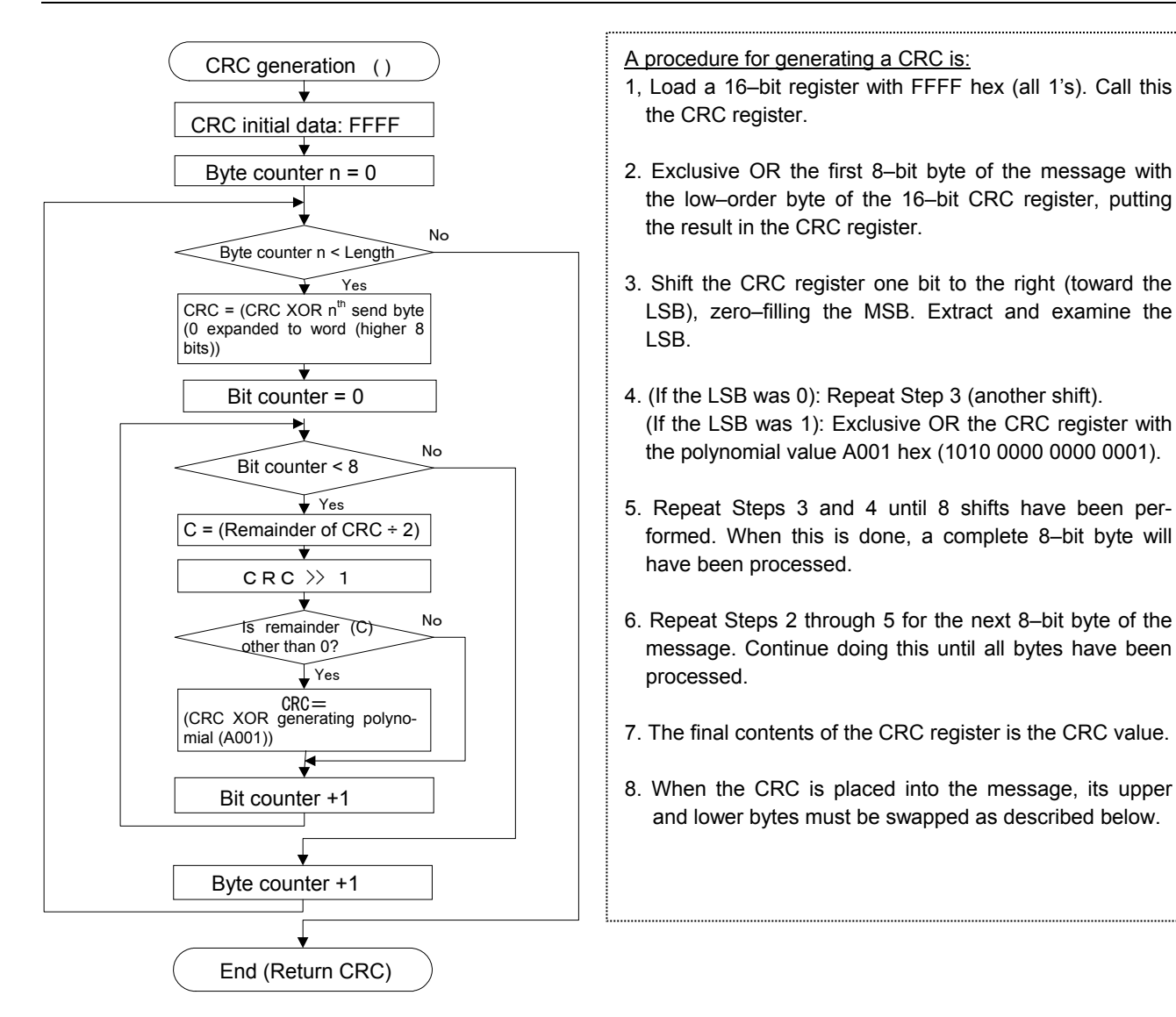

### **5.3. Error codes**

In case of the following errors, the return commands from the inverters are added 80h to the commands received by the inverters. The following error codes are used.

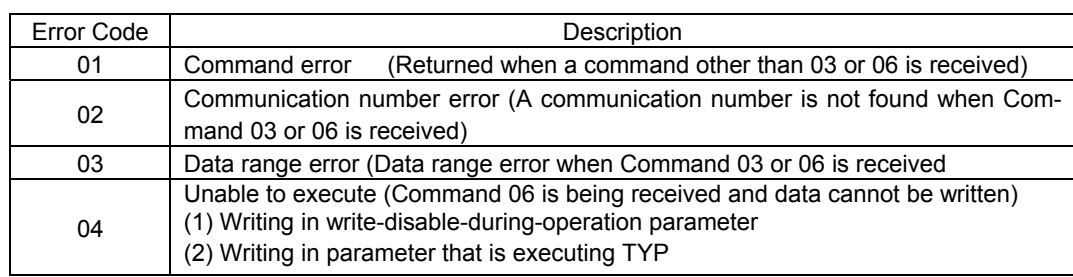

## 6. Inter-drive communication

Inter-drive communication (communication between inverters) are used, for example, when performing speed proportional control or load sharing torque control of two or more inverters without using a PLC or computer. The command is instructed by the operation from the master inverter's panel or analog input, etc.

With the Inter-drive communication function, the master inverter continues to transmit the data selected by the parameters to all the slave inverters on the same network. The master inverter uses the S command for outputting instructions to the slave inverters, and the slave inverters do not return the data. (See chapter 4.2 "Command".) Network construction for a simple synchronized operation and speed-proportional operation can be created by this function.

\* If the master inverter trips, the slave inverters display the blinking error code "t" and come to a full stop (0Hz).

Restoring the master inverter that has tripped returns the slave inverters to working order.

- With the communication time-out parameters  $FBB3$  and  $FBB4$ , you can specify what the slave inverters should do (continue to operate, issue an alarm or trip) if a cable is broken or the master inverter is turned off during operation.
- \* Should use 4-wire RS485 communication.
- \* To use the inter-drive communication function, select "TOSHIBA Inverter Protocol" ( $FBT$ ),  $F \ddot{B} \, \bar{C}$   $=$   $\ddot{B}$ ) in the communication protocol selection parameters. "TOSHIBA Inverter Protocol" (FBD 7, FBZ  $9=0$ ) is set for communication protocol selection in Shipment setting. (See "3. Communication protocol.")

<Conceptual illustration (4-wire RS485 communication)>

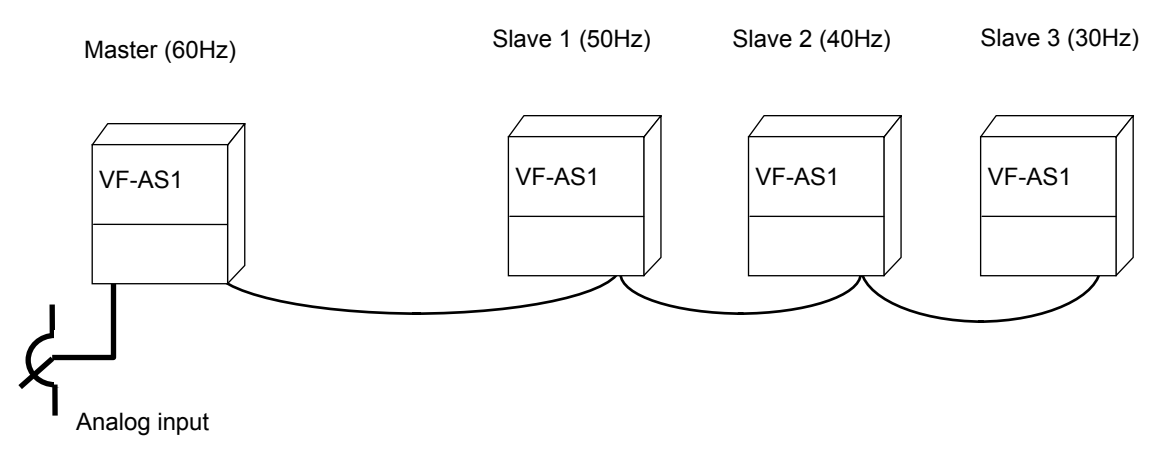

#### <Notes>

Speed command can be transmitted but the run / stop signal is not issued. Slave station should have an individual stop signal or the function to stop the action by the frequency reference. (Setting is necessary for  $F Z Y$  : Operation start frequency,  $F Z Y Z$ : Operation start frequency hysteresis .)

For continuing the operation by the last received command value in the case of a communication breakdown, communications time-out time (F  $B\,B\,J$ ) to trip the slave inverters. The master inverter does not trip even though the communication breakdown happens. To trip the master inverter, provide an interlock mechanism by installing an FL fault relay point or the like from the slave side.

### Wiring (4-wire RS485 communication)

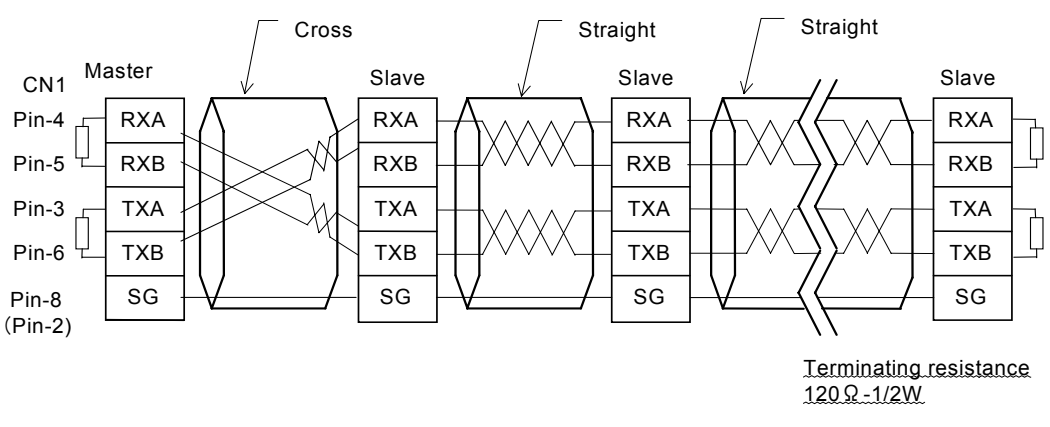

\* Never use pin-1 (Open) and pin-7 (P11).

\* You do not need to connect the master receive lines (pins 4 and 5) or the slave send lines (pins 3 and 6).

• Protocol selection ( $F \nightharpoonup H$ ,  $F \nightharpoonup H$  Shipment setting: 0 (TOSHIBA)

Protocol setting with all inverters (both master and slave inverters) engaged in inter-drive communication

0: Set the TOSHIBA.

- \* Inter-drive communication are disabled when the MODBUS-RTU protocol is selected.
- \* This parameter is validated after resetting the inverter or rebooting the power supply.
- Setting of master and slave inverters for communication between inverters (setting of master and slave)  $(F \, B \, B \, 5 \, . \, F \, B \, 2 \, 5)$  ... Shipment setting =  $B$

Assign one master inverter in the network. Other inverters should be the slave inverters. \*Specify only one inverter as the master. In case two or more inverters are designated for the master inverter in the same network, data will collide.

- Setting to the master inverter

Set data desired for sending from the master side to the slave side.

- $\frac{7}{2}$ : Master (sends a frequency command)
- : Master (sends an output frequency)
- : Master (sends a torque command)
- : Master (sends an output torque command)
- Setting to the slave inverters
	- Set the desired action on the slave side that will be needed when the master trips.
- $\beta$ : Slave (issues a 0Hz command if something goes wrong with the master) (when  $FBBB$  and  $FBB25$  are set to  $\overline{3}$  and  $\overline{4}$ , respectively.))
	- (The output frequency is limited to the lower limit frequency.)
- 1: Slave (continues operation if something goes wrong with the master) Note: If the master inverter trips when an output frequency is specified for it, the operation fre-
- quency of the slave inverters become 0Hz because tripping of the master inverter causes its output frequency to drop to 0Hz.  $\vec{e}$ : Slave (trips for emergency stop if something goes wrong with the master)
- The way they make an emergency stop depends on the setting of  $F\xi G$  (emergency stop).

\*This parameter is validated after resetting the inverter or rebooting the power supply.

- Send waiting time ( $F \overset{\frown}{B} \overset{\frown}{B} \overset{\frown}{S}$ ) ... Shipment setting =  $\overset{\frown}{B} \overset{\frown}{B} \overset{\frown}{B}$
- Setting to the master inverter

Specify a waiting time if you want the master to issue commands to slaves with a given delay.

- Frequency setting mode selection 1 ( $F \nI \nI \nJ \nI$ )  $\cdots$  Shipment setting =  $\overline{e}$ : RR/S4 input Designate a target of speed command input for the inverter to the parameter  $F \cap G$ .
	- Setting to the master inverter Select an option other than RS485 communication ( $F \cap G d \neq 5$  or  $5$ ).
	- Setting to the slave inverters Select from between:  $F \cap G = 5$ : 2-wire RS485 communication input  $F \cap G = 6:$  4-wire RS485 communication input
#### Relating communication parameters

Following parameters should be set or changed if necessary.

• Baud rate ( $F \overline{B} \overline{B} \overline{B}$ ,  $F \overline{B} \overline{C} \overline{B}$ )... Shipment setting =  $\overline{B}$ : 19200bps Baud rate of all inverters in the network (master and slave) should be same network.

• Parity ( $F \overline{B} \overline{B}$  ) ... Shipment setting =  $\overline{B}$ : Even parity Parity of all inverters in the network (master and slave) should be same network.

#### • Communication time-out time( $F \overline{B} \overline{B} \overline{B}$ ) ... Shipment setting =  $\overline{B}$

Operation is continued by the last received command value in the case of a communication breakdown. To stop the operation of inverter, provide a communication time-out time (ex. F  $B \overline{B} \overline{B} = I$ second) to the slave inverters. The master inverter does not trip even though the communication breakdown happens. To trip the master inverter, provide an interlock mechanism by installing a FL fault relay point or the like from the slave side.

• Frequency point selection  $(FB \mid G, FB \mid I - FB \mid H)$ Adjusted to the system. See chapter "6.1 Speed proportional control" for details.

#### ■ Setting example of parameters (2-wire RS485 communication)

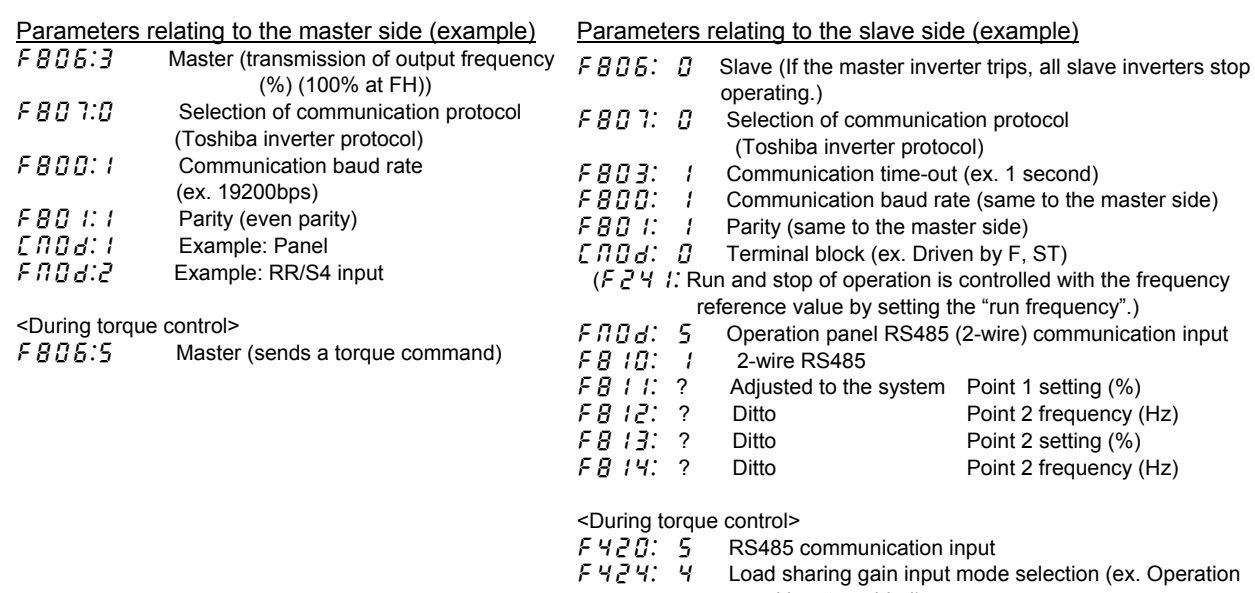

panel input enabled) F  $72B$ :  $5B$  Panel load sharing gain (ex. Sharing of half of the command value)

## **6.1. Proportional control of speed**

Proportional control of frequency can be performed in two ways: control by selecting frequency points and control by adjusting the ratio to the maximum frequency. This section explains proportional control of inverters by means of a master inverter (inter-drive communication), although the AS1 series inverters are ready for proportional control by means of the "S" command even when they are operated under the control of a computer (computer-linked communication) (in the latter cases, read the master inverter as the computer).

Proportional control can also be performed in units of Hz using ordinary write commands (W and P commands) (frequency point selection only). For proportional control in units of %, however, the S command should be used.

\* For proportional control by selecting frequency points, the gradient can be set variously according to the way each inverter is used. For proportional control by controlling the ratio to the maximum frequency, settings can be made easily without consideration of the rate at which the frequency is increased or decreased to the target frequency.

• Data sent by the master inverter to slave inverters in inter-drive communication mode (frequency command value)

$$
fc(\%) = \frac{Master \, side \, fc \times 10000}{Master \, side \, FH} \tag{1=0.01\%)}
$$

\* Fractions under 1 (0.01%) are omitted. Therefore, an error of 0.01% is introduced at the maximum.

• Conversion of the frequency command received by a slave inverter (when the "frequency point selection" option is not selected)

The value obtained by the following conversion calculation is written in RAM as a frequency command value.

$$
fc(Hz) = \frac{Slave \, receive \, data(%)}{10000} \times Slave \, side \, FH \tag{1=0.01Hz}
$$

\* Fractions under 1 (0.01Hz) are omitted. Therefore, an error of 0.01Hz is introduced at the maximum.

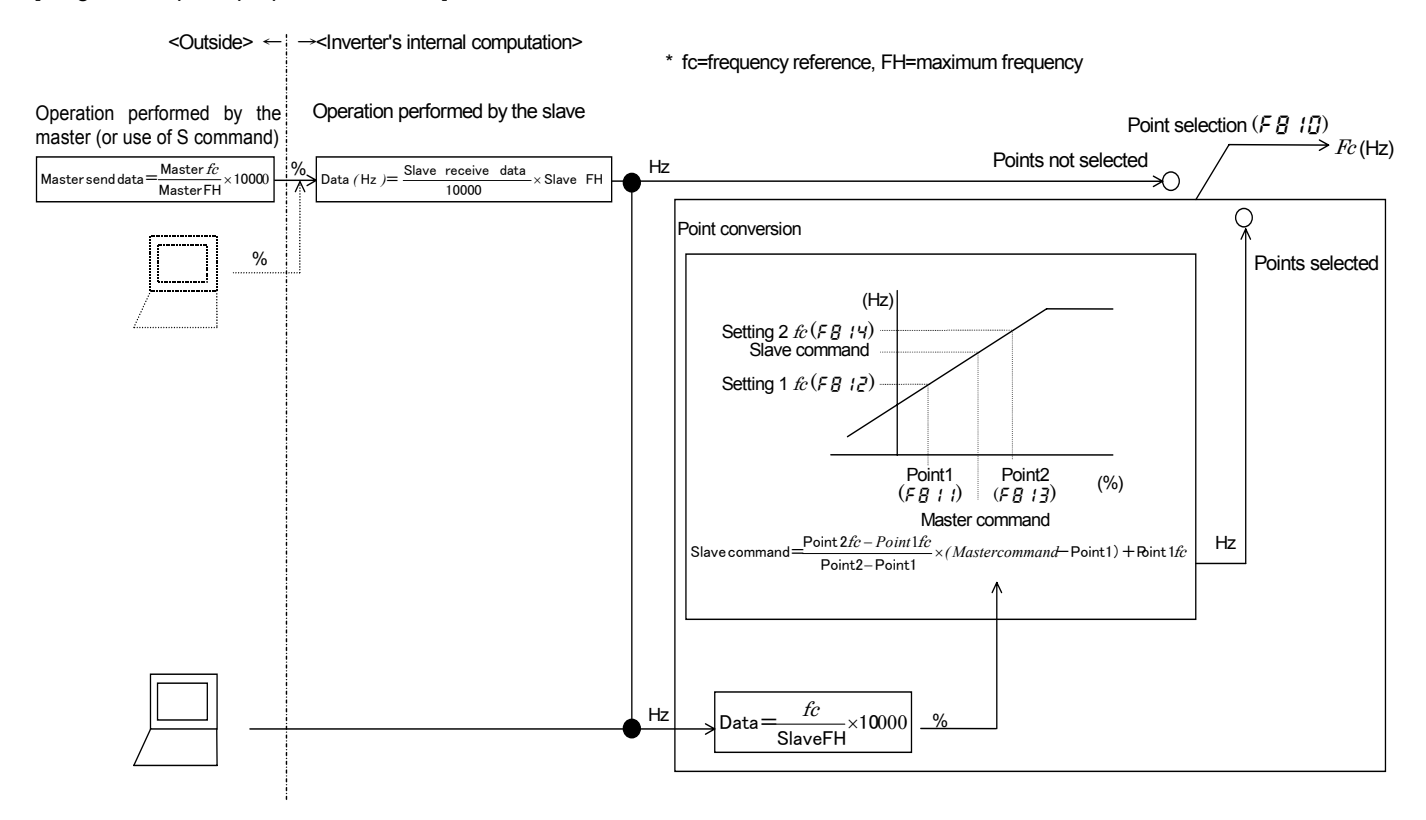

[Diagram of speed proportional control]

### • If the "Frequency point selection" function is disabled ( $\overline{F}B$   $I\overline{B}=B$ )

The operation frequency (frequency command value) of the inverters are calculated using the following equations, with the received data in the following equation used as the data received from the master inverter when inverters are operated under the control of a master inverter (inter-drive communication), or with the received data in the following equation used as the data received from the computer when inverters are operated under the control of a computer (computer-linked operation).

$$
fc(Hz) = \frac{Slave \, receive \, data(^{\circ}\!\!\!\!\!/\,\times \, Slave \, side \, FH}{10000} \tag{Hz}
$$

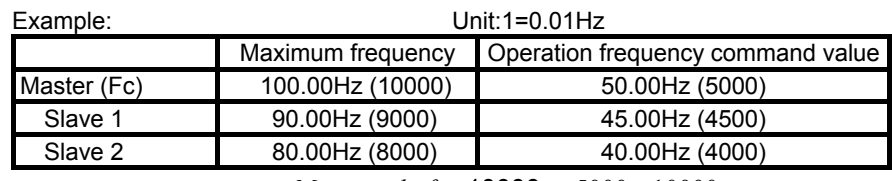

 $Master send data: f c(\%) = \frac{Master side f c \times 10000}{Master side FH} = \frac{5000 \times 10000}{10000} = 5000 = 50\%$  $:fc(%) = \frac{Master \, side \, fc \times 10000}{\frac{1}{2}} = \frac{5000 \times 10000}{\frac{1}{2}} = 5000 =$ 

 $Slave1$ :  $fc(Hz) = \frac{5000 \times 9000}{10000} = 4500 = 45 Hz$  $Slave 2: fc(Hz) = \frac{5000 \times 8000}{10000} = 4000 = 40 Hz$ 

#### • If the "Frequency point selection" function is enabled (F  $\beta$   $\beta$   $\beta \neq \beta$ )

When inverters are operated under the control of a mater inverter, the operation frequency (frequency command value) of the slave inverters are calculated using the following equations. When inverters are operated under the control of a computer, read "command from the master inverter" in the following equations as "command from the computer."

# $f c(Hz) = \frac{Point 2 \ frequency - Point 1 \ frequency}{Point 2 - Point 1} \times (Master \ command \text{(*)} - Point 1) + Point 1 \ frequency$ <br>*Point* 2 – *Point* 1

 Example: Units: Frequency unit 1 = 0.01Hz, Point setting unit 1 = 0.01% Maximum Point 1 set- Point 1 fre- Point 2 set- Point 2 fre- Frequency

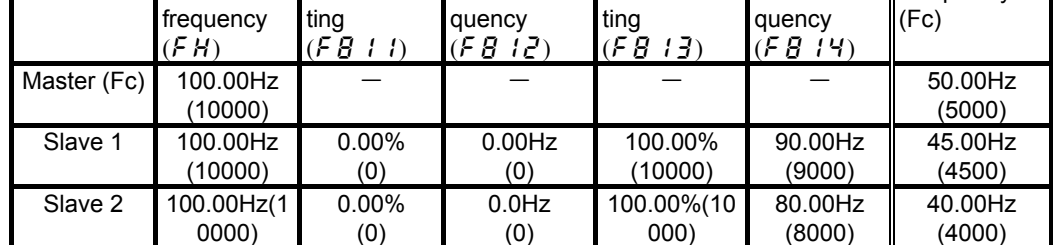

Data sent by the master inverter

(Hz)

Master send data : 
$$
fc(\%) = \frac{Master \, side \, fc \times 10000}{Master \, side \, FH} = \frac{5000 \times 10000}{10000} = 5000 = 50\%
$$

Both slaves 1 and 2: Result of a conversion made on the slave side

$$
fc(Hz) = \frac{Slave \, receive \, data(\%) \times Slave \, side \, FH}{10000} = \frac{5000 \times 10000}{10000} = 5000 = 50 \, Hz
$$

Both slaves 1 and 2: Result of a conversion to % made prior to a conversion to point frequency *%*

$$
fc(%) = \frac{fc(Hz) \times 10000}{Slave side FH} = \frac{5000 \times 10000}{10000} = 5000 = 50%
$$

Results of conversions to point frequency (for the equation used, see above.)

 $Slave 1: fc(Hz) = \frac{9000 - 0}{10000 - 0} \times (5000 - 0) + 0 = 4500 = 45 Hz$  $Slave 2$ :  $\dot{f}c(Hz) = \frac{8000 - 0}{10000 - 0} \times (5000 - 0) + 0 = 4000 = 40 Hz$ 

## **6.2. Transmission format for inter-drive communication**

Data type is handled in hexadecimal notation and the transmission characters are treated with the

binary (HEX) code.

The transmission format is basically the same to the case of binary mode. S command is used and the slave inverters do not return the data.

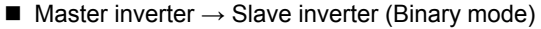

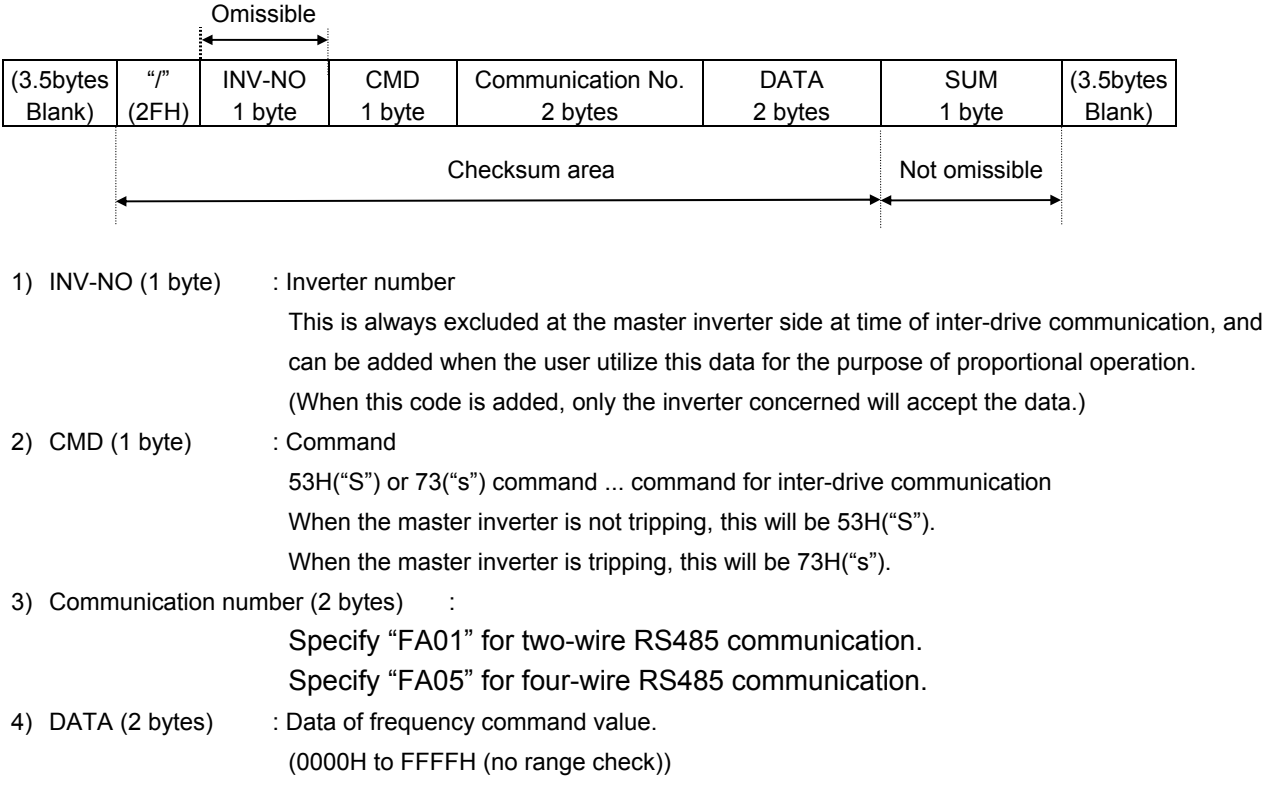

As for the S command, see section 4.2 "Commands", and see chapter "6 Inter-drive communication function" for the communication of inverters.

## 7. Communication parameters

The settings of communication-related parameters can be changed from the operation panel and the external controller (computer). Note that there are two types of parameters: parameters whose settings take effect immediately after the setting and parameters whose settings do not take effect until the inverter is turned back on or reset.

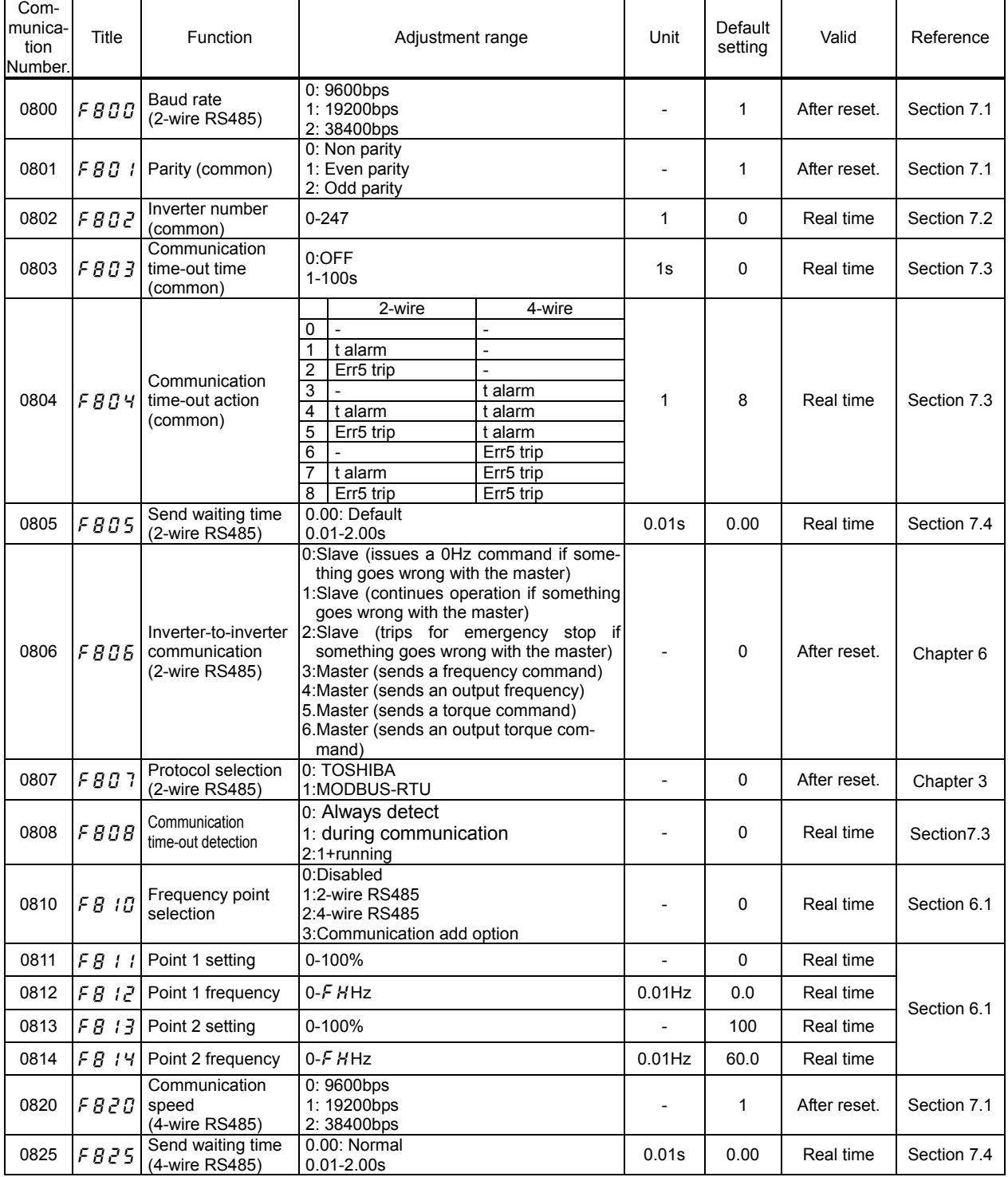

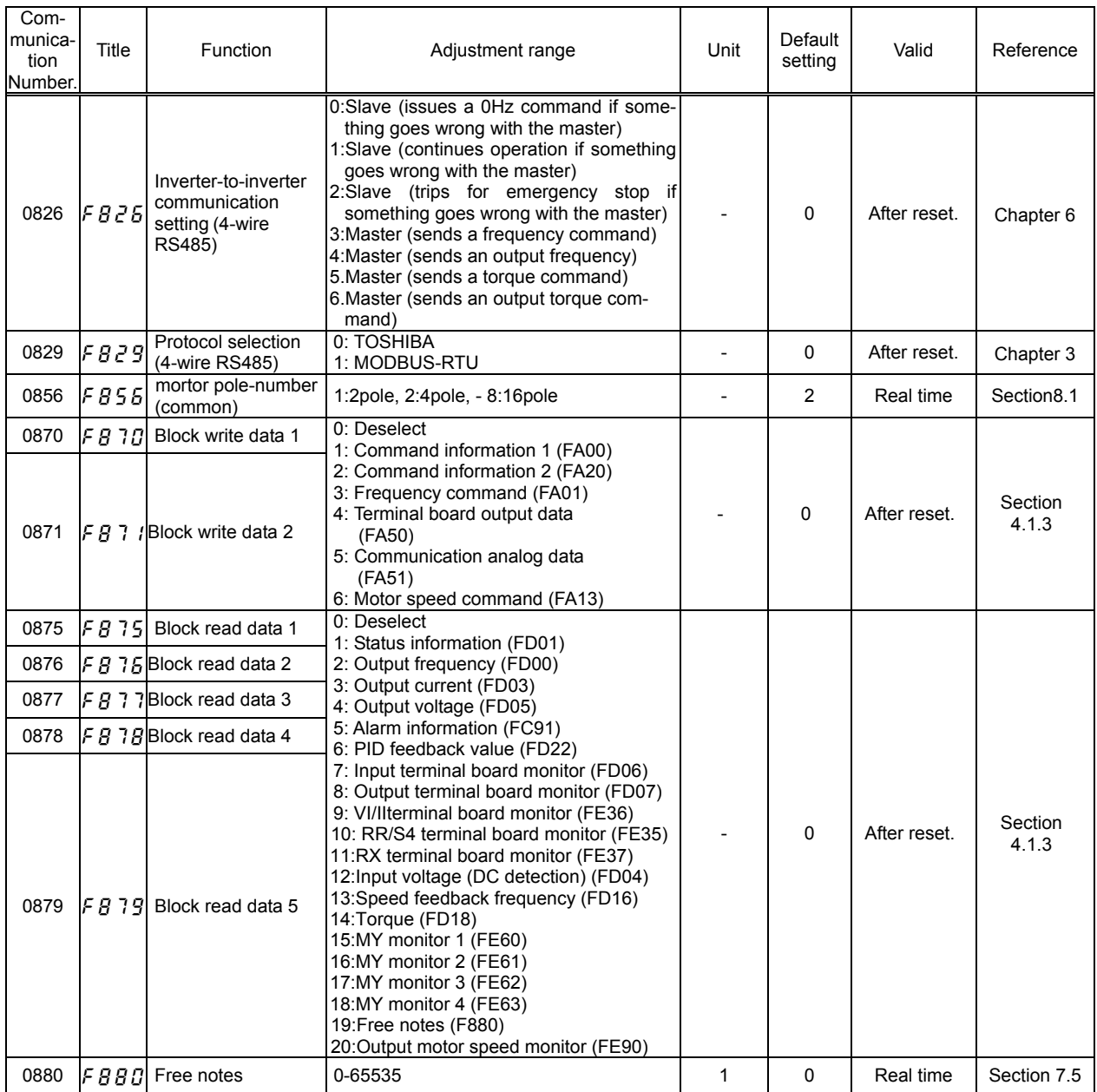

## 7.1. Baud rate( $F$  **B** D D,  $F$  B  $\geq$  D), Parity ( $F$  B D 1)

•Communication baud rate and parity bit should be uniform inside the same network. •This parameter is validated by resetting the power supply.

## 7.2. Inverter number( $F \overline{B} \overline{B} \overline{C}$ )

This parameter sets individual numbers with the inverters. Inverter numbers should not be duplicate inside the same network. Receiving data will be canceled if inverter numbers specified in individual communication and set by a parameter do not match.

This parameter is validated from the communication after change

Data range: 0 to 247 (Initial value: 0) Parameters can be selected between 0 and 247. Note that the communication protocols limit inverter numbers as follows:

- TOSHIBA Inverter Protocol ASCII mode: 0 to 99
- TOSHIBA Inverter Protocol Binary mode: 0 to 63
- MODBUS Protocol: 0 to 247 (0: Broadcast communication)

## **7.3. Communication time-out detection (**f803**) (**f804**) (**f808**)**

The timer function is mainly used to detect a break in a cable during communication, and if no data is sent to an inverter within the preset time, this function makes the inverter trip ( $F \nightharpoondown 5$ ) or issue an alarm ( $\zeta$ ). With the communication time-out action parameter ( $\zeta$  B  $\zeta$  4), you can specify what the inverter should do (trip, issue an alarm or do nothing) if a time-out occurs.

### $\blacksquare$  How to set the timer

By default, the communication time-out time parameter ( $F \overline{H} \overline{H} \overline{H}$ ) is set to  $\overline{H}$  (OFF).

\* Timer adjustment range

About 1 sec. (01H) to about 100 sec. (64H) / Timer off (0H)

 $\blacksquare$  How to specify what an inverter should do if a time-out occurs

By default, the communication time-out action parameter (F $B\ddot{B}$  4) is set to  $\ddot{B}$  ( $E_T \ddot{F}$  trip) for both 2-wire and 4-wire RS485 communication.

\* Selection of time-out action (Range: 0 to 8 ... For details refer to "6. Communication parameters.) The action of the inverter at the occurrence of a time-out can be selected from among "do nothing," "trip ( $\xi \sim \xi$ )" and "alarm ( $\xi$ )" individually for two-wire and four-wire RS485 communication.

### ■ Time-out detection

By default, the communication Time-out detection (f808) is set to 0 ( Always detect ). When it is set to 1, It detect time-out error during communication. When it is set to 2, It detect time-out error during communication and running.

### $\blacksquare$  How to start the timer

If the timer is set from the operation panel, it will start automatically the instant when communication is established for the first time after the setting.

If the timer is set from the computer, it will start automatically the instant when communication is established after the setting.

If the timer setting is stored in the EEPROM, the timer will start when communication is established for the first time after the power has been turned on.

Note that, if the inverter number does not match or if a format error occurs, preventing the inverter from returning data, the timer function will assume that no communication has taken place and will not start.

### $\blacksquare$  How to disable the timer

To disable the timer, set its parameter to 0.

Ex.: To disable the timer function from the computer (To store the timer setting in the EEPROM)  $Computer \rightarrow Inverter$  Inverter Inverter  $\rightarrow$  Computer

(W08030)CR (W08030000)CR ... Sets the timer parameter to 0 to disable it.

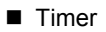

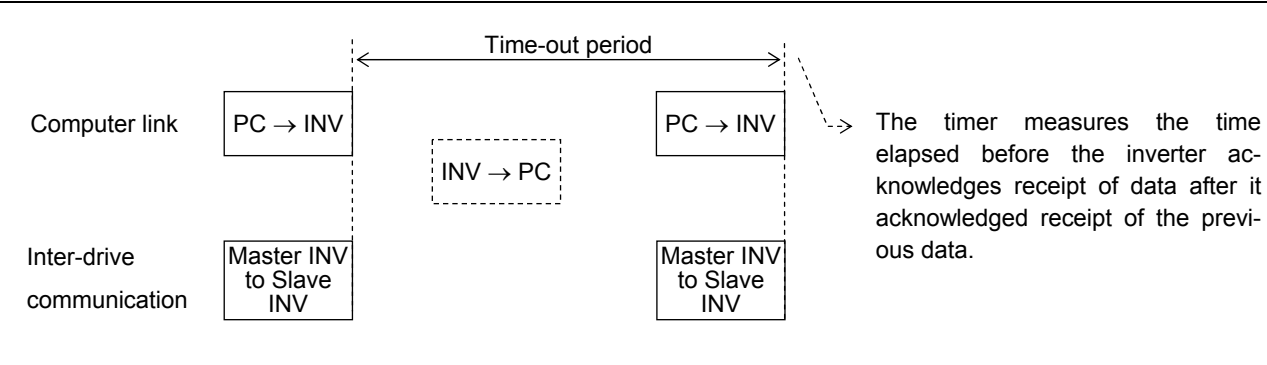

## **7.4.** Send waiting time ( $F$  **B**  $B$  **5**,  $F$  **B**  $\geq$  5)

Use this function for the following case:

When the data response from the inverter is too quick after the PC had sent the data to the inverter. PC process cannot get ready to receive the data, or when the USB/RS485, RS485/RS232C converter is used, changeover of sending and receiving data takes much time in the converter process.

Functional specification:

A time for sending data is prolonged longer than the preset time ( $FBB5$ ,  $FBB3$ ), until the inverter returns the data to the PC, after it finishes receiving the data (in case of an inter-drive communication, until the inverter returns the next data to the PC, after it has sent the data.) In case the inverter's processing capacity requires longer setting time, the value more than this time will be the set value. (The parameter makes the inverter wait for more than the set time.)

Setting range:  $\iint_l$  to  $\iint_l$  seconds (10ms to 2000ms)

If the set value is  $\vec{B}$ , this function becomes invalid and the interval time for sending data is set to the maximum capacity of the inverter. To obtain a quick response for sending data, set value  $\beta$ .

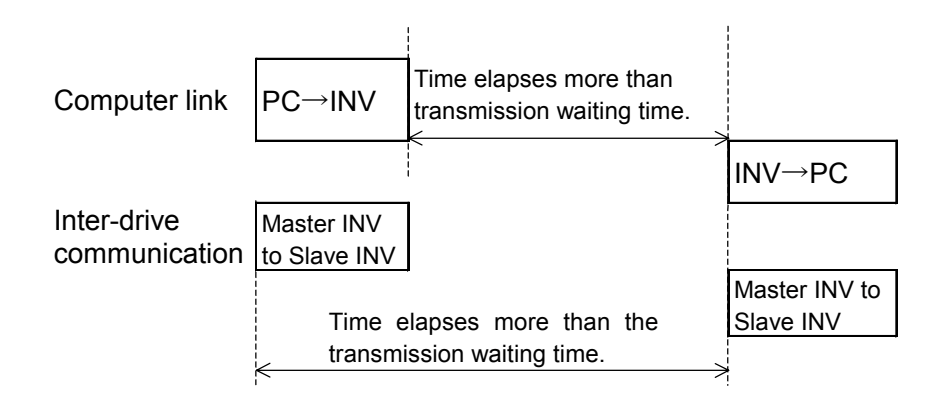

## 7.5. Free notes( $FBBB$ )

This parameter allows you to write any data, e.g., the serial number of each inverter or parameter information, which does not affect the operation of the inverter.

## 8. Commands and monitoring from the computer

Across the network, instructions (commands and frequency) can be sent to each inverter and the operating status of each inverter can be monitored.

## **8.1. Communication commands (commands from the computer)**

### ■ Communication command (Communication number: FA00, FA04)

Commands can be executed on inverter frequencies and operation stop through communication. The VF-AS1 series can enable command and frequency settings through communication irrespective of settings of the command mode selection ( $[dB\ddot{d}]$ ) and frequency setting mode selection 1  $(F \nI \nI \nI \nJ \nJ)$ . However, if "48 (49): Forced switching from communication to local," "56 (57): Forced continuous operation," or "58 (59): Specified speed operationj" is set by input terminal function selection (F,  $H$ ,  $H$ ), a change to a command other than communication and to a frequency command is feasible through a contact on the terminal board.

Once the communication command (FA00, FA04) is set to enable communication command priority and frequency priority, both priorities will be enabled unless OFF is set, power is turned off or is reset, or factory default setting  $(E \nsubseteq P)$  is selected. Emergency stop is always enabled even though communication command priority is not set.

Table 1 Data construction of communication commands (communication number: FA00, FA04)

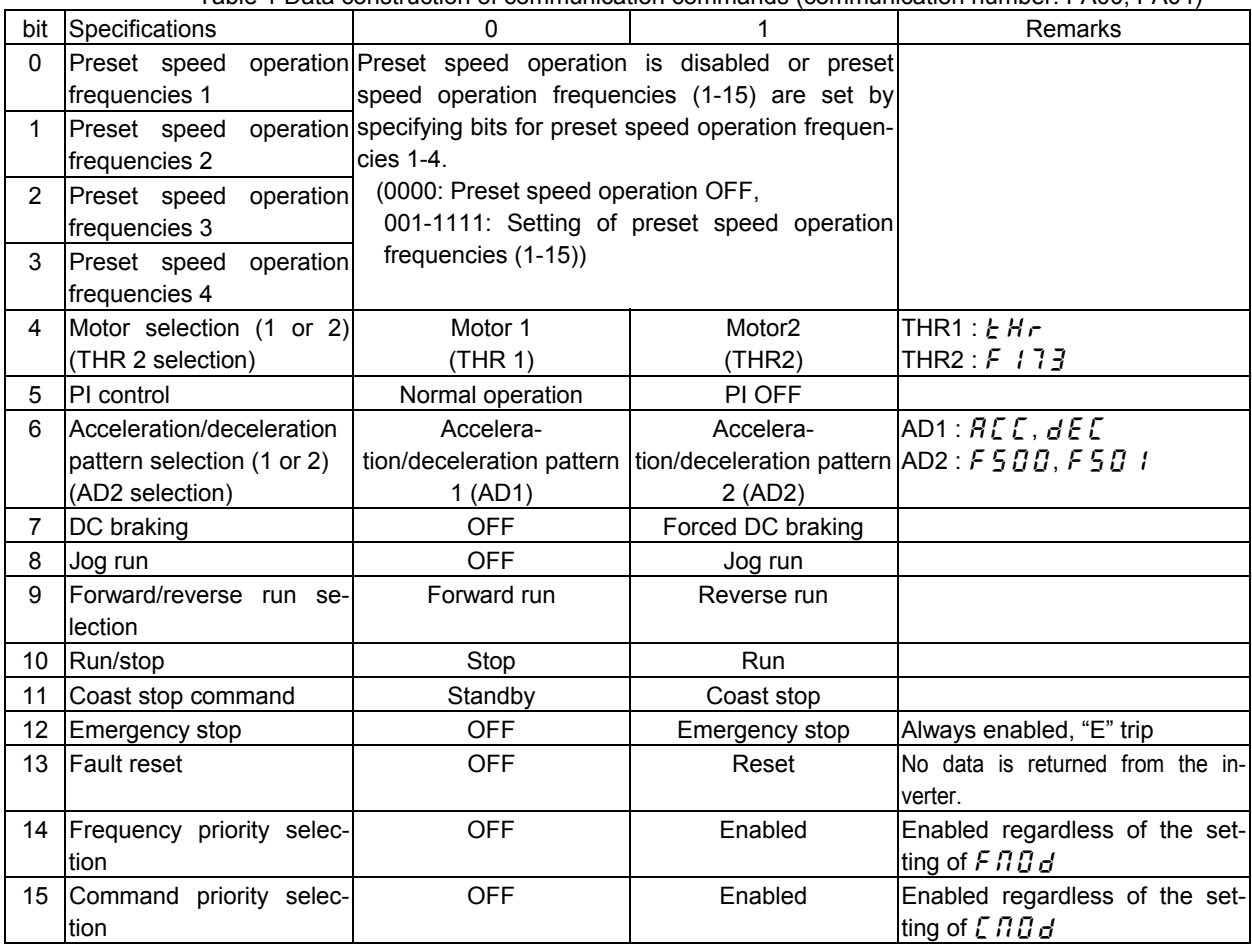

Note: The acceleration/deceleration change command OR with Bit 8 and 9 of Communication number FA20 and FA22.

Ex.: Forward run command used in two-wire RS485 communication (PFA008400) CR

1 is specified for bit 15 (communication command: enabled) and bit 10 (operation command).

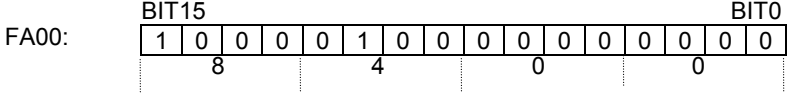

Ex.: Reverse run command used in two-wire RS485 communication (PFA008600) CR, (PFA00C600) CR 8600H : To disable frequency instructions from the computer

C600H : To enable also frequency instructions from the computer

### ■ Communication command2 (Communication Number : FA20, FA22)

This command is enabled only when the communication command is enabled. Set Bit 15 of Communication Command 1 (communication Number: FA00, FA04) to "1" (enable). When enabling the communication command by Communication Command 1, commands by communication can be given the priority irrespective of the setting of the command mode selection parameter  $(\text{E}\Pi\text{B}d)$ . However, if "48 (49): Forced switching from communication to local," "56 (57): Forced continuous operation," or "58 (59): Specified speed operationj" is set by input terminal function selection (F  $H$ ,  $H$ ), the enabled command and frequency will be given the priority.

Once enabled, this setting will be enabled till disable is set (0 setting), power is turned off or is reset, or factory default setting  $(E \nsubseteq P)$  is selected.

| Bit                                                              | Function                                         | $\Omega$                                                                                              | 1               | Remarks                                                                                                    |  |  |
|------------------------------------------------------------------|--------------------------------------------------|----------------------------------------------------------------------------------------------------|-----------------|----------------------------------------------------------------------------------------------------|--|--|
| 0                                                                | Control switching                                | Speed control                                                                                         | Torque control  |                                                                                                    |  |  |
| 1                                                                | electric<br>quantity<br>power<br>reset           | <b>OFF</b>                                                                                            | Reset           | Electric<br>quantity<br>power<br>(FE76, FE77) reset                                                                                                    |  |  |
| $\overline{2}$                                                   | (Reserved)                                       |                                                                                                    |                 |                                                                                                    |  |  |
| 3                                                                | Braking request (BC)                             | Normal                                                                                                | Forcibly braked |                                                                                                    |  |  |
| 4                                                                | Preliminary excitation                           | Normal                                                                                                | Enabled         |                                                                                                    |  |  |
| $\overline{5}$                                                   | Brake release (B)                                | Brake applied                                                                                         | Brake released  |                                                                                                    |  |  |
| 6                                                                | Braking answer (BA)                              | Brake applied                                                                                         | Brake released  |                                                                                                    |  |  |
| $\overline{7}$                                                   | deceleration<br><b>Maximum</b><br>forced stop    | Normal                                                                                                | Enabled         |                                                                                                    |  |  |
| 8                                                                | Acceleration/deceleration<br>pattern selection 1 | 00: Acceleration/deceleration 1                                                                       |                 | Select Acceleration/<br>de-l<br>celeration 1 - 4 by com-<br>bination of two bits<br>AD1: R[[,dE[<br>AD2: F 5 0 0, F 5 0 1<br>AD3: F 5 10, F 5 11<br>AD4: F5 14, F5 15 |  |  |
| 9                                                                | Acceleration/deceleration<br>pattern selection 2 | 01: Acceleration/deceleration 2<br>10: Acceleration/deceleration 3<br>11: Acceleration/deceleration 4 |                 |                                                                                                    |  |  |
| 10                                                               | V/Fswitching 1                                   | 00: V/F 1<br>01: V/F 2                                                                                |                 |                                                                                                    |  |  |
| 11                                                               | V/Fswitching 2                                   | 10: V/F 3<br>11: V/F 4                                                                                |                 | bination of two bits                                                                                                    |  |  |
| 12                                                               | Torque limit switching 1                         | 00: Torque limit 1<br>01: Torque limit 2                                                              |                 | Select torque limit 1 - 4 by<br>combination of two bits                                                                                                    |  |  |
| 13                                                               | Torque limit switching 2                         | 10: Torque limit 3<br>11: Torque limit 4                                                              |                 |                                                                                                    |  |  |
| 14                                                               | Speed gain 1/2                                   | Gain 1                                                                                                | Gain 2          | Gain 1: <i>F 4 5 0 , F 4 5 +</i><br>Gain 2: <i>F 4 5 2 , F 4 5 3</i>                                                                                                  |  |  |
| 15                                                               | (Reserved)                                       |                                                                                                    |                 |                                                                                                    |  |  |
| $\mathbf{1}$ $\mathbf{0}$ $\mathbf{1}$ $\mathbf{0}$ $\mathbf{1}$ | $-1.1111$                                        |                                                                                                    |                 |                                                                                                    |  |  |

Table 2 Data construction of communication command 2 (FA20, FA22)

Note: Set 0 to reserved bit.

Note: The acceleration/deceleration change command ORs with Bit 6 of Communication number FA00 and FA04.

Set Bit 6 of FA00 and FA04 to "0" and use FA20 and FA22 when changing acceleration/deceleration in four types. Acceleration/deceleration 4 will be set when both Bit 8 of Communication number FA20 and FA22 (or Bit 6 of Communication number FA00 and FA04) and Bit 9 of Communication number FA20 and FA22 are set.

## **Find The Frequency setting from the computer** "Communication Number: FA01, FA05"

Setting range: 0 to maximum frequency  $(FH)$ 

This frequency command is enabled only when the frequency command by communication is enabled. To make frequency commands from the computer valid, set the frequency setting mode selection parameter ( $FTHH$ ) to RS485 communication (communication No. 0004: 5 (2-wire RS485) communication input) or 6 (4-wire RS485 communication input) or select the "Command priority" option (bit 14 of FA00 and FA04: 1 (enabled)). In this case, frequency commands by communication will be enabled independent of  $F \, H \, H$  setting.

However, enabled commands and frequencies are given the priority if "48 (49): Forced switching from communication to local," "56 (57): Forced continuous operation," or "58 (59): Specified speed operation" is set by input terminal function selection ( $F \perp \neg B$  to  $F \perp \neg B$ ).

Once enabled, this frequency setting will be enabled till disable is set (0 setting), power is turned off or is reset, or factory default setting  $(E \nleq P)$  is selected.

Set a frequency by communication hexadecimal in Communication Number FA01, FA05. (1=0.01Hz (unit))

Example: Operation frequency 80Hz command by 2-wire RS485 communication (PFA011F40) CR 80Hz=80÷0.01=8000=1F40H

### ■ Motor speed command setting from the computer (communication number: FA13)

Setting range: 0 to 24000min<sup>-1</sup>

The number of motor poles is selected by to F856.

The motor speed command can be set from FA13.

The output frequency is converted from the motor speed command by the following calculation formula.

If the output frequency is more than FH , Inverter return the error to the computer and the motor speed command is ignored.

Output frequency  $[0.01Hz] =$  (Output morter speed x pole  $[F856] \times 10 + 6$ ) ÷ 12

This frequency command is enabled only when the frequency command by communication is enabled. To make frequency commands from the computer valid, set the frequency setting mode selection parameter (fmod) to 6 (4-wire RS485 communication input) or select the "Command priority" option (bit 14 FA04: 1 (enabled)). In this case, frequency commands by communication will be enabled independent of fmod setting.

However, enabled commands and frequencies are given the priority if "48 (49): Forced switching from communication to local," "56 (57): Forced continuous operation," or "58 (59): Specified speed operation" is set by input terminal function selection (f11o to f118).

Once enabled, this frequency setting will be enabled till disable is set (0 setting), power is turned off or is reset, or factory default setting (typ) is selected.

Set a speed by communication hexadecimal in Communication Number FA13.  $(1 = 1$ min<sup>-1</sup> (unit))

Example: F856=2:4pole , Speed command is 1800min-1 (PFA130708) CR 60.00Hz =  $(1800 \times 4 \times 10 + 6) \div 12$ 

### ■ Torque command setting from the computer "2-wire RS485 communication: FA30, 4-wire RS485 communication: FA32

This section explains how to set a torque command value for inverters. The torque command value set here takes effect if torque commands from the computer are valid when the inverters are in torque control mode (in cases where torque control is selected with the terminal board or with a communication command when ( $P<sub>k</sub>$  is set to 4 or 8).

To make torque commands from the computer valid, set the torque command selection parameter  $F H$ , (communication No. 0420) to 5 (2-wire RS485 communication input) or 6 (4-wire RS485 communication input). Once torque commands from the computer have been set, they remain valid until they are changed, the inverters is turned off or reset, or the parameter  $\frac{1}{K}H$  for returning settings to their defaults is selected. (The settings of FA30 and FA32 are not stored in EEPROM. Therefore, they are cleared when the inverter is turned off or reset.)

When setting a torque for torque commands from the computer, specify a torque in hexadecimal (unit: 1=0.01%, two-wire RS485 communication: FA30 or four-wire RS485 communication: FA32).

Example: 50% torque command (PFA321388) 50%=50÷0.01=5000=1388H

## ■ Terminal board output data (FA50)

The output terminal board on each inverter can be directly controlled with the computer.

To use this function, select functions 92 to 105 in advance for the output terminal function selection parameters F 130 to F 138, F 158 and F 159. If bit 0 through bit 6 of terminal board output data (FA50) are set with the computer, data specified (0 or 1) can be sent to any output terminal.

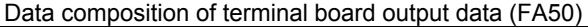

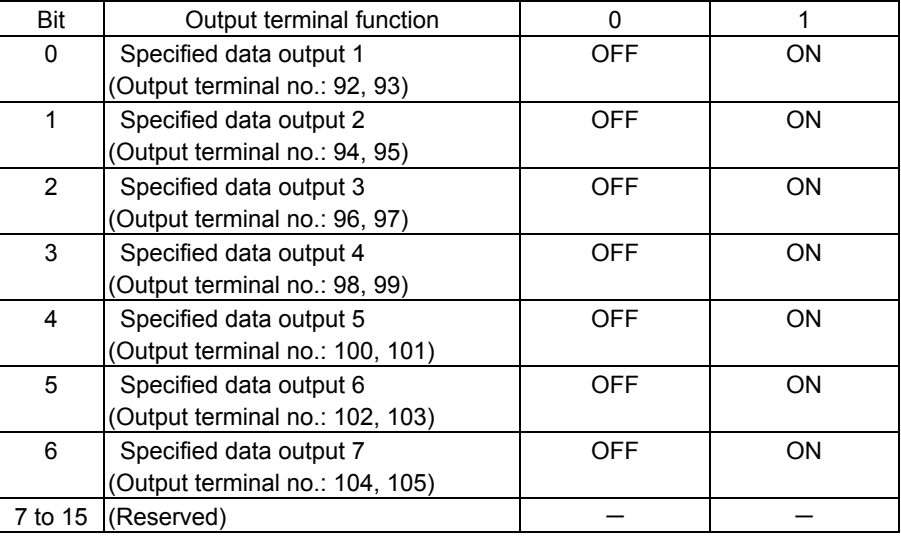

Note: Set 0 to reserved bit.

Example of use: To control only the OUT1 terminal with the computer

To turn on the OUT1 terminal, set the output terminal function selection 1 parameter  $(F,130)$  to 92 (output terminal function selection 1 (positive logic)) and specify 0001H for FA50.

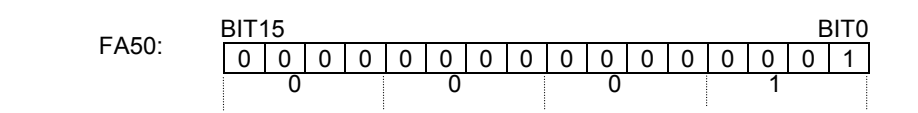

## ■ FM analog output (FA51)

The FM analog terminal on each inverter can be directly controlled with the computer. To use this function, set the FM terminal meter selection parameter ( $F\ddot{B}L$ ) to 31 (communication data output).

This makes it possible to send out the data specified as FM analog output data (FA51) through the FM analog output terminal. Data can be adjusted in a range of 0 to 2047 (resolution of 11 bits). For details, refer to "Meter setting and adjustment" of the instruction manual included with the inverter.

## AM analog output (FA52)

The AM analog terminal on each inverter can be directly controlled with the computer.

To use this function, set the AM terminal meter selection parameter  $(BBL)$  to 31 (communication data output).

This makes it possible to send out the data specified as AM analog output data (FA52) through the AM analog output terminal. Data can be adjusted in a range of 0 to 2047 (resolution of 11 bits).

For details, refer to "Meter setting and adjustment" of the instruction manual included with the inverter.

## **8.2. Monitoring from the computer**

This section explains how to monitor the operating status of the inverter from the computer.

## Monitoring of the output frequency from the computer (FD00, FE00)

Output frequency (current status): "Communication Number FD00" (minimum unit: 0.01Hz) Output frequency (status immediately before the occurrence of a trip): "Communication Number FE00" (minimum unit: 0.01Hz)

The current output frequency is read out in hexadecimal in units of 0.01Hz. For example, if the output frequency is 80Hz, 1F40H (hexadecimal number) is read out. Since the minimum unit is 0.01Hz, 1F40H (hexadecimal number) = 8000 (decimal number)  $x$  0.01 = 80 (Hz)

Example: Monitoring of the output frequency (operation frequency: 50Hz) ・・・ (1F40H=8000d, 8000×0.1=80Hz)

Computer→Inverter Inverter→Computer (RFD00)CR (RFD001F40)CR

The following items are also calculated in the same way.

- FD22 (PID feedback value).................................Unit: 0.01Hz
- FD16 (speed feedback).......................................Unit: 0.01Hz
- FD29 (input power)..............................................Unit: 0.01kW
- FD30 (output power) ...........................................Unit: 0.01kW

## Monitoring of the output current with the computer (FD03, FE03)

Output current (current status): "Communication Number FD03" (minimum unit: 0.01Hz) Output current (status immediately before the occurrence of a trip): "Communication Number FE03" (minimum unit: 0.01Hz)

The current output current is read out in hexadecimal in units of 0.01%. For example, if the output current of an inverter with a current rating of 4.8A is 2.4A (50%), 1388H (hexadecimal number) is read out. Since the minimum unit is 0.01%, 1388H (hexadecimal number) = 5000 (decimal number)  $x 0.01 = 50 (%)$ 

Example: Monitoring of the output current (output current: 90%) ・・・ (2328H=9000d, 9000×0.01=90%)

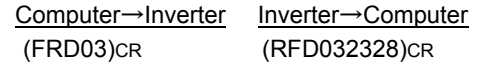

The following items are also calculated in the same way.

- FD05 (output voltage)..........................................Unit: 0.01% (V)
- FD04 (DC voltage) ..............................................Unit: 0.01% (V)
- FD18 (torque)......................................................Unit: 0.01% (N·m) \*

\* If data on the motor connected to the inverter is entered with parameters  $F4B5$  to  $F4B5$ . 100% of the monitored torque closely agrees with the rated torque of the motor.

## ■ Input terminal board status (FD06, FE06)

Input terminal board status (current status): "Communication Number FD06"

Input terminal board status (status immediately before the occurrence of a trip): "Communication Number FE06"

Using terminal function selection parameters, functions can be assigned individually to the terminals on the input terminal board.

If a terminal function selection parameter is set to 0 (no function assigned), turning on or off the corresponding terminal does not affect the operation of the inverter, so that you can use the terminal as you choose.

When using a terminal as a monitoring terminal, check beforehand the function assigned to each terminal.

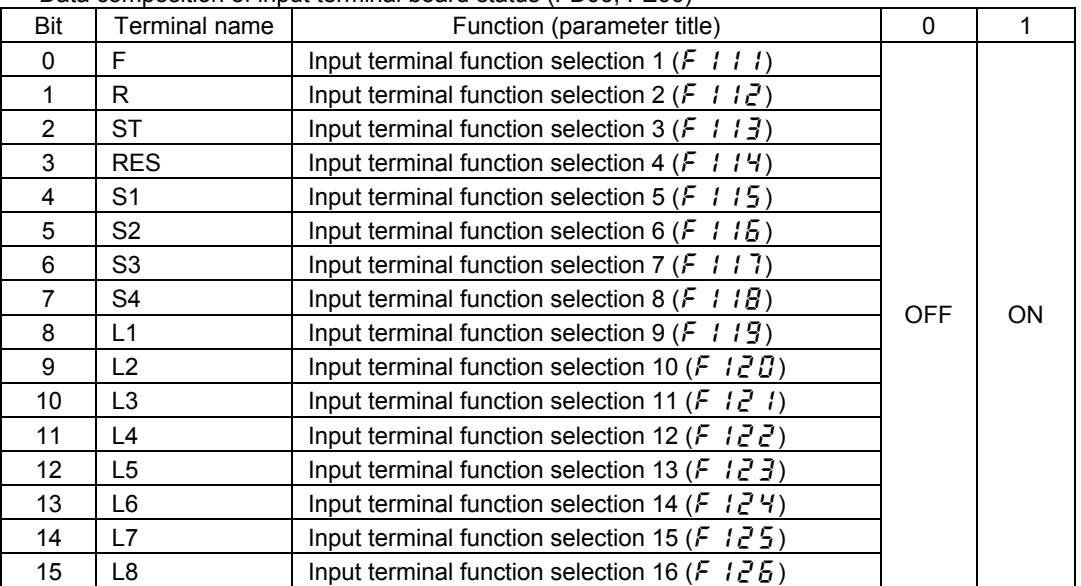

Data composition of input terminal board status (FD06, FE06)

### Example: Data set for FE06 when the F and S1 terminals are ON = 0011H

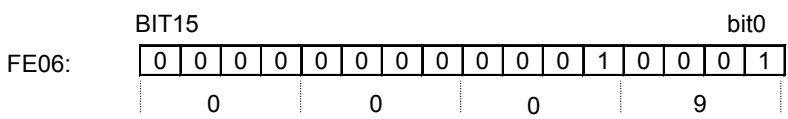

## ■ Output terminal board status (FD07, FE07)

Output terminal board status (current status): "Communication Number FD07"

Output terminal board status (status immediately before the occurrence of a trip): "Communication Number FE07"

Using terminal function selection parameters, functions can be assigned individually to the terminals on the output terminal board.

When using a terminal as a monitoring terminal, check beforehand the function assigned to each terminal.

| Data composition of output terminal board status (FD07, FE07) |                  |                                                                              |            |           |  |  |  |
|---------------------------------------------------------------|------------------|------------------------------------------------------------------------------|------------|-----------|--|--|--|
| Bit                                                           | Terminal name    | Function (parameter title)                                                   |            |           |  |  |  |
| <sup>0</sup>                                                  | OUT <sub>1</sub> | Output terminal function selection 1 ( $F \mid \exists G$ )                  |            |           |  |  |  |
|                                                               | OUT <sub>2</sub> | Output terminal function selection 2 ( $F \mid \exists$ !)                   |            |           |  |  |  |
| 2                                                             | FL               | Output terminal function selection 3 ( $F$ : $32$ )                          |            |           |  |  |  |
| 3                                                             | OUT <sub>3</sub> | Output terminal function selection 4 ( $\zeta$ / $\zeta$ $\overline{z}$ )    |            |           |  |  |  |
| 4                                                             | OUT <sub>4</sub> | Output terminal function selection 5 ( $F$ / $\frac{3}{7}$ 4)                |            |           |  |  |  |
| 5                                                             | R <sub>1</sub>   | Output terminal function selection 6 ( $\zeta$ / 35)                         | <b>OFF</b> | <b>ON</b> |  |  |  |
| 6                                                             | OUT <sub>5</sub> | Output terminal function selection 7 ( $F$ / $\overline{3}$ $\overline{6}$ ) |            |           |  |  |  |
|                                                               | OUT <sub>6</sub> | Output terminal function selection 8 ( $F$ / $\frac{3}{2}$ )                 |            |           |  |  |  |
| 8                                                             | R2               | Output terminal function selection 9 ( $F$ / $\exists B$ )                   |            |           |  |  |  |
| 9                                                             | R <sub>3</sub>   | Output terminal function selection 10 ( $F$ / $5B$ )                         |            |           |  |  |  |
| 10                                                            | R4               | Output terminal function selection 11 ( $F$ / $59$ )                         |            |           |  |  |  |
| 11 to 15 (Undefined)                                          |                  |                                                                              |            |           |  |  |  |

Data composition of output terminal board status (FD07, FE07)

Note: The bit described "Undefined" is unstable. Don't use the bit for the judgement.

Example: Data set for FE07 when both the OUT1 and OUT2 terminals are ON = 0003H

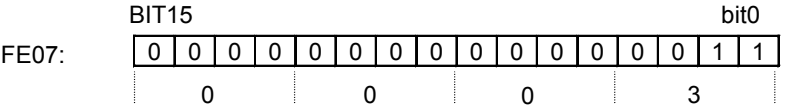

## ■ Monitoring of the analog input with the computer (FE35 to FE39)

RR terminal board monitor: "Communication Number FE35" VI/II terminal board monitor: "Communication Number FE36" RX terminal board monitor: "Communication Number FE37" AI1 terminal board monitor : "Communication Number FE38" AI2 terminal board monitor: "Communication Number FE39"

These monitors can also be used as A/D converters irrespective of the inverter's control.

RR terminal board monitor, VI/II terminal board monitor and AI2 terminal board monitor are capable of reading the data from external devices in a range of 0.01 to 100.00% (unsigned data: 0H to 2710H).

RX terminal board monitor and AI1 terminal board monitor are capable of reading the data from external devices in a range of -100.00 to +100.00% (signed data: D8F0H to 2710H).

If analog input mode is selected with the frequency setting mode selection parameter, however, keep in mind that any data entered via an analog terminal is regarded as a frequency command.

## ■ Inverter operating status 1 (FD01, FE01)

Inverter status 1 (current status): Communication Number FD01 Inverter status 1 (status immediately before the occurrence of a trip): Communication Number FE01

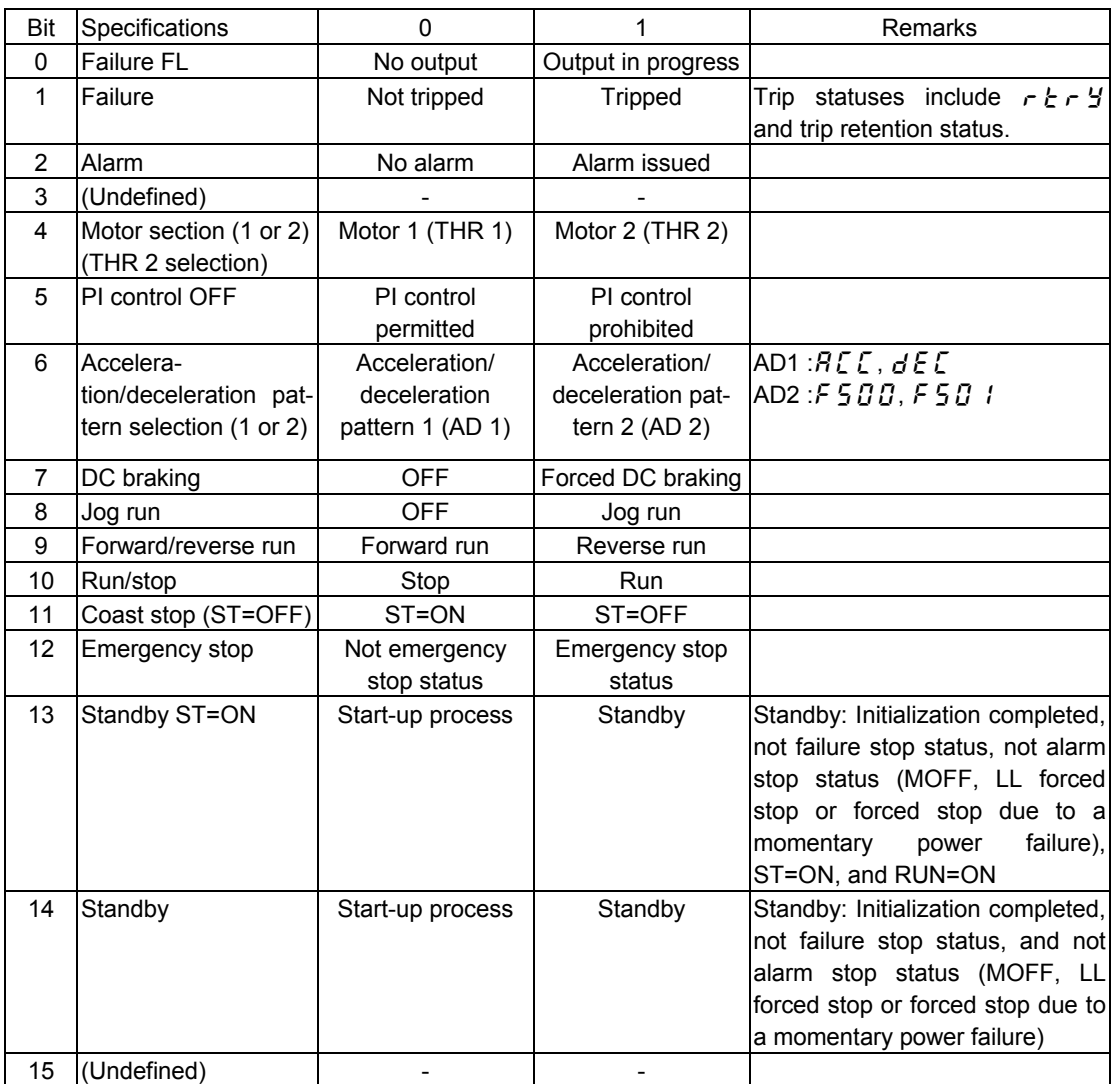

Note: The bit described "Undefined" is unstable. Don't use the bit for the judgement.

## ■ Inverter operating status 2 (FD42, FE42)

Inverter status 2 (current status): Communication Number FD42 Inverter status 2 (status immediately before the occurrence of a trip): Communication Number FE42

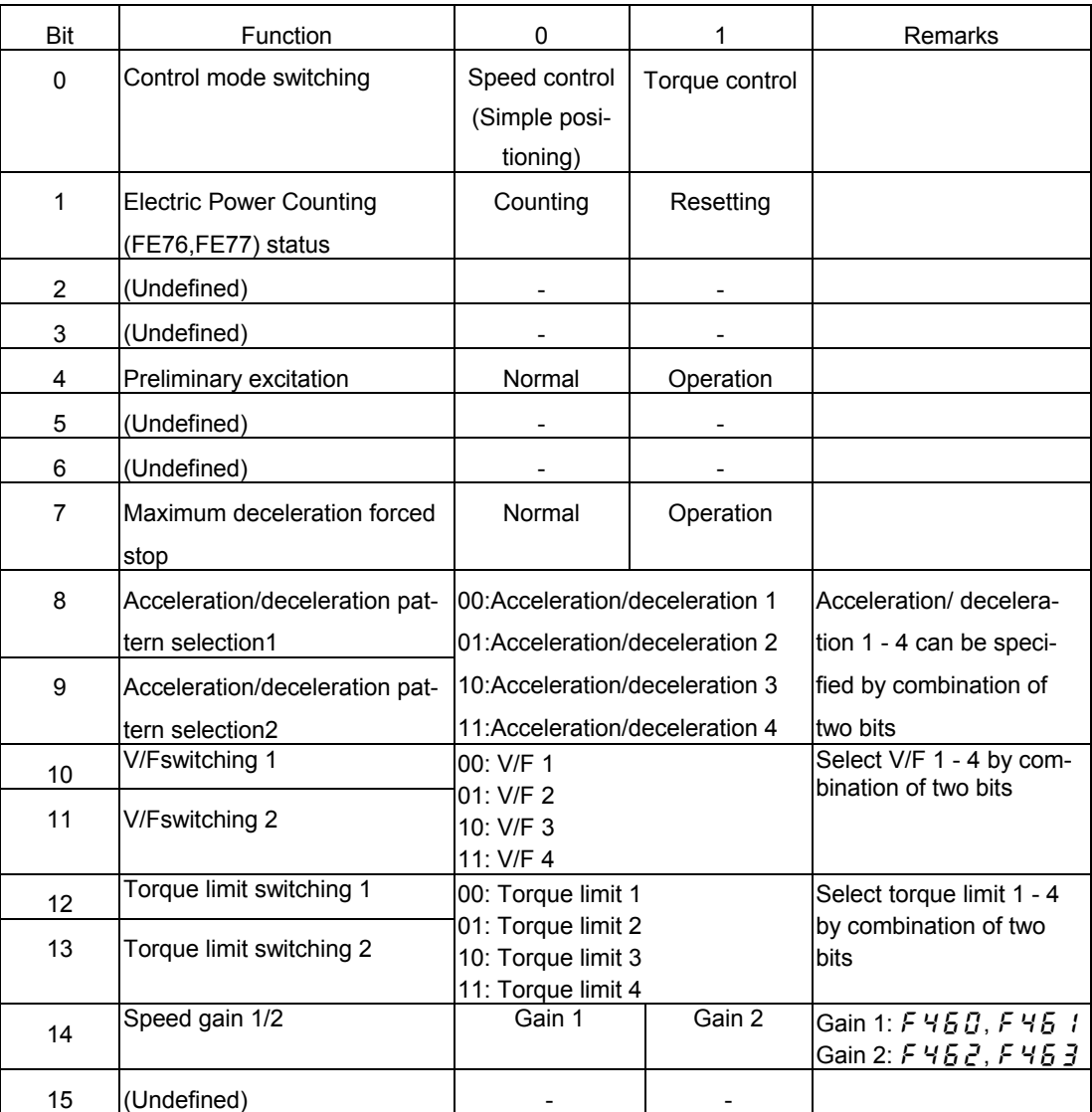

Note: The bit described "Undefined" is unstable. Don't use the bit for the judgement.

## ■ Inverter operating status 3 (FD49, FE49)

Inverter status 3 (current status): Communication Number FD49 Inverter status 3 (current status): Communication Number FE49

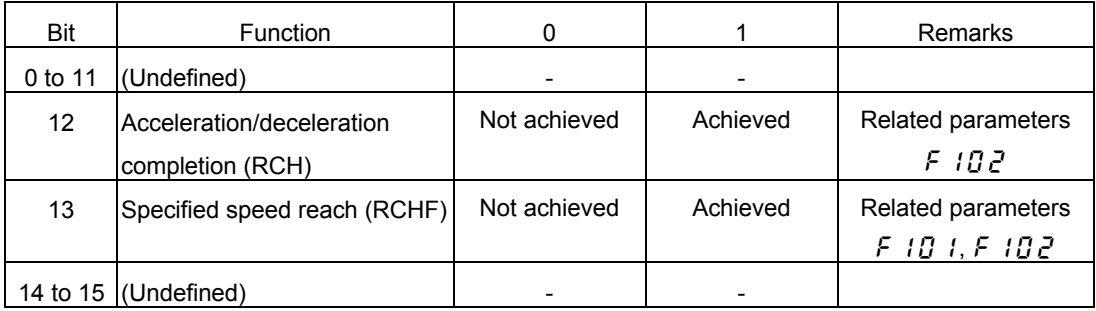

Note: The bit described "Undefined" is unstable. Don't use the bit for the judgement.

## ■ Inverter operating command mode status (FD45, FE45)

The monitor of the command mode that the present condition is enabled

Command mode status (current status): "Communication Number FD45" Command mode status (status immediately before the occurrence of a trip): "Communication Number

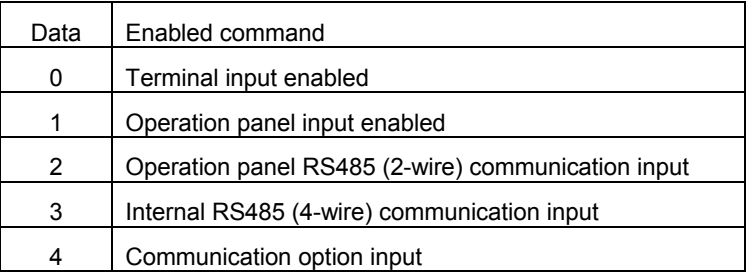

## ■ Inverter operating frequency mode status (FD46, FE46)

The monitor of the frequency command mode that the present condition is enabled Note that Preset speed operation frequencies is given the priority independent of the frequency mode, in which case this monitor will be disabled, in case Preset speed operation frequencies is selected.

Frequncy mode status (current status): Communication Number FD46 Frequncy mode status (status immediately before the occurrence of a trip): Communication

Number FE46

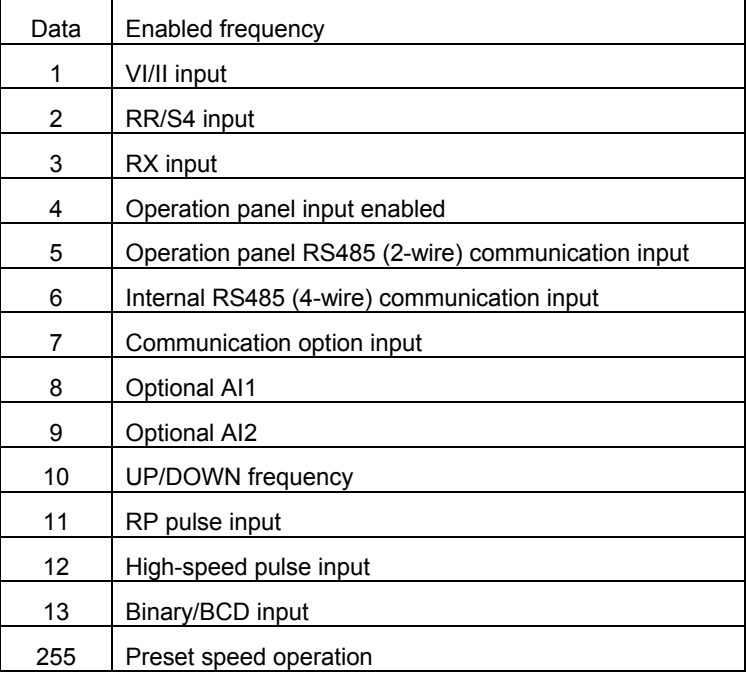

## ■ Output motor speed monitor (FE90)

Output motor speed monitor (status immediately before the occurrence of a trip) : Communication Number FE90

Ex.: Output motor speed monitor (during 60 Hz operation and 4pole ( F856 = 2:4pole ) ... (0708H = 1800d, 1800min  $^{-1}$ )

The number of motor poles is selected by to F856.

The output moter speed is converted from the output frequency by the following calculation f ormula.

Output morter speed = (Output frequency  $[0.01Hz] \times 12 + 5 \times$  pole  $[F856] \times [F856] \times 10$ ) 1800 min<sup>-1</sup> = (6000 x 12 + 5 x 4) ÷ (4 x 10)

 $Computer \rightarrow Inverter$  Inverter  $\rightarrow$  Computer  $(RFE900708)_{CR}$  (RFE900708) <sub>CR</sub>

## ■ Alarm information monitor (FC91)

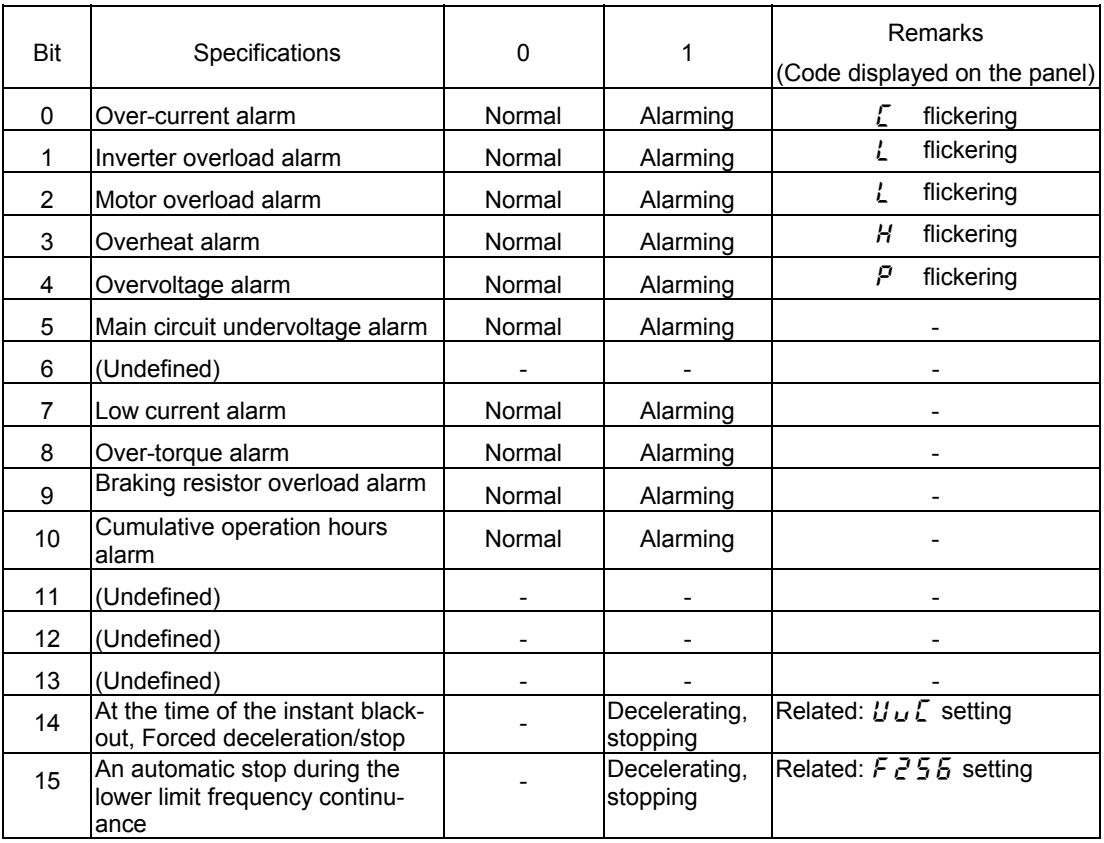

Note: The bit described "Undefined" is unstable. Don't use the bit for the judgement.

## ■ Cumulative operation time alarm monitor (FE79)

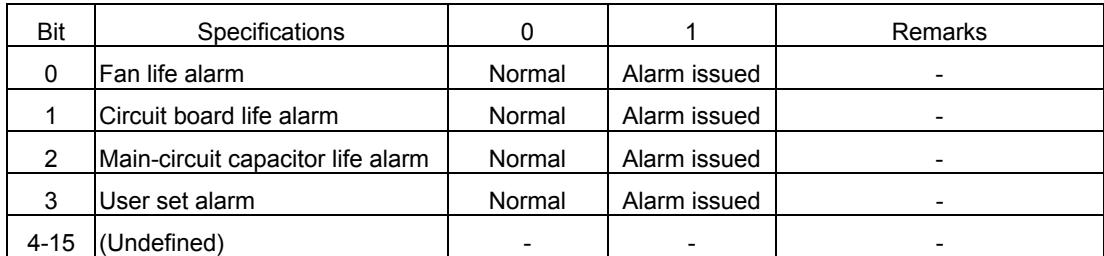

Note: The bit described "Undefined" is unstable. Don't use the bit for the judgement.

## ■ Trip code monitor (current status: FC90: historic records: FE10 to FE13)

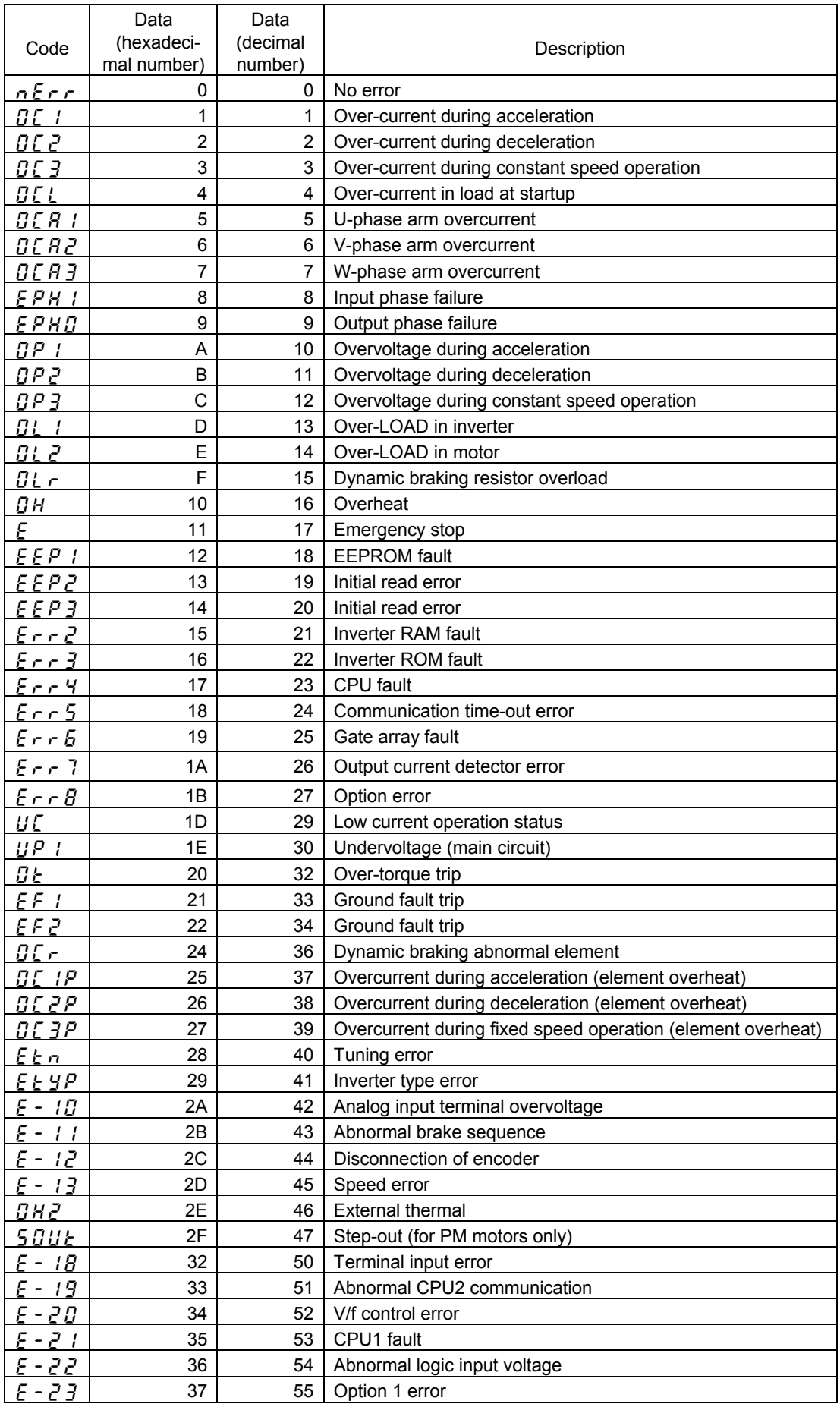

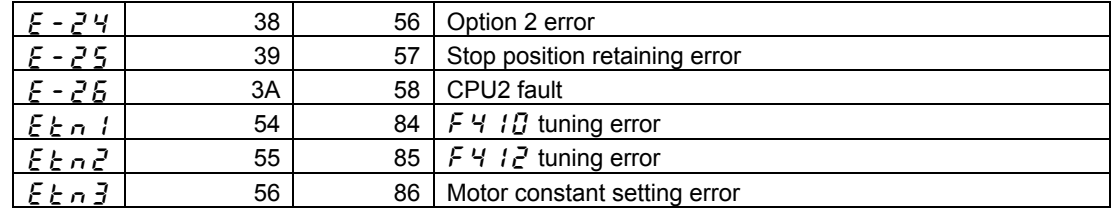

## **Inverter model (capacity) code (FB05)**

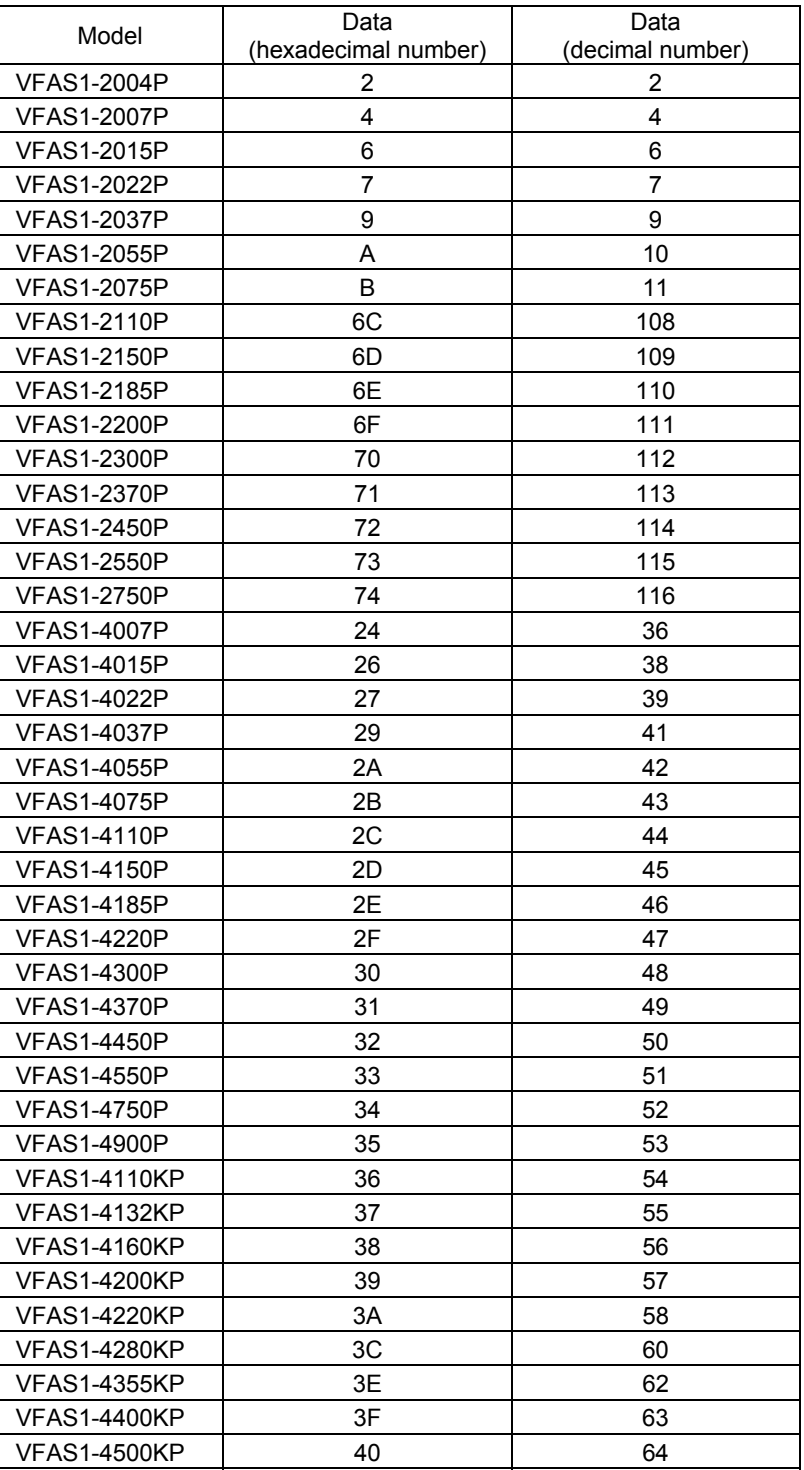

## **8.3. Utilizing panel (LEDs and keys) by communication**

The VF-AS1 can display data that is not related to the inverters through an external controller or other means. Input by key operations can also be executed. The use of inverter resources reduces the cost for the entire system.

## **8.3.1. LED setting by communication**

Desired LED information can be displayed by communication.

### <How to Set>

Set the standard monitor display selection parameter to "communication LED setting  $(F 7 10=31)$ ."

When in the standard monitor mode status, LED information is displayed according to the setting of Communication Number FA65. (Set to Communication Number FA65 = 1 and initial data " $dRE$  <sup>"</sup> in shipment setting)

In case of an alarm while setting communication LEDs, the alarm display will alternately display specified LED data and alarm message.

For example, if an over-current alarm (alarm display " $\zeta$ ") occurs while " $\zeta$   $\zeta$ " is displayed by this function, " $\mathcal{L}$ " and " $\mathcal{L}$   $\mathcal{L}$ " will be displayed alternately.

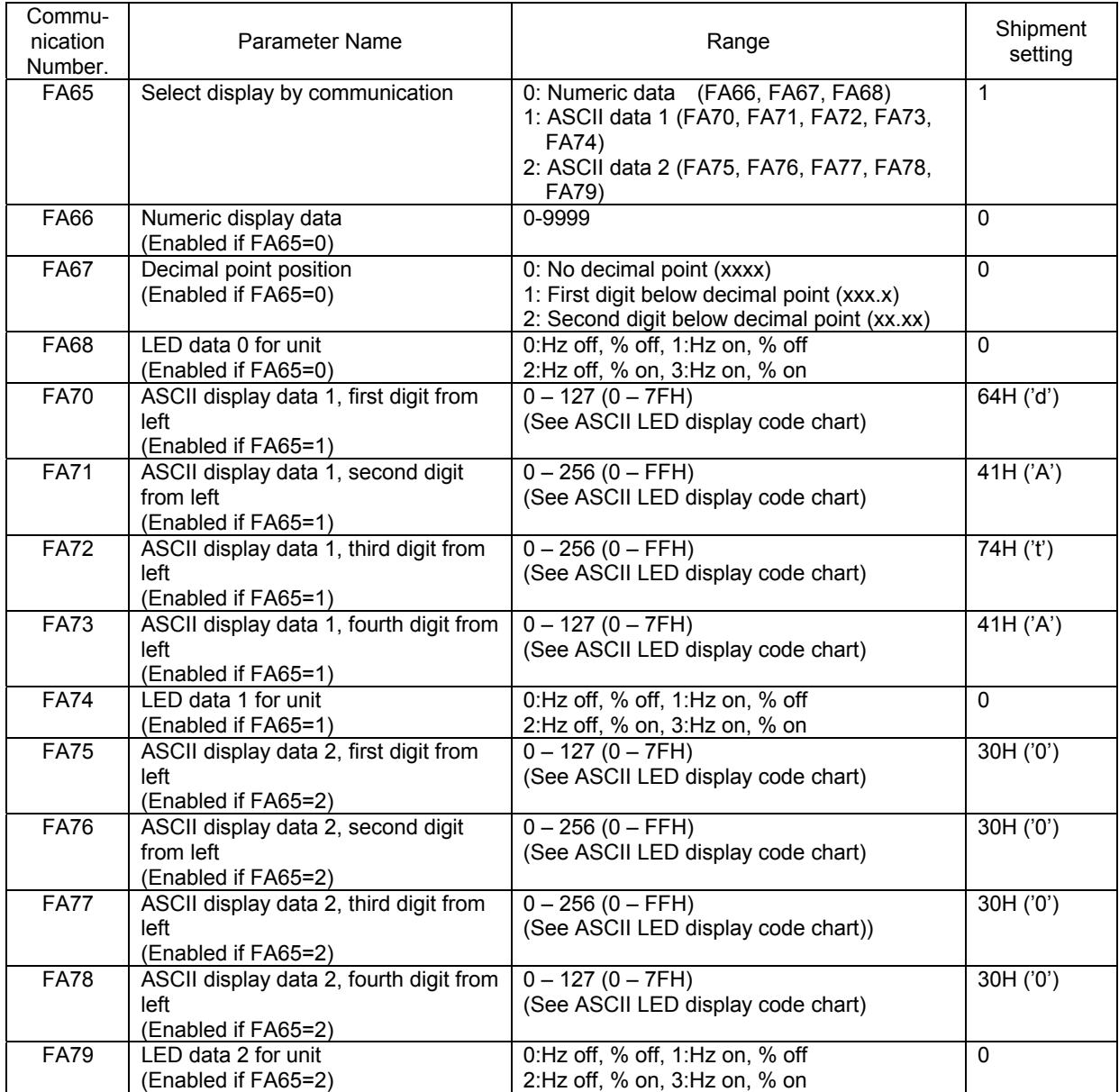

## ■ Block Communication Function for LED Display

To display LED data for ASCII display that is synchronized to each digit, set data for each digit and validate this set data by display selection by communication (Communication Number FA65). Synchronization can also be achieved by batch writing LED data parameters after changing the following block communication mode parameters and by sending data by block communication. Writing in the block communication function will be writing in the RAM only due to the EEPROM life for write operations. The LED data will reset to the initial value " $dRE$ " when the power is turned off, in failure resetting or when standard shipment settings are set.

### Parameter Setting

"Block communication mode (Communication Number FA80)"

Setting range: 0, 1 (Initial value 0)

- 0: Block communication parameters ( $F B 7B F B 79$ ) is used
- 1: LED display ASCII data is used (When writing, ASCII display data 1 [Communication Number FA70 - FA74], when reading, LED data displayed before change)
- \*To validate LED data set by using LED display block communication, set standard monitor display selection to "communication LED select (F 7  $|I| = \frac{1}{2}$  l) and display selection by communication to "ASCII data 1 (Communication Number FA65).

### **Format**

The format is the same as that used in the usual block communication mode. (For the detail information, see "4.1.3 Block communication transmission format") The block communication parameters (F  $\overline{B}$  7  $\overline{B}$  - F  $\overline{B}$  7  $\overline{B}$ ) will become invalid. Write data will become ASCII display data 1 (Communication Number :FA70 - FA74) fixed. LED display data that is actually being output will be read during reading. The specification range for write operations is 0 to 5.

### **Example**

Communication LED selection (F 7  $|I| = \frac{1}{2}$  /) for standard monitor display selection. ASCII data 1 (Communication Number:FA65 = 1) for display selection by communication. LED display ASCII data (Communication Number: FA80 = 1) for the block communication mode. Current LED display status is display of initial value " $dRE$ "

 $PC \rightarrow$  Inverter: 2F580505003000310032003300035A  $\cdots$ " $Q$   $Q$   $Z$   $Z$ " display command Inverter  $\rightarrow$  PC: 2F59050000640041007400410000E7  $\cdots$  "dRE R" displayed before change

■ ASCII LED display data code (00H-1FH are blank.)

| <b>Hex Code</b> | <b>Display</b>     | Char. Hex Code | <b>Display</b>             | Char.                    | <b>Hex Code</b> | <b>Display</b>      | Char.         | <b>Hex Code</b> | <b>Display</b>     | Char.         |
|-----------------|--------------------|----------------|----------------------------|--------------------------|-----------------|---------------------|---------------|-----------------|--------------------|---------------|
| 00H             | <b>BLANK</b>       | 20H            | <b>BLANK</b>               | <b>SP</b>                | 40H             | <b>BLANK</b>        | $^\copyright$ | 60H             | <b>BLANK</b>       |               |
| 01H             | <b>BLANK</b>       | 21H            | <b>BLANK</b>               | Ţ                        | 41H             | 8                   | A             | 61H             | 5                  | a             |
| 02H             | <b>BLANK</b>       | 22H            | <b>BLANK</b>               |                          | 42H             | 8                   | В             | 62H             | 8                  | b             |
| 03H             | <b>BLANK</b>       | 23H            | <b>BLANK</b>               | #                        | 43H             | 8                   | C             | 63H             | 8                  | с             |
| 04H             | <b>BLANK</b>       | 24H            | <b>BLANK</b>               | \$                       | 44H             | 8                   | D             | 64H             | 8                  | d             |
| 05H             | <b>BLANK</b>       | 25H            | <b>BLANK</b>               | $\%$                     | 45H             | 8                   | Ε             | 65H             | Ũ                  | e             |
| 06H             | <b>BLANK</b>       | 26H            | <b>BLANK</b>               | &                        | 46H             | g                   | F             | 66H             | ្ញា                | f             |
| 07H             | <b>BLANK</b>       | 27H            | <b>BLANK</b>               |                          | 47H             | 8                   | G             | 67H             | 8                  | g             |
| 08H             | <b>BLANK</b>       | 28H            | 5                          | (                        | 48H             |                     | H             | 68H             | $\bf\Xi$           | h             |
| 09H             | <b>BLANK</b>       | 29H            | E                          | $\lambda$                | 49H             | E                   | $\mathbf{I}$  | 69H             |                    | Ť             |
| 0AH             | <b>BLANK</b>       | 2AH            | <b>BLANK</b>               | $\star$                  | 4AH             | 8                   | J             | 6AH             | $\,\,\Box$         | Ĵ             |
| 0BH             | <b>BLANK</b>       | 2BH            | <b>BLANK</b>               | $\ddot{}$                | 4BH             | 8                   | Κ             | 6BH             | $\mathbf{\Box}$    | k             |
| 0CH             | <b>BLANK</b>       | 2CH            | <b>DGP</b>                 | $\,$                     | 4CH             | <u>5</u>            | L             | 6CH             |                    | $\mathbf{I}$  |
| 0DH             | <b>BLANK</b>       | 2DH            | $\sum_{i=1}^{n}$           | $\overline{\phantom{a}}$ | 4DH             | 3                   | М             | 6DH             |                    | m             |
| 0EH             | <b>BLANK</b>       | 2EH            | <b>DGP</b>                 | $\bullet$                | 4EH             | $\subset$<br>$\Box$ | N             | 6EH             | $\Box$             | n             |
| 0FH             | <b>BLANK</b>       | 2FH            | 8                          | $\prime$                 | 4FH             | 8                   | O             | 6FH             | 8                  | $\mathsf{o}$  |
| 10H             |                    | 30H            | 8                          | 0                        | 50H             | 8                   | P             | 70H             | g                  | р             |
| 11H             |                    | 31HT           |                            | 1                        | 51H             | 8                   | Q             | 71H             | 8                  | q             |
| 12H             | E                  | 32H            | <u> S</u>                  | $\overline{c}$           | 52H             | S                   | R             | 72H             | 0                  | $\mathsf{r}$  |
| 13H             | 8                  | 33H            | 8                          | 3                        | 53H             | 8                   | $\mathbb S$   | 73H             | 8                  | s             |
| 14H             | S                  | 34H            | $\boldsymbol{\Xi}$         | $\overline{4}$           | 54H             | 8                   | T             | 74H             | 8                  | t             |
| 15H             | 8                  | 35H            | Я                          | 5                        | 55H             | 8                   | U             | 75H             | U                  | u             |
| 16H             | 8                  | 36H            | 軍                          | 6                        | 56H             | S                   | V             | 76H             | S                  | v             |
| 17H             | 5                  | 37H            |                            | $\overline{7}$           | 57H             | <b>BLANK</b>        | W             | 77H             | <b>BLANK</b>       | W             |
| 18H             |                    | 38H            |                            | 8                        | 58H             | <b>BLANK</b>        | X             | 78H             | <b>BLANK</b>       | X             |
| 19H             |                    | 39H            | 8                          | 9                        | 59H             | 8                   | Y             | 79H             | $\boldsymbol{\Xi}$ | у             |
| 1AH             | $\boldsymbol{\Xi}$ | 3AH            | <b>BLANK</b>               | ÷                        | 5AH             | <b>BLANK</b>        | Ζ             | 7AH             | <b>BLANK</b>       | z             |
| 1BH             | 5                  | 3BH            | <b>BLANK</b>               | $\vdots$                 | 5BH             |                     | L             | 7BH             | Ğ                  | $\{$          |
| 1CH             |                    | 3CH            | $\bullet\hspace{-4pt}\Box$ | $\hat{}$                 | 5CH             | □                   | ╲             | 7CH             | <b>BLANK</b>       |               |
| 1DH             | $\boldsymbol{\Xi}$ | 3DH            |                            | $\equiv$                 | 5DH             | $\bf \Box$          | ı             | 7DH             | F                  | }             |
| 1EH             | <b>BLANK</b>       | 3EH            | $\circ$                    | >                        | 5EH             | $\boldsymbol{\Xi}$  | ٨             | 7EH             | <b>BLANK</b>       | $\rightarrow$ |
| 1FH             | <b>BLANK</b>       | 3FH            | <b>BLANK</b>               | $\ddot{?}$               | 5FH             | റ                   |               | 7FH             | <b>BLANK</b>       |               |

\*Dots to show decimal points and other uses can be added by setting (80H) Bit 7 (highest bit). Example: "0." to display "60.0" can be added by "30H + 80H = B0H."

## **8.3.2. Key utilization by communication**

The VF-AS1 can use the panel keys on the inverters through external communication.

### ■ Key Monitoring Procedure

Set panel key selection (Communication Number: FA10) to "1" to set the external key mode. However, if communication duration is less than 1sec to avoid an inverter operation shutdown in communication disruption, communication must always be maintained, such as monitoring key data and LED data to automatically reset inverter operations to inverter key operation (FA10 = 0). Set to the external communication key mode (FA10 = 1) to disable the key function of the inverters so that inverter operation will not be affected by pressing of the keys on the inverters. By monitoring key information, which is input by the keys on the inverters in this condition, through inverter key data (Communication Number; FC01), the keys on the inverters can be operated through a controller and other devices.

\* When the key mode is the external key mode, key operation as an inverter function is disabled and the inverters cannot be stopped by pressing the STOP key to stop inverter operation. Enable emergency stop through an external terminal or other device when an inverter stop is desired.

#### Panel Key Selection (Communication Number:FA10)

The panel key selection parameter (Communication Number; FA10) discriminates which keys are to be used, panel keys on the inverters or keys sent by external communication, as panel keys used in panel processing of the inverters.

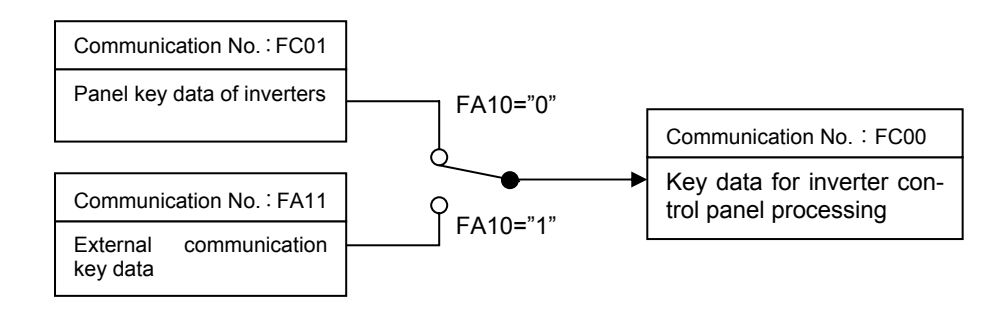

Keys on inverters enabled (Communication Number; FA10 = 0): Key data: Data of keys on inverters (Communication Number : FC01)

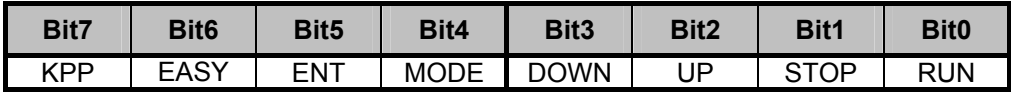

"KPP" for Bit 7 indicates that panel keys are mounted on the inverters.

External keys enabled (Communication Number; FA10 = 1): Key data: External key data (Communication Number: FA11)

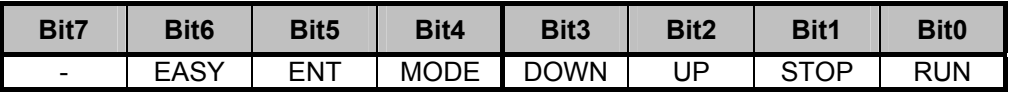

Key monitoring (Communication Number : FC00):

Information of the enabled keys on the inverters can be monitored.

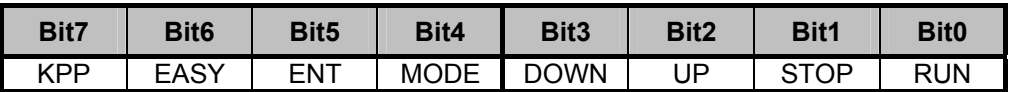

"KPP" for Bit 7 indicates that panel keys are enabled on the inverters.

## 9. Parameter data

Explanation of parameters for VF-AS1 series is described here. For communication purposes, see the parameter list on inverter's instruction manual regarding the communication number, adjustment range and so forth.

### Referring to the parameter list

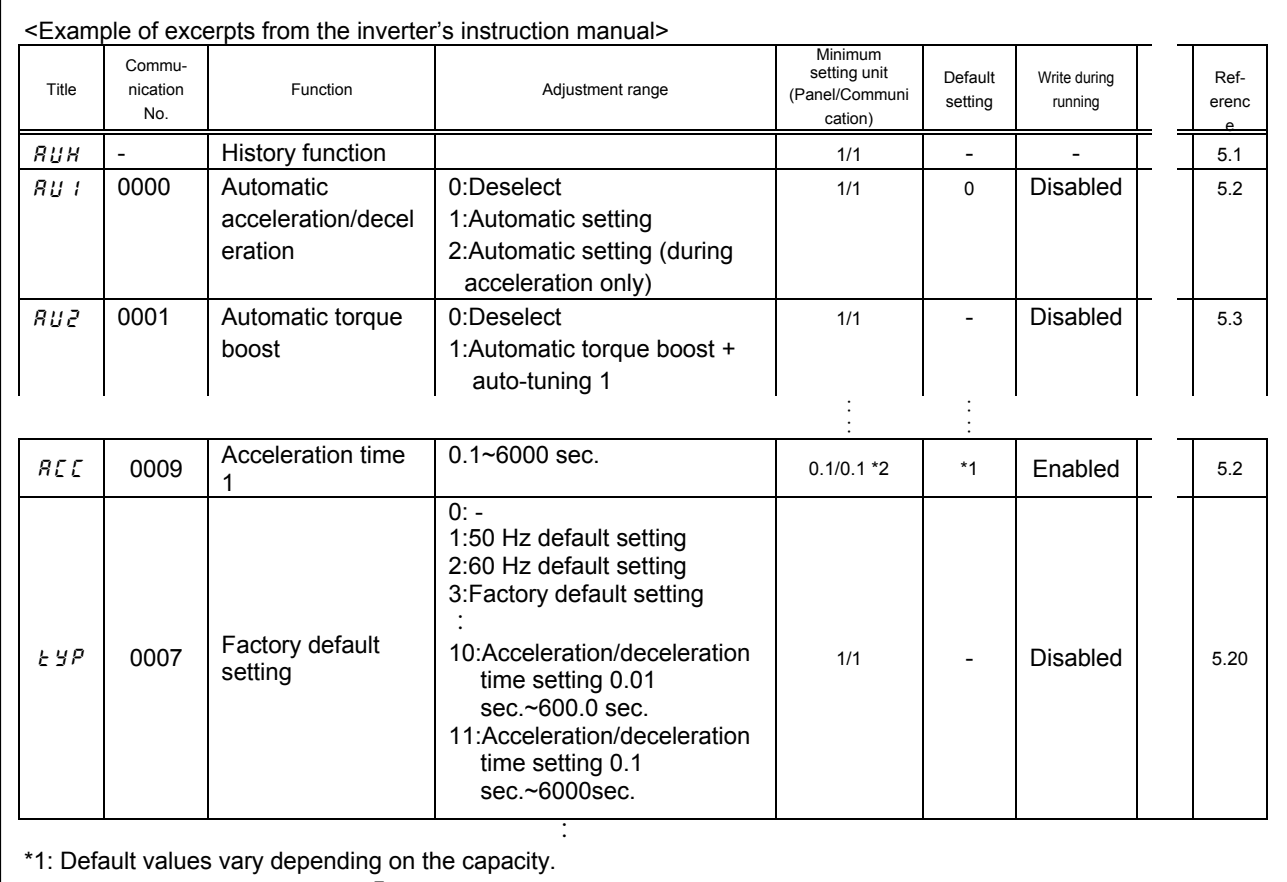

\*2: Changing the parameter  $E^H P$  enables to set to 0.01 sec. (adjustment range: 0.01~600.0 sec.).

- The summary of parameter list relating to the communication is as follows.

- (1) "Title" means the display on the inverter panel.
- (2) "Communication number" is affixed to each parameter that is necessary for designating the parameter for communication.
- (3) "Adjustment range" means a data range adjustable for a parameter, and the data cannot be written outside the range. The data have been expressed in the decimal notation. For writing the data through the communication function, take the minimum setting unit into consideration, and use hexadecimal system.
- (4) "Minimum setup unit" is the unit of a single data (when the minimum unit is "-", 1 is equal to 1). For example, the "minimum setup unit" of acceleration time ( $F\llsub>1\llsub>2$ ) is 0.01, and 1 is equal to 0.01s. For setting a data to 10 seconds, transmit 03E8h [10÷0.01=1000d=03E8h] by communication.
- (5) If FA09 is set to 0, the acceleration/deceleration time parameters  $AEC$ ,  $AEC$ ,  $F500$ ,  $F501$ ,  $F510$ ,  $F511, F514$ , and  $F515$  can be set in units of 0.01 sec.

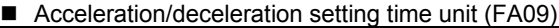

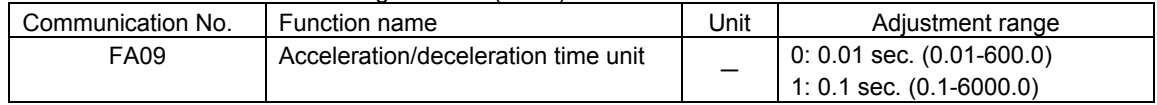

### Command parameters

For those parameters that contain data only in the RAM and not in the EEPROM, their data return to initial values when the power is turned off, in failure resetting, or when standard shipment settings are set. Note that parameters without data storage in the EEPROMs will be written in the RAM only even if the command W (writing in EEPROMs and RAM) is executed.

tion.

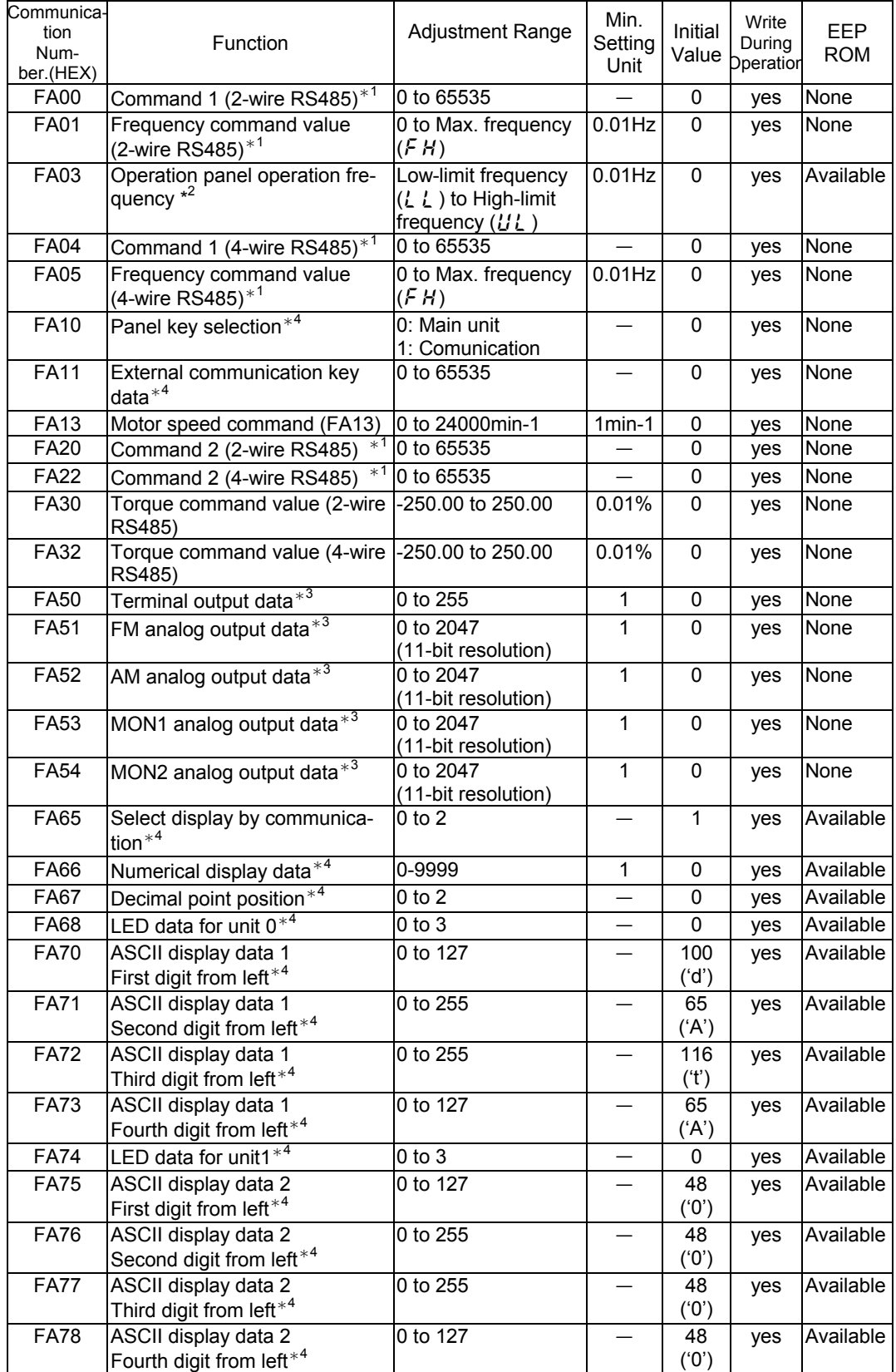

■ Commands ■ Commands **■** Commands **■** Commands **■** Commands **■** Commands **■** Commands **■** Commands **■** Commands **■** Commands **■** Commands **■** Commands **a** Commands **a** Commands **a** Commands **a** Commands **a** Commands **a**

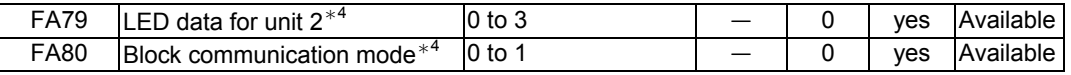

- \*<sup>1</sup>: Enable the communication command or communication frequency setting before setting these parameters are set. Otherwise, the parameters will not function. See "8.1 Command by communication" for the method to enable them.
- \*<sup>2</sup>: Note that the Communication Number for operation panel operation frequency is FA02 in the
- VF-S7 and VF-S9 series.<br><sup>\*3</sup>: See "8.1 Communication commands (commande from the computer)" for the detail information.
- \*<sup>4</sup>: See "8.3 Utilizing panel (LEDs and keys) by communication" for the detail information.

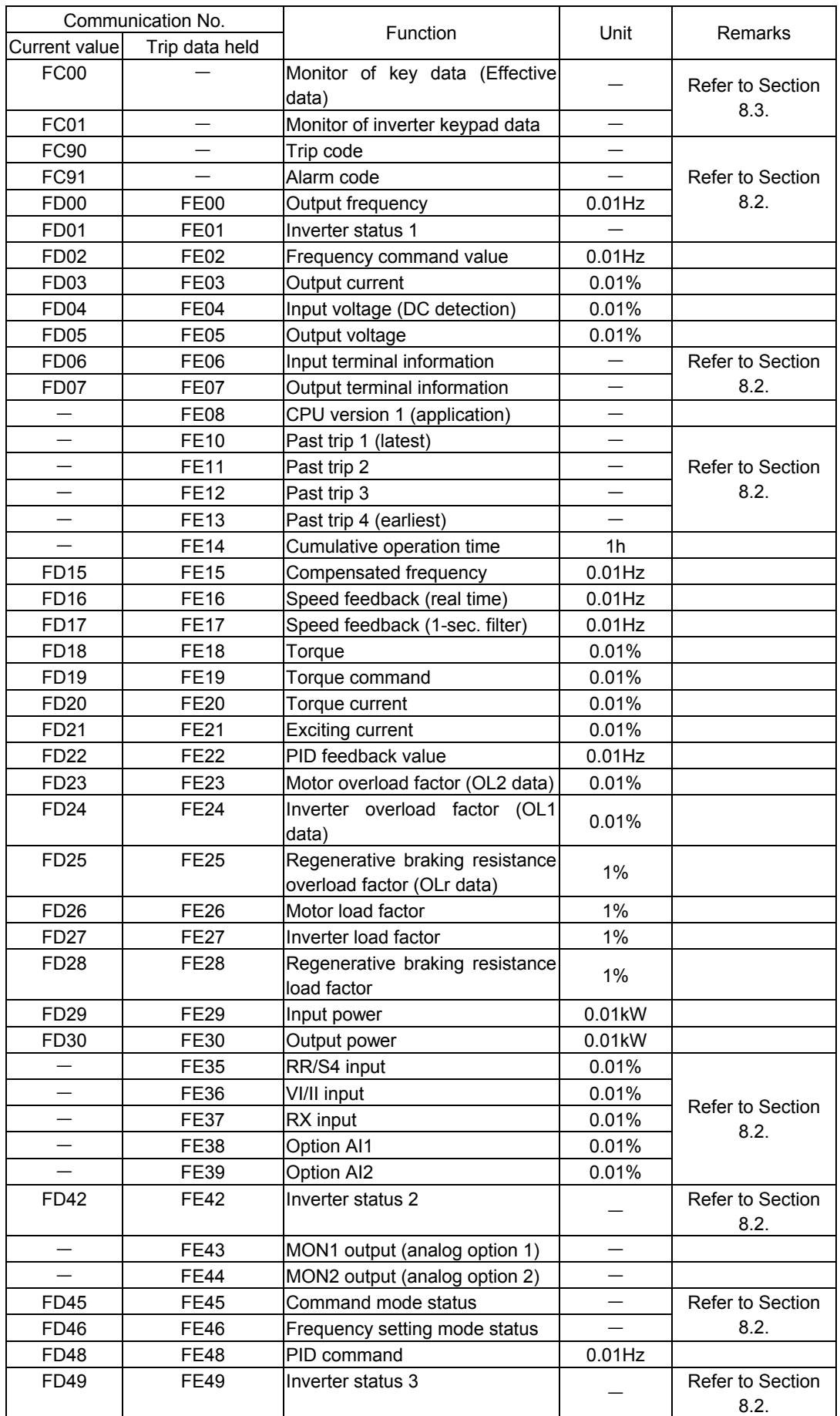

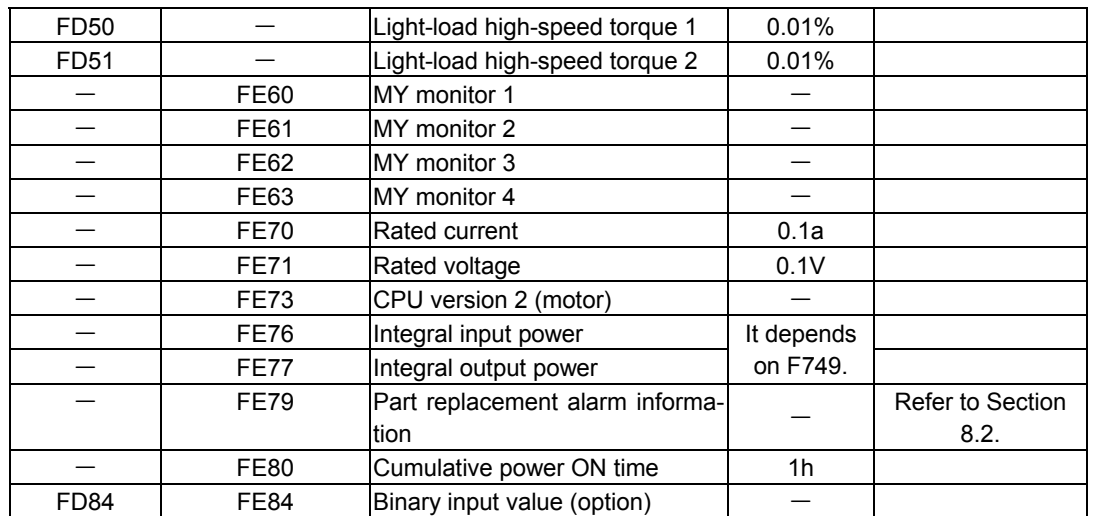

# Appendix 1 Table of data codes

### • JIS (ASCII) codes

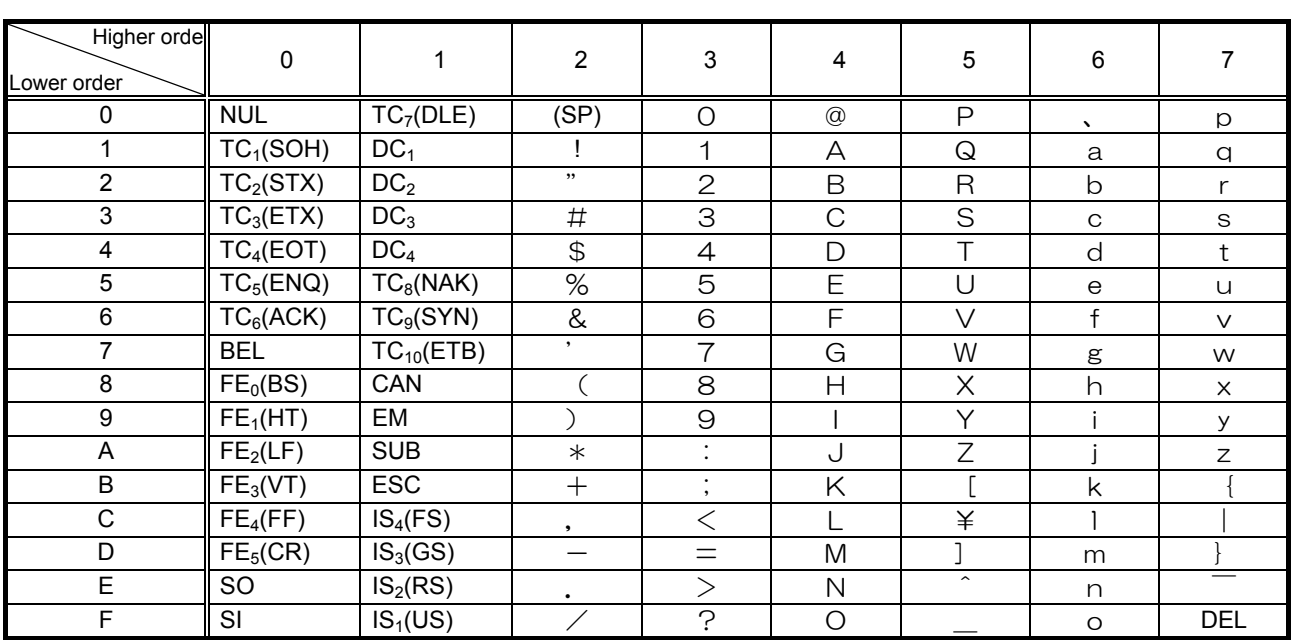

CR: Carriage return

Ex.: Code 41 = Character A

## Appendix 2 Response time

The communication response time can be calculated from data communication time and inverter processing time. When wishing to know the communication response time, calculate using the following as a reference

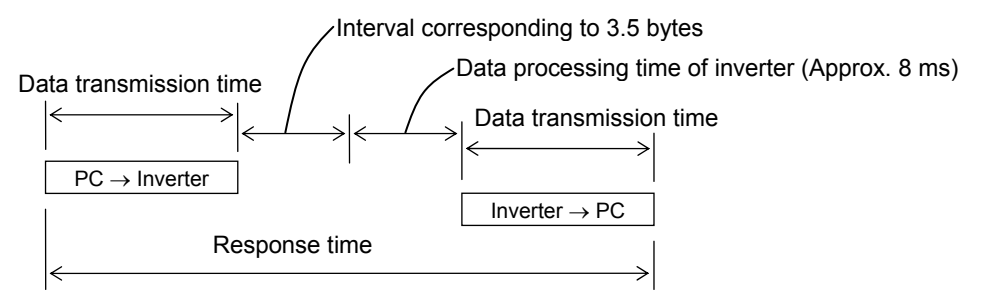

Data transmission time

Data transmission time =  $\frac{1}{\text{baud rate}} \times \text{number of bytes transmitted} \times \text{number of bits}$ 

- $*$  Number of bits = start bit + data frame length + parity bit + stop bit
- \* Minimum number of bits =  $1 + 8 + 0 + 1 = 10$  bits
- \* Maximum number of bits =  $1 + 8 + 1 + 2 = 12$  bits

<An example of the calculation of the transmission time: 19200 bps, 8 bytes, 11 bits>

Data transmission time =  $\frac{1}{19200} \times 8 \times 11 = 4.6$ ms

Data processing time of inverter Data processing time: maximum 8 ms

## Appendix 3 Compatibility with the communication function of the VF-A7

To provide consistency in communication procedures, the communication function of the VF-AS1 series of inverters has been designed based on the protocols used for the Toshiba VF-A7 series of inverters. With regard to compatibility, however, VF-A7 users should check the items described below before using the communication function of their inverters.

### ■ To VF-AS1 inverter users:

Some parameters of the VF-A7 are different from those of the VF-AS1 in function or adjustment range (upper and lower limits), even though they have the same title or the same communication number. So, when accessing a parameter, consult the VF- A7 inverter's instruction manual to see if the parameter is identical to the corresponding parameter of the VF-AS1. If the parameter differs, modify the computer program to suit your inverter. To avoid hazards, never copy parameters from one model of inverter to another.

### Comparison of communication-related items

The table below gives a comparison of communication-related items to be kept in mind when replacing VF-A7 inverters with VF-AS1 inverters or when connecting VF-A7 inverters and VF-AS1 inverters to the same network. It does not cover any items common to the VF-A7 and VF-AS1 series of inverters.

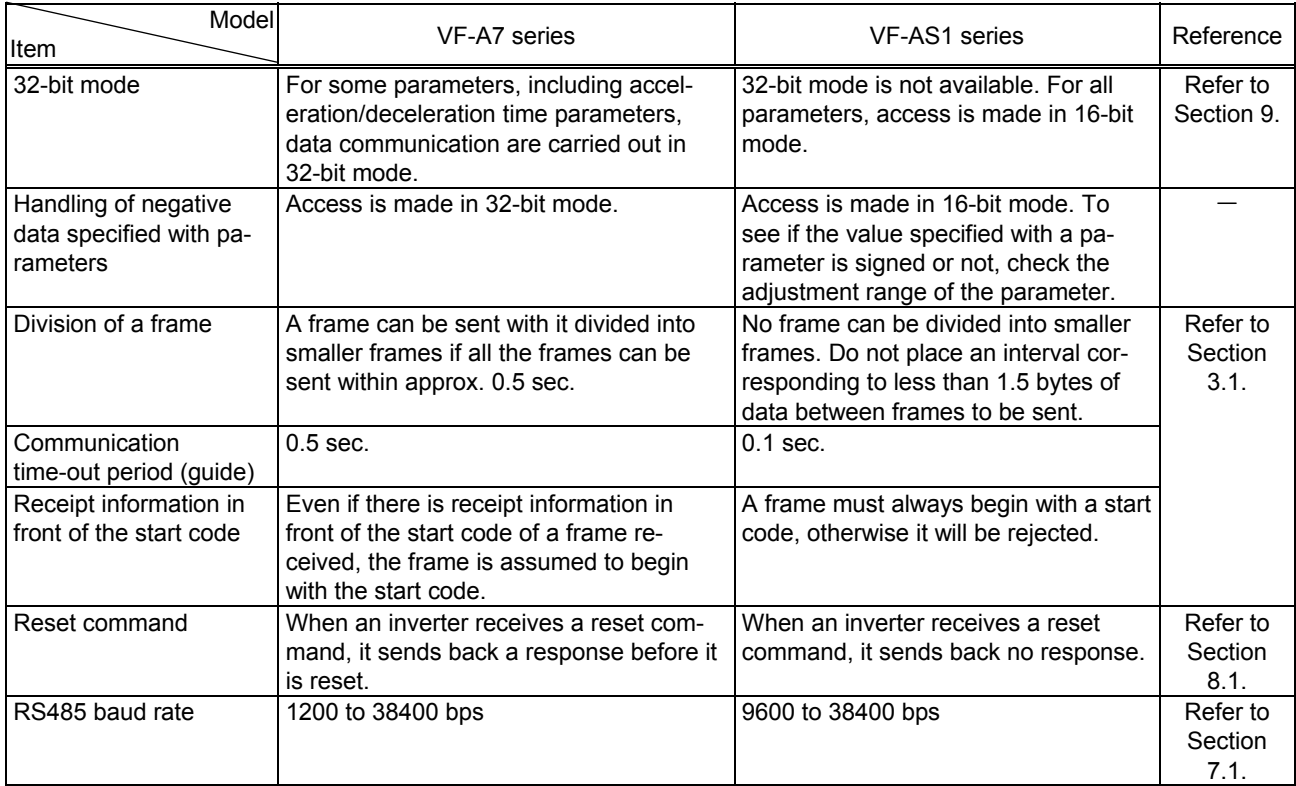

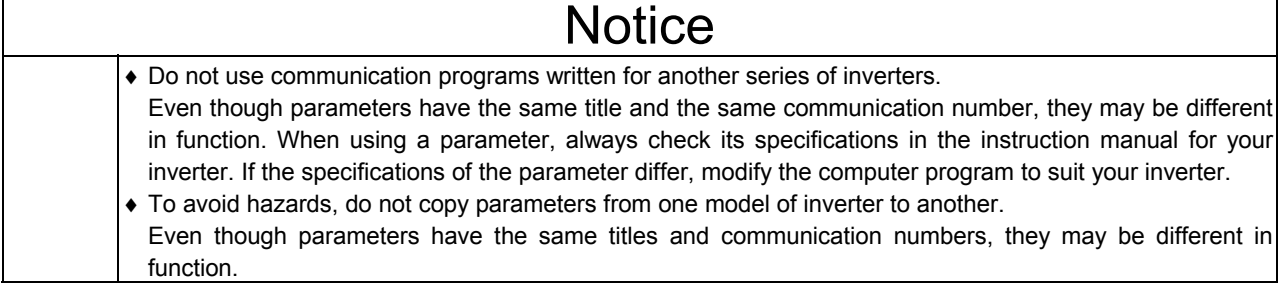
# Appendix 4 Troubleshooting

If a problem arises, diagnose it in accordance with the following table before making a service call. If the problem cannot be solved by any remedy described in the table or if no remedy to the problem is specified in the table, contact your Toshiba dealer.

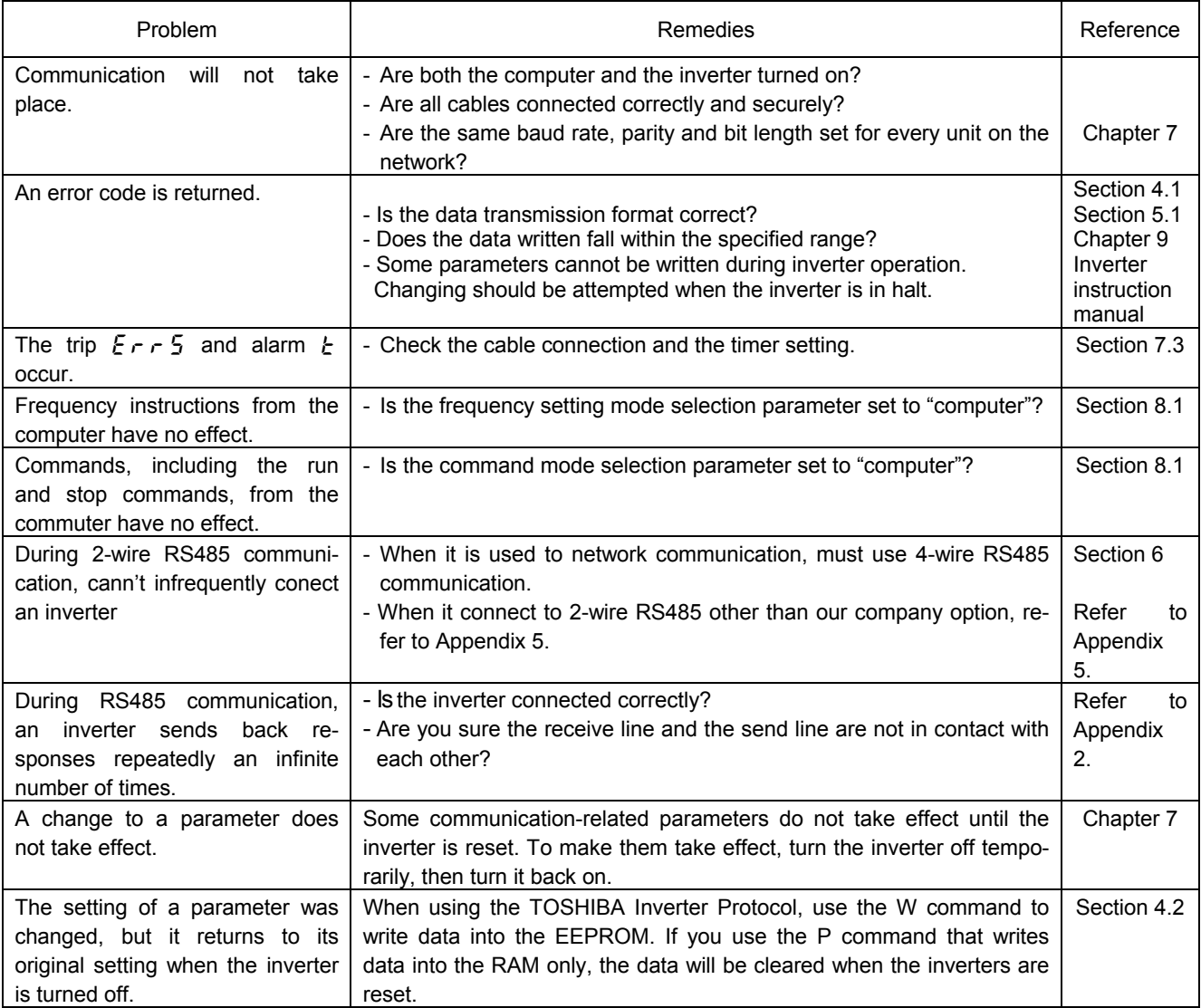

## Appendix 5 Connecting for RS485 communication

Connector diagram for 2-wire RS485 communication

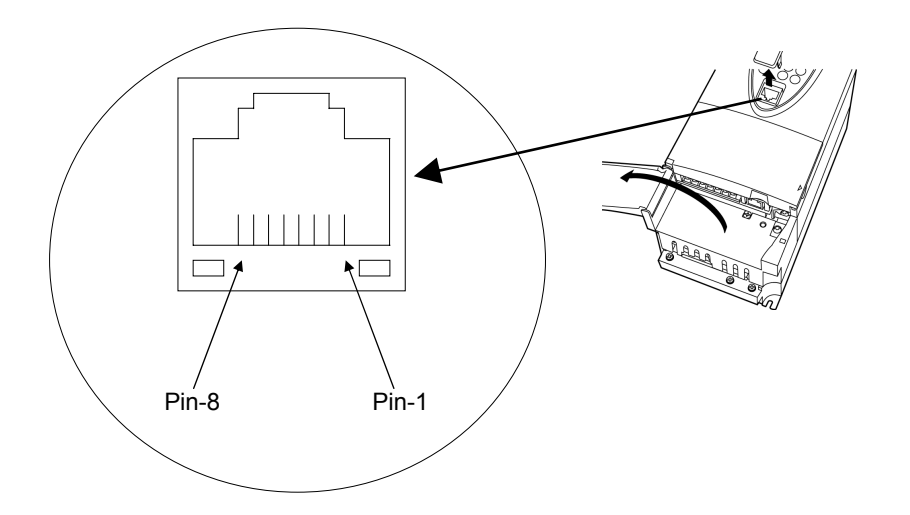

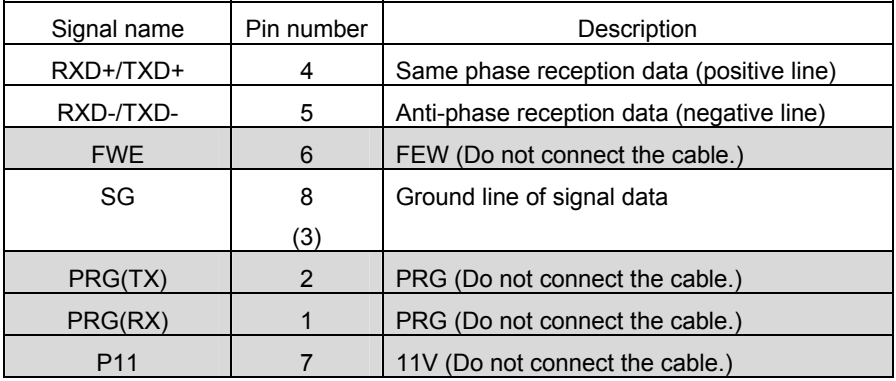

#### Connecting diagram for 2-wire RS485 communication example

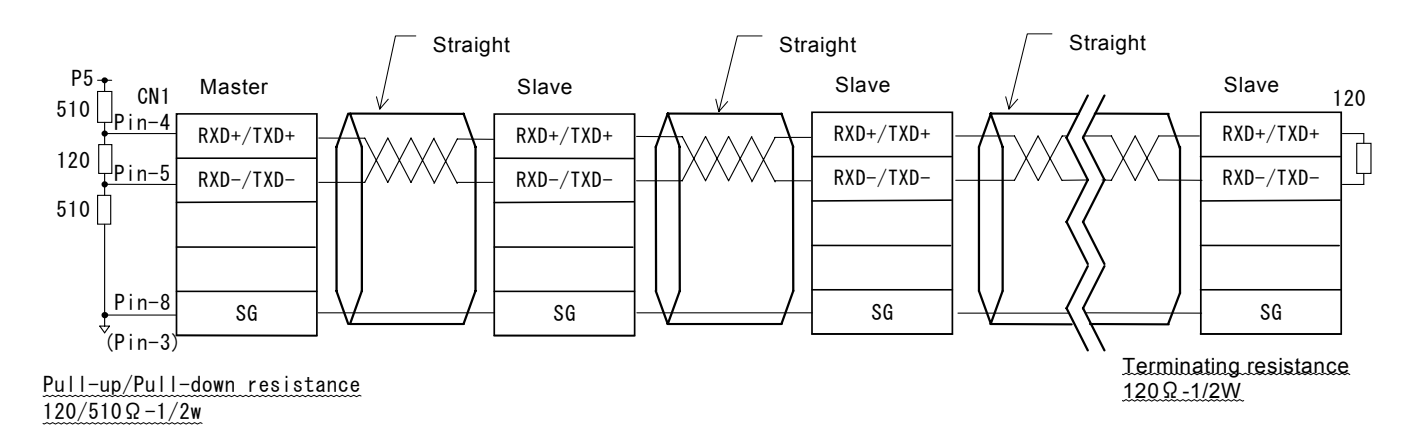

\* Never use pin-7 (P11).

#### Connector diagram for 4-wire RS485 communication

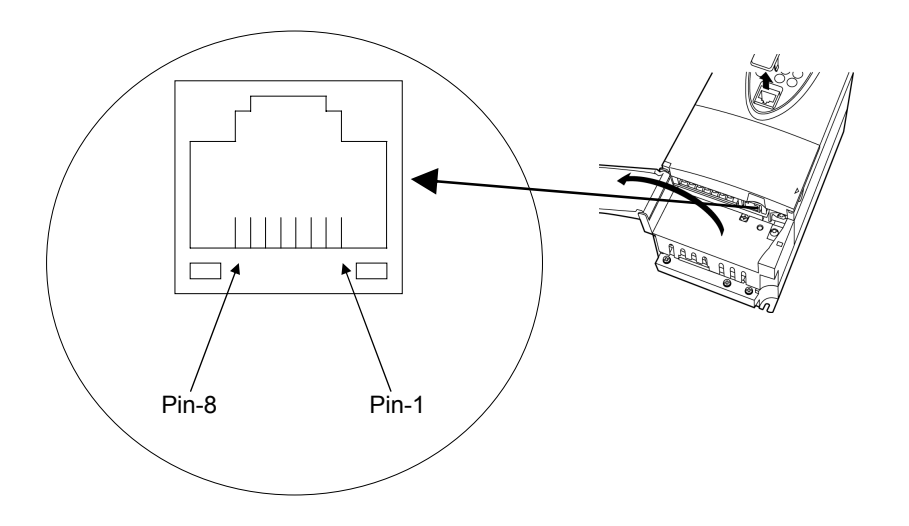

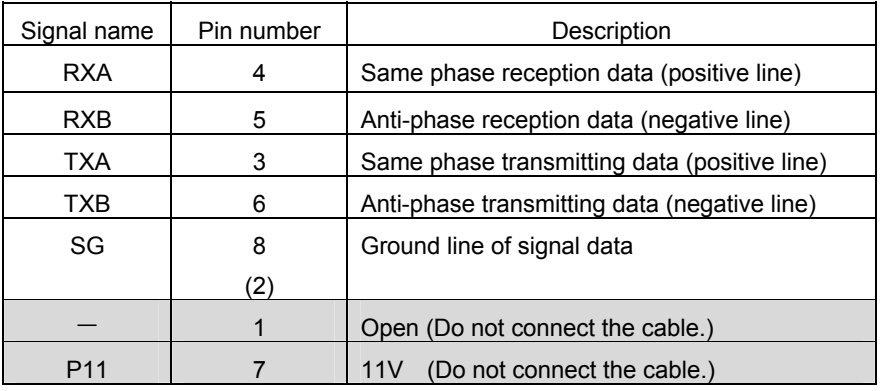

\*This table shows signal line of inverter side. (Example: RXA signal is received by inverter.)

### Connecting diagram for 4-wire RS485 communication

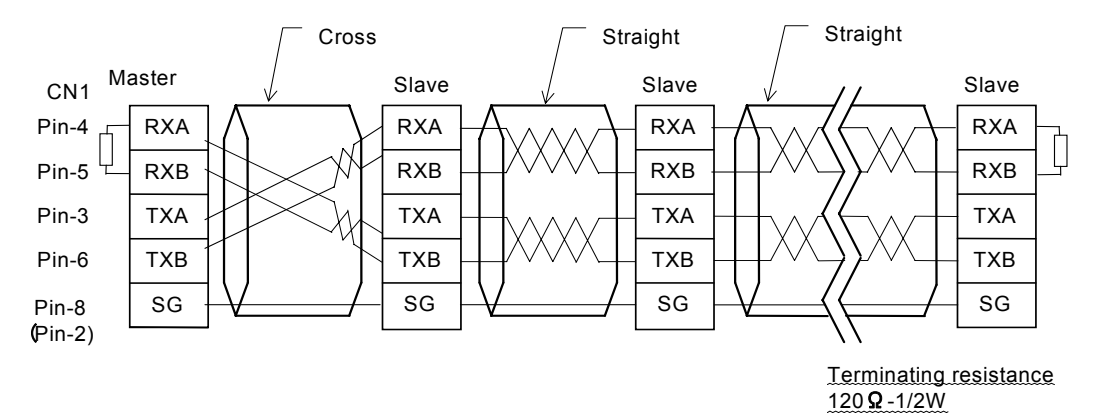

\* When using 2-wire type, short RXB to TXB and RXA to TXA.

\* Never use pin-1 (Open) and pin-7 (P11).